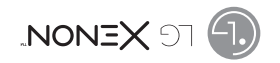

# Guía del Usuario

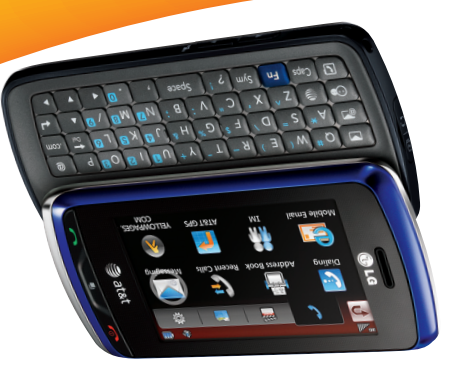

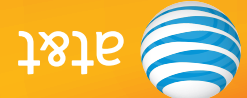

Parte del contenido de este manual puede variar en el teléfono, dependiendo del software del teléfono o del proveedor del servicio. Todas las marcas de AT&T contenidas aquí son marcas comerciales de AT&T Intellectual Property y/o compañías afiliadas a AT&T. © 2009 AT&T Intellectual Property. Todos los derechos reservados. El color actual del equipo puede variar.

0 (0.1) 1068960890NM

MMBB0368901 (1.0) G User Guide Guía del UsuarioGuía del Usuario

**User Guide** 

User Guide

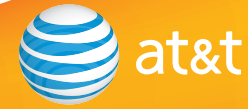

Some of the contents in this manual may differ from your phone depending herein are trademarks of AT&T Intellectual Property and/or AT&T affiliated companies. © 2009 AT&T Intellectual Property. All rights reserved. Actual color of the phone may vary.

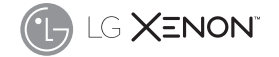

#### **Bluetooth QD ID B014683**

Your phone is designed to make it easy for you to access a wide variety of content. For your protection, we want you to be aware that some applications that you enable may involve the location of your phone being shared. For applications available through AT&T, we offer privacy controls that let you decide how an application may use the location of your phone and other phones on your account. However, the AT&T privacy tools do not apply to applications available outside of AT&T. Please review the terms and conditions and the associated privacy policy for each location-based service to learn how location information will be used and protected. In addition, your AT&T phone may be used to access the Internet and to download, and/or purchase goods, applications, and services from AT&T or elsewhere from third parties. AT&T provides tools for you to control access to the Internet and certain Internet content. These controls may not be available for certain devices which bypass AT&T controls.

# **LIMITED WARRANTY STATEMENT**

#### **1. WHAT THIS WARRANTY COVERS :**

 LG offers you a limited warranty that the enclosed subscriber unit and its enclosed accessories will be free from defects in material and workmanship, according to the following terms and conditions:

- **1.** The limited warranty for the product extends for TWELVE (12) MONTHS beginning on the date of purchase of the product with valid proof of purchase, or absent valid proof of purchase, FIFTEEN (15) MONTHS from date of manufacture as determined by the unit's manufacture date code.
- **2.** The limited warranty extends only to the original purchaser of the product and is not assignable or transferable to any subsequent purchaser/end user.
- **3.** This warranty is good only to the original purchaser of the product during the warranty period as long as it is in the U.S, including Alaska, Hawaii, U.S. Territories and Canada.
- **4.** The external housing and cosmetic parts shall be free of defects at the time of shipment and, therefore, shall not be covered under these limited warranty terms.
- **5.** Upon request from LG, the consumer must provide information to reasonably prove the date of purchase.
- **6.** The customer shall bear the cost of shipping the product to the Customer Service Department of LG. LG shall bear the cost of shipping the product back to the consumer after the completion of service under this limited warranty.

#### **2. WHAT THIS WARRANTY DOES NOT COVER :**

- **1.** Defects or damages resulting from use of the product in other than its normal and customary manner.
- **2.** Defects or damages from abnormal use, abnormal conditions, improper storage, exposure to moisture or dampness, unauthorized modifications, unauthorized connections, unauthorized repair, misuse, neglect, abuse, accident, alteration, improper installation, or other acts which are not the fault of LG, including damage caused by shipping, blown fuses, spills of food or liquid.
- **3.** Breakage or damage to antennas unless caused directly by defects in material or workmanship.
- **4.** That the Customer Service Department at LG was not notified by consumer of the alleged defect or malfunction of the product during the applicable limited warranty period.
- **5.** Products which have had the serial number removed or made illegible.
- **6.** This limited warranty is in lieu of all other warranties, express or implied either in fact or by operations of law, statutory or otherwise, including, but not limited to any implied warranty of marketability or fitness for a particular use.
- **7.** Damage resulting from use of non-LG approved accessories.
- **8.** All plastic surfaces and all other externally exposed parts that are scratched or damaged due to normal customer use.

**9.** Products operated outside published maximum ratings.

 **10.** Products used or obtained in a rental program.

 **11.** Consumables (such as fuses).

#### **3. WHAT LG WILL DO:**

 LG will, at its sole option, either repair, replace or refund the purchase price of any unit that does not conform to this limited warranty. LG may choose at its option to use functionally equivalent reconditioned, refurbished or new units or parts or any units. In addition, LG will not re-install or back-up any data, applications or software that you have added to your phone. It is therefore recommended that you back-up any such data or information prior to sending the unit to LG to avoid the permanent loss of such information.

#### **4. STATE LAW RIGHTS :**

 No other express warranty is applicable to this product. THE DURATION OF ANY IMPLIED WARRANTIES, INCLUDING THE IMPLIED WARRANTY OF MARKETABILITY, IS LIMITED TO THE DURATION OF THE EXPRESS WARRANTY HEREIN. LG INFOCOMM INC. SHALL NOT BE LIABLE FOR THE LOSS OF THE USE OF THE PRODUCT, INCONVENIENCE, LOSS OR ANY OTHER DAMAGES, DIRECT OR CONSEQUENTIAL, ARISING OUT OF THE USE OF, OR INABILITY TO USE, THIS PRODUCT OR FOR ANY BREACH OF ANY EXPRESS OR IMPLIED WARRANTY, INCLUDING THE IMPLIED WARRANTY OF MARKETABILITY APPLICABLE TO THIS PRODUCT.

 Some states do not allow the exclusive of limitation of incidental or consequential damages or limitations on how long an implied warranty lasts; so these limitations or exclusions may not apply to you. This warranty gives you specific legal rights and you may also have other rights which vary from state to state.

#### **5. HOW TO GET WARRANTY SERVICE :**

 To obtain warranty service, please call or fax to the following telephone numbers from anywhere in the continental United States:

Tel. 1-800-793-8896 or Fax. 1-800-448-4026

 Or visit www.lgeservice.com. Correspondence may also be mailed to:

LG Electronics MobileComm U.S.A., Inc.

201 James Record Road Huntsville, AL 35824

 DO NOT RETURN YOUR PRODUCT TO THE ABOVE ADDRESS.

Please call or write for the location of the LG authorized service center nearest you and for the procedures for obtaining warranty claims.

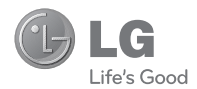

# LG XENON" **User Guide**

# **Table of Contents**

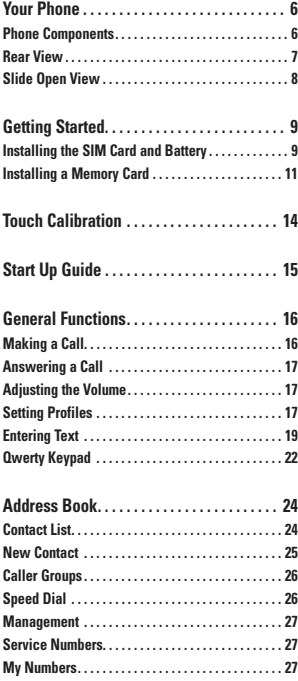

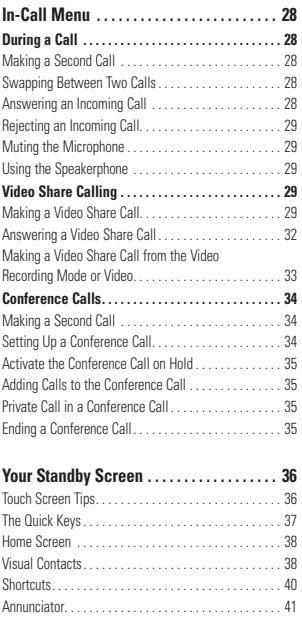

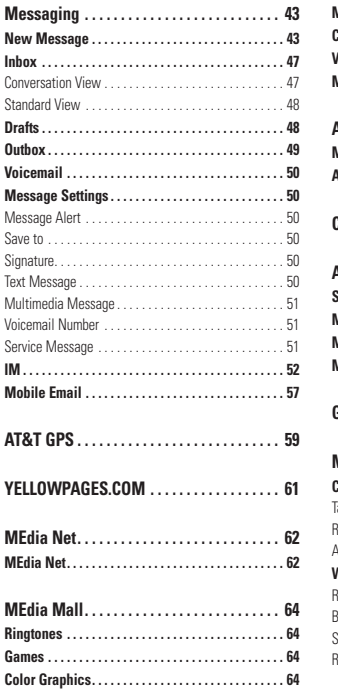

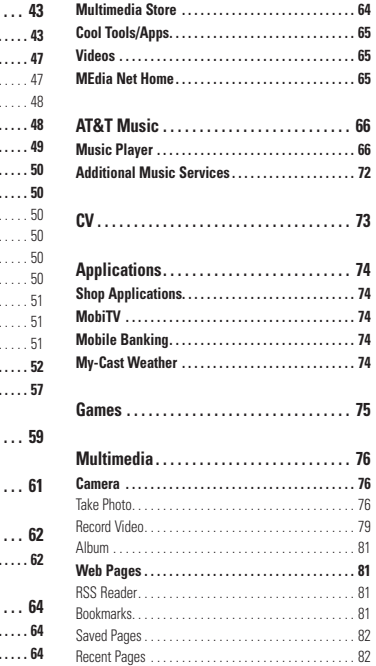

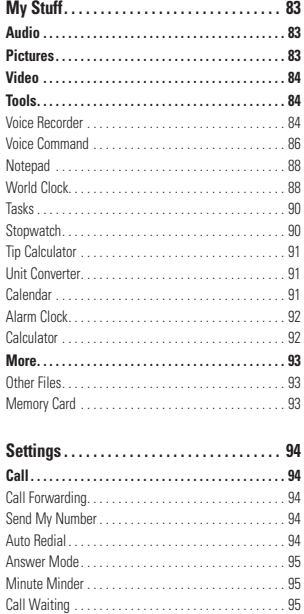

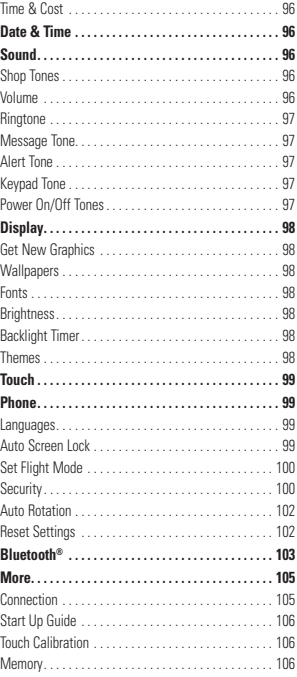

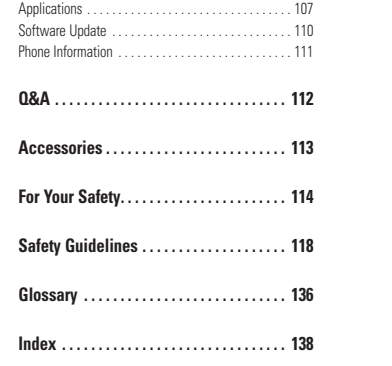

# **Your Phone**

# **Phone Components**

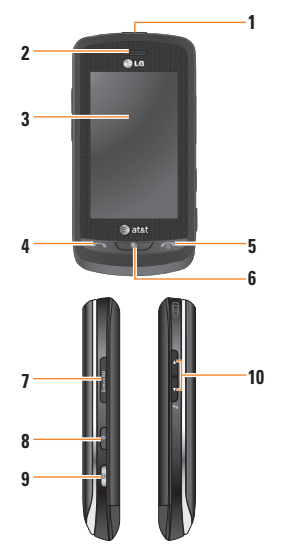

#### **1. Charger/USB Port**

**2. Earpiece:** Lets you hear the caller and automated prompts.

- **3. Main LCD:** Displays phone status icons. menu items, web items, web information, pictures and more in full color. You can select menu items by touching the corresponding icons on the touchpad.
- **4. SEND key:** Press this key in standby mode to quickly access the most recent, missed, dialed and received calls.
- **5. END / Power:** Ends or rejects a call. Turns the phone on/off. Press once to return to the standby screen.
- **6. Multi-tasking key**
- **7. microSD™ memory card socket**
- **8. Lock/Unlock key**
- **9. Camera key: Press to start the Camera** function. Press and hold to start the Video record function.
- **10. Side volume keys**
	- **When on the Standby screen:** Allows you to set the Ringtone and Touchtone volume. Hold the Down key to toggle the Vibration Mode On and Off.
	- **During a call:** Allows you to change the Earpiece volume.
	- **When playing background music:** Allows you to change the music volume.

**Your Phone**

## **Rear View**

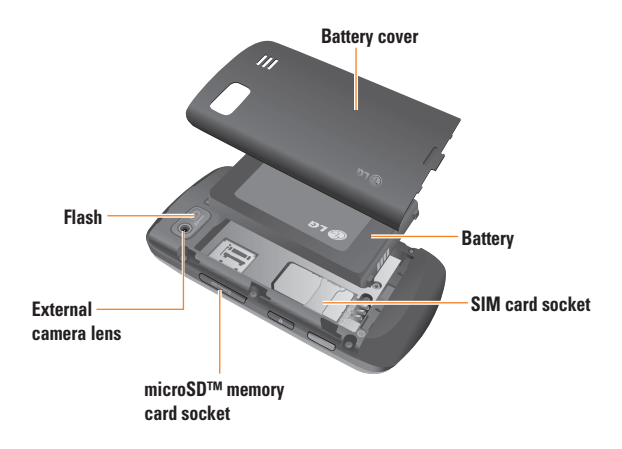

# **Slide Open View**

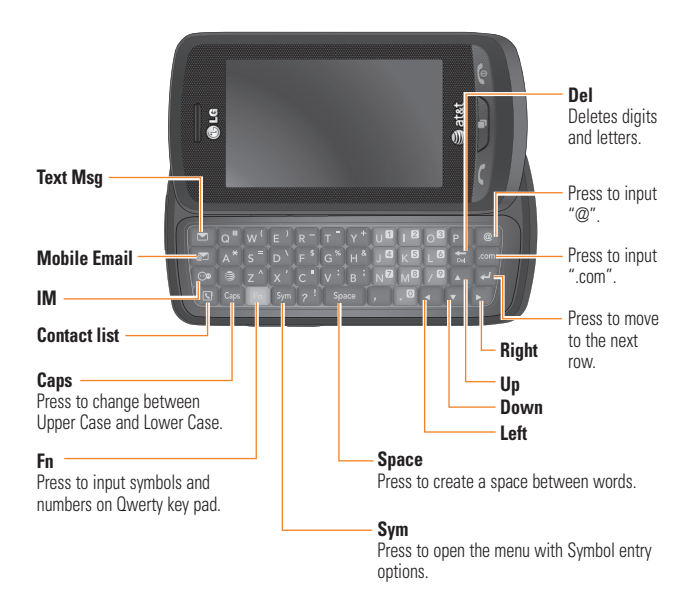

# **Getting Started**

## **Installing the SIM Card and Battery**

#### **1. Remove the battery cover**

Press down on the notch at the bottom of the phone and slide the cover. The battery cover should slide and lift off easily.

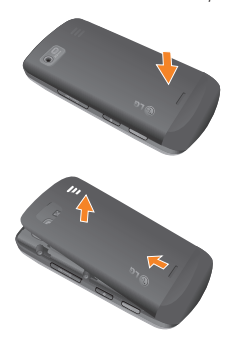

#### **2. Remove the battery**

Hold the top edge of the battery and using your fingernail, lift the battery from the battery compartment.

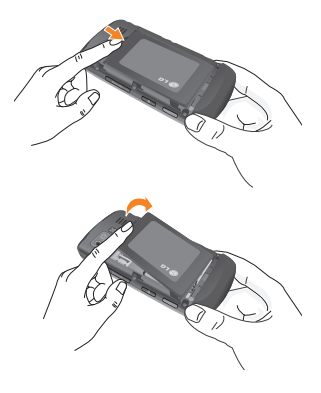

#### $\Theta$  Warning

Do not remove the battery when the phone is switched on, as this may damage the phone.

### **Getting Started**

#### **3. Install the SIM card**

Slide the SIM card into the SIM card holder. Make sure that the gold contact area on the card is facing downward. To remove the SIM card, pull it gently in the opposite direction.

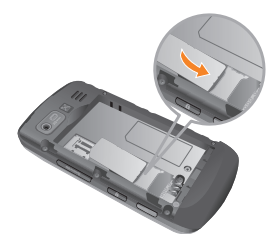

#### **4. Install the battery**

Insert the top of the battery first into the top edge of the battery compartment. Ensure that the battery contacts align with the terminals on the phone. Press the bottom of the battery down until it clips into place.

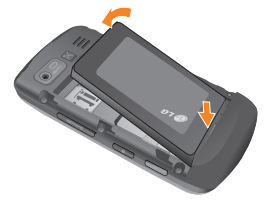

#### **5. Charging your phone**

Lift the charger port cover on the top side of your LG Xenon. Insert the charger connector to the phone ('B' side of the connector has to be facing up when connecting to the phone) and then plug into the wall socket. Your LG Xenon will need to be charged until a message reading "Battery full. Please unplug charger to save energy." appears on the screen.

#### **Important!**

You should insert the battery before charging.

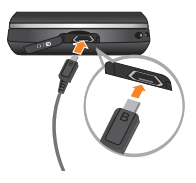

#### $\Theta$  Warning

Use of unauthorized accessories could damage your phone and void your warranty.

To use the travel charger provided with your phone:

# **Installing a Memory Card**

You can expand the memory available on your phone by using a microSD™ memory card. The LG Xenon will support up to a 16 GB microSD™ memory card.

### $\theta$  Tip

A memory card is an optional accessory.

**1.** Lift the memory card cover and insert a microSD™ card with the gold contact area facing downwards. Close the memory card cover so that it clicks shut.

### **Getting Started**

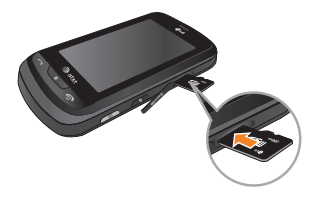

#### n **Note**

If your memory card has existing content it will automatically be filed in the correct folder. For example, videos will be accessible from the Videos folder. If your memory card has protected content (i.e. content such as songs or graphics with Digital Rights Management copywriting loaded from another device), it will not work. You will need to reformat the memory card prior to using it with this device.

## **On-Screen Icons**

The table below describes various display indicators or icons that appear on the phone's display screen.

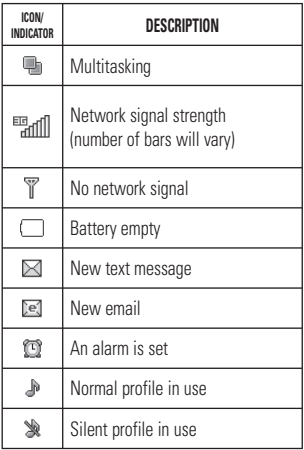

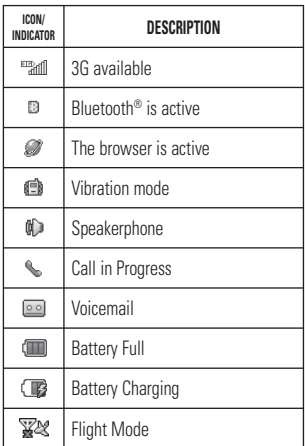

**Touch Calibration**

Set your touch screen for ease of use. Touch start and press the '+' markers to calibrate the screen.

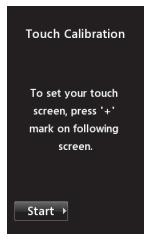

 $\triangleright$  Once you've finished calibrating your screen, Save the settings.

#### n **Note**

To reset the touch calibration, touch  $\frac{1}{2}$ , and the **tab.** Touch **e**, and choose **Touch Calibration**.

# **Start Up Guide**

After you install SIM card and battery, and turn on the LG Xenon, you will see Start Up Guide on the screen.

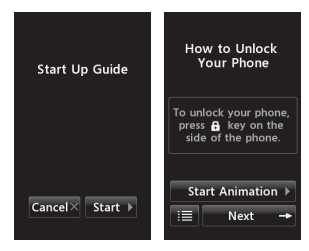

Touch Start  $\overline{\phantom{a}}$  start  $\overline{\phantom{a}}$  to begin the Start Up Guide feature. Touch start Animation > to play the animated Guide for that subject. Or, touch  $\blacksquare$  Next  $\rightarrow$  to move on to the next Guide. Available Guides include:

- **How to Unlock Your Phone**
- ▶ How to Open Menu and Select Item
- How to Scroll
- ▶ How to Navigate Between Items
- ] How to Rotate Screen Orientation
- ▶ How to Open Keypad and Enter Text
- ▶ How to Change Home Screen
- **How to Add Shortcuts on Home Screen**
- **E.** How to Add Contacts on Home Screen

# **General Functions**

# **Making a Call**

- **1.** Make sure your phone is powered on.
- **2.** Touch  $\left[\begin{smallmatrix} 1 & 0 \\ 0 & 0 \end{smallmatrix}\right]$  and enter a phone number using the touch pad or slide open the qwerty pad and enter a phone number using the qwerty keys. To edit a number on the display screen, simply press the  $k$  key to erase one digit at a time.
	- $\triangleright$  Press and hold the  $\triangleright$  key to erase the entire number.
- **3.** Press the **[SEND]** key to call the number. Or touch  $\overline{\phantom{a}}$  call on the touch pad.

# **Making a Call with the Send Key**

- **1.** Press the **[SEND]** key, and the most recent missed, dialed and received phone numbers will be displayed.
- **2.** Select the desired number.
- **3.** Press the **[SEND]** key or touch Call Back

## **Making International Calls**

- **1.** When entering a phone number, press the  $\mathbb{R}^+$  key and the international access character '+' will appear. When using the touch pad to dial, touch and hold  $\bullet$ .
- **2.** Enter the country code, area code and the phone number.
- **3.** Press the **[SEND]** key to call the  $number.$  Or touch  $\Box$  call on the pad.

## **Ending a Call**

When you have finished a call, press the  $\bigcap$  [END] key.

## **Making a Call from the Contacts**

You can store frequently called names and phone numbers in the SIM card as well as in the phone memory known as the Contacts.

You can dial a number by simply selecting a name in the contacts and pressing the [SEND] kev.

## **Answering a Call**

When you receive a call, the phone rings and the phone icon appears on the screen. If the caller can be identified, the caller's phone number (or name if stored in your Address Book) is displayed.

- **1.** Press the **[SEND]** or unlock the screen and touch . If Any Key has been set as the Answer Mode, any key press will answer a call except for the  $\bigcap$  [END] key,  $\bigcap$   $\bigcap$ .  $\blacksquare$  and  $\blacksquare$  .
- **2.** End the call by pressing the  $\sim$  [END] key.

#### n **Note**

You can answer a call while using the Address Book or other menu features.

## **Adjusting the Volume**

During a call, if you want to adjust the earpiece volume, use the side volume keys of the phone.

In the Standby screen, you can adjust the ring volume using the side volume keys.

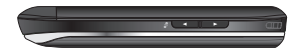

## **Setting Profiles**

Press either of the side volume keys. You can set your Ringtone to Vibrate All, Alarm Only or Silent All.

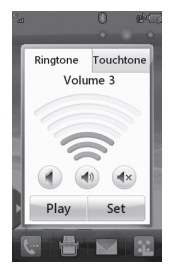

### **General Functions**

You can also adjust the touchtone sound and vibration volume from the Touchtone tab.

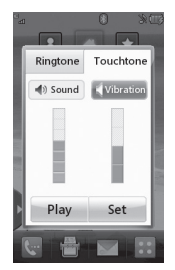

## **Vibration Mode (Quick)**

Vibration Mode can be activated by touching and holding  $\ast$   $\ast$  from the dial pad. You can also set Vibration Mode by pressing and holding down side volume key as well.

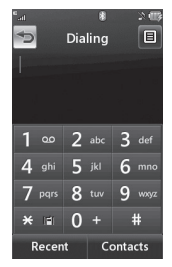

The phone will display 'Vibrating Mode On'. If you would like to turn Vibration mode Off, touch and hold  $* \cdot$  again.

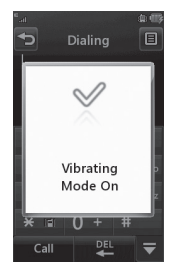

## **Signal Strength**

If you are inside a building, being near a window may give you better reception. You can see the strength of your signal by the signal indicator on your phone's display screen.

## **Entering Text**

You can enter alphanumeric characters by using the phone's touch pad. For example, storing names in the Address Book, writing a message or scheduling events in the calendar all require text to be entered.

The following text input modes are available on the phone.

## **Using the Symbol Mode**

The Symbol Mode enables you to enter various symbols or special characters. To enter a symbol, touch  $\frac{1}{2}$ . Then select the desired symbol.

# **ABC Mode**

This mode allows you to enter letters by touching the key labeled with the required letter once, twice, three or four times until the letter is displayed.

### **General Functions**

## **123 Mode (Numbers Mode)**

Type numbers using one keytouch per number. To change to 123 mode in a text entry field, touch  $\mathbb{R}$ <sub>123</sub>.

## **Changing the Text Input Mode**

You can change the text input mode by touching pressing the Text Input Mode toggle button  $\mathbb{Z}_m$  on the touch screen.

## **Using the T9 Mode**

The T9 predictive text input mode allows you to enter words easily with a minimum number of key presses. As you touch each key, the phone begins to display the characters that it thinks you are typing based on a built-in dictionary. As new letters are added, the word changes to reflect the most likely candidate from the dictionary.

- **1.** When you are in the T9 predictive text input mode, begin entering a word by pressing the touch screen keys  $\frac{1}{2}$  abc  $\frac{1}{2}$  to  $\frac{2}{2}$  . Press one key per letter.
	- $\blacktriangleright$  The word changes as letters are typed - ignore what is displayed on the screen until the word is typed completely.
	- $\blacktriangleright$  If the word is still incorrect after typing completely, press  $\Box$  on the pop up menu to see the options. Then select the word you want by touch.
	- $\blacktriangleright$  If the desired word is missing from the word choices list, add it by pressing and selecting  $\sqrt{\frac{m}{n}}$  write Word  $\sqrt{\frac{m}{n}}$  to enter the new word. Then press save to save the word into the built-in dictionary.
- **2.** Enter the whole word before editing or deleting any letters.
- **3.** Complete each word with a space by touching  $\frac{1}{2}$   $\frac{1}{2}$

To delete letters, touch  $\mathbb{R}$ . Touch and hold down  $\mathbb{R}$  to erase the entire text entry.

#### n **Note**

Pressing the  $\bigcap$  [END] key will save your unsaved message in the Drafts folder.

## **Using the ABC Mode**

Use the touch pad keys to enter your text.

- **1.** Touch the touch key labeled with the required letter:
	- **Ince for the first letter**
	- $\blacktriangleright$  Twice for the second letter
	- ▶ And so on
- **2.** To insert a space, touch **Example 2.** To delete letters, touch  $\boxed{24}$ . Touch and hold down  $\mathbb{R}$  to erase the entire text entry.

#### n **Note**

Refer to the table below for more information on the characters available using the keys.

Touch  $\frac{1}{2}$  to input a Upper Case letter. To change text entry mode from Lower Case to Upper Case, touch  $\frac{1}{\sqrt{2}}$  twice and the key will turn to orange color  $\frac{1}{\sqrt{2}}$  - indicating that Caps Lock has been activated.

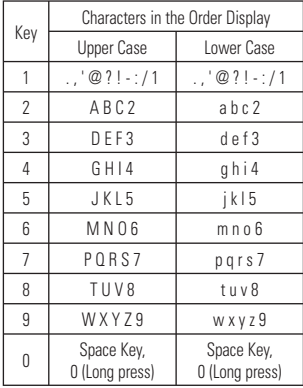

## **Using the 123 (Numbers) Mode**

The 123 Mode enables you to enter numbers in a text message (a telephone number, for example) more quickly. Touch the keys corresponding to the required digits before manually switching back to the appropriate text entry mode.

# **T9 Dictionary**

The T9 Dictionary is a feature that allows the user to add any unique or personal words to the T9 standard language database. The T9 Dictionary function can be selected from the Text Entry Settings by using Options  $\Xi$ . Within the T9 Dictionary function, the user can add, modify, delete or reset personal words.

#### n **Note**

You can select a different T9 language from the same Options menu. The default setting on the phone is the T9 disabled mode.

# **Qwerty Keypad**

### **Text input mode using the Qwerty Keypad**

When you are required to enter text, for example when writing a message, the keypad will default to ABC mode. If you are entering a number, for example when making a call, the keypad number keys will default to numbers. In ABC mode you can enter numbers by first pressing  $\left( \mathbb{R} \right)$  and then the number you require.

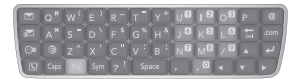

#### n **Note**

Some fields may allow only one text input mode (e.g. telephone number in Address Book fields).

To input a symbol in the text entry field, press the  $\sqrt{s_{\text{m}}}$  key and select a symbol from touch screen. Or to enter a symbol from the qwerty keys, just press  $\left| \cdot \right|$  and then press the corresponding key. To return to ABC mode, press **a** again.

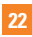

Complete each word with a space by pressing  $\sqrt{\frac{2}{n}}$ . To delete a character, press  $\pm$  key.

### **Using the Korean Mode**

Allows you to type in Korean when you set the language to Korean.

#### **When you use Touch Keypad**

Allows you easily input the letters. To input  $\bar{\mathbf{z}}$ . touch  $\frac{1}{2}$  and touch  $\frac{1}{2}$ . To input  $\pi$ , touch  $\frac{1}{2}$  and touch  $\frac{1}{2}$ 

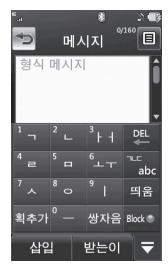

#### **When you use Qwerty Keypad**

Open the slide and touch  $\Xi$ . Choose Text Entry Settings and Show Key Guide. You can see the Korean key guide on the monitor. To input numbers, touch **Fig. 0** 

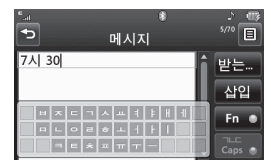

Touch  $\left[\frac{1}{\cos \theta}\right]$  once, and you can see the Korean key guide as below. To return its normal input mode, touch  $\frac{1}{\sqrt{2\pi}}$  again.

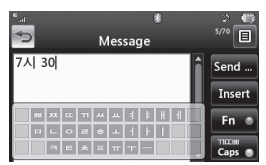

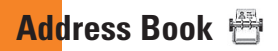

From standby screen, touch  $\mathbb{R}$  and touch . You will see following Address Book's submenus.

## **Contact List**

This menu allows you to save and manage contact address information. The Contact List's functions allow you to add a new address or search saved contact addresses by name. To search a contact, touch  $\boxed{3}$  and input the contact person's name. If you input 'At', it will show all contacts beginning with 'At' in its name. From the standby screen, you can directly search for a contact by touching  $and$   $\alpha$ .

- **B**: Search a contact.
- ] **:** Shows your contacts by first letter/ character.
- $\blacktriangleright$   $\blacktriangleright$  : Shows your contacts designated as **Favorites**

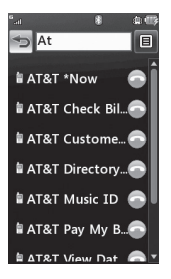

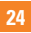

## **New Contact**

This menu allows you to add a new contact address. You can enter contact address information, including: name, phone numbers, email addresses, group information, pictures, ringtone and a memo.

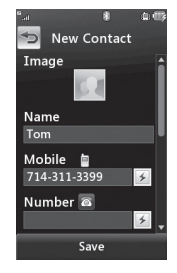

**1.** From the standby screen, Touch **in the standby** touch New Contact

- **2.** Touch **that to set a Picture ID for a contact** by using a saved picture from Pictures or taking a new picture of the contact person. Choose from **No picture**, **Pictures** or **Take New Picture**. After you take a new picture of the contact person, touch ox set as the Contact Picture ID. To delete the picture, touch  $\hat{u}$ , select Yes, and take a new picture.
- **Enter the First name, last name or both.**
- $\blacktriangleright$  Enter up to five different numbers. Touch  $\sqrt{3}$  and you can set that number as Speed Dial.
- **F** Fnter an email address
- ▶ Select a Group for the contact.
- $\triangleright$  Set the ringtone for the contact or leave it as default ringtone.
- ▶ Add memo if necessary.
- ] Choose whether to save the contact to Phone or SIM Card memory.
- **3.** Touch save save to save the contact.

### **Address Book**

# **Caller Groups**

This menu allows you to manage group information. By default, there are 4 groups: Colleague, Family, Friends and School. Or you can put a contact in No Group. You can also configure a ring tone for a group so that the group ring tone sounds when a call from a specific contact address within that group is received and there is no ring tone configured for the specific contact address.

## **Speed Dial**

You can assign a frequently-called contact to a speed dial list. You can select a number from 2 to 9 as a speed dial. You can configure speed dial numbers for any of the 8 numbers for a specific contact address.

▶ Your Voicemail is already set to speed dial 1. This is a default setting and can not be changed. Touch the number you wish to assign a speed dial contact, then touch

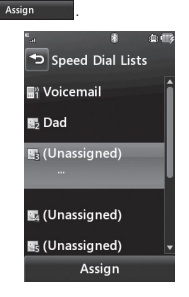

- $\blacktriangleright$  This will open your address book. Touch the contact you would like to assign to that number twice.
- $\blacktriangleright$  To call an assigned speed dial number. touch **Register** from the Standby Screen. Then touch and hold the assigned number; the call will be placed to the assigned number automatically.

## **Management**

This menu allows you to copy information from your SIM card, e.g. name, handset number, etc. to your handset. If a name is duplicated during the copying operation, the information is also duplicated.

You can also copy entries from the SIM card to the phone memory and entries from the handset memory to the SIM card (not all the data will be copied).

From this menu, you are also able to delete entries in the SIM card and the Handset.

## **Service Numbers**

You can view the list of Service Dialing Numbers (SDN) assigned by your network provider. Such numbers could include the emergency services, directory assistance and voice mail numbers.

- **1.** Select the Service dial number option.
- **2.** The names of the available services will be shown.
- **3.** Touch a service number. Press the [SEND] key.

## **My Numbers**

This displays your own phone numbers stored in your phone/SIM card. You can edit its name and number by touching  $\overline{\phantom{a}}$   $\overline{\phantom{a}}$   $\overline{\phantom{a}}$  or you can choose  $\blacksquare$  and delete the information.

# **In-Call Menu**

Your phone provides a number of control functions that you can use during a call. To access these functions during a call, touch **the screen and then** 

touch  $\Xi$ .

# **During a Call**

The menu displayed on the handset screen during a call is different from the default main menu displayed when in the Standby screen. and these options are described below.

# **Making a Second Call**

You can select a number you wish to dial, to make a second call.

- **1.** Unlock the Screen. During a call, an In-Call menu will available.
- 2. Press **Dialpad**, enter the 2nd phone number and press **call**

#### **or**

**Press** *contact* to select a contact from your Address Book and then press the Call button .

## **Swapping Between Two Calls**

By using one of the two methods below, you can switch between two on-going calls.

**1.** Press **[SEND]** key

**2.** Touch  $\mathbf{F}$  and select "Swap Calls."

# **Answering an Incoming Call**

To answer an incoming call when the handset is ringing, simply press the  $\sim$  [SEND] key or touch **Accept ...** The handset is also able to warn you of an incoming call while you are already on a call. A tone will sounds in the earpiece, and the display will show that a second call is waiting. This feature, known as **Call Waiting**, is only available if your network supports it.

If Call Waiting is turned on, you can put the first call on hold and answer the second call by pressing the  $\bigcirc$  [SEND] key.

## **Rejecting an Incoming Call**

You can reject an incoming call without answering by simply pressing the  $\sim$  [END] key or touching **Reject** 

## **Muting the Microphone**

You can mute the microphone during a call by touching . The handset can be unmuted by touching **a** again. When the handset is muted, the caller cannot hear you, but you can still hear the caller.

## **Using the Speakerphone**

You can use the integrated Speakerphone during a call by touching  $\overline{\bullet}$ . The loudspeaker is automatically deactivated when you end the call.

#### $\Theta$  Warning

Due to increased volume levels, do not place the phone near your ear while the speakerphone is enabled.

# **Video Share Calling**

## **Making a Video Share Call**

You can make or answer a Video Share call with other 3G video phones. In order to start a Video Share call, both sides must have a 3G Video Share capable phone and both must be in a 3G coverage area.

#### n **Note**

Before you start a Video Share Call you must check the following:

• Phone must be in an AT&T 3G service area.

### **In-Call Menu**

#### **To initiate Video Share follow these steps:**

- **1.** Make a phone call by dialing a number, or selecting a number from the Address book. Or directly you can make a video share call directly from the Recent Call or Contact List by selecting  $\Xi$  > Mideo Share Call and selecting Video Type (Live or Recorded). In this case skip steps 2-3.
- **2.** A few seconds after the connection is established, a "Video Share Ready" prompt will appear on the screen once the other party is ready to use the Video Share service. If the Audio alert in the Video Share setting (See Application Setting) is set to **ON**, audio alert will sound along with the prompt.
- **3.** To Share Video with another party, touch the Video icon or press the Camera key and select Video Type (Live or Recorded).

#### n **Note**

The Speakerphone will be automatically activated when a Video Share session begins. unless a hands-free device (Bluetooth® or stereo headset) is connected.

- **Live:** Share a real-time video stream with the other party.
- **Recorded:** Share a pre-recorded video clip with the other party. (Note that H.263 & Mpeg4 video formats in 176x144 size is supported)
- **4.** If the other party accepts the Video Share invitation, the Video Share session will begin. (After accepting, it may take several seconds before the actual Video Share starts.)

During a Video Share call, you can do the following by touching the icons below:

- $\blacktriangleright$   $\blacktriangleright$  **:** You can turn on/off the Speakerphone.
- $\blacktriangleright$   $\blacktriangleright$  **:** You can mute/unmute the microphone.
- **Stop**: You can stop a Video Share Call and proceed to a Voice Call.

You can choose from the following:

- **Brightness:** You can adjust the brightness of the screen by selecting Brightness.
- ▶ Zoom: You can zoom in/out the video by selecting Zoom.

#### ] **Audio to Bluetooth®/Audio to Phone:**

When Audio to Bluetooth® is selected, you can have a conversation using Bluetooth®. When Audio to Phone is selected, you can have a conversation using either speakerphone or headset.

#### ] **Record Video Share/Stop Recording:**

You can start recording the live video by selecting 'Record Video Share'. Once you are recording the video, you can stop recording by selecting 'Stop Recording'.

▶ End Call: You can end the phone call by selecting 'End Call'. (Note: Video Share will stop as well)

▶ Hold Call: You can hold the phone call by selecting 'Hold Call'. (Note: Video Share will stop when you select 'Hold Call')

During the Video Share session, turn the speakerphone on/off using the 'Spk. off' / 'Spk. on' key.

#### n **Note**

Recorded video clip will be saved in [My stuff] - [More].

- **5.1.** Stop a Video Share call and proceed to a voice call by
	- 1. Touching [Stop] Icon
- **5.2.** End a voice call along with the Video Share call by
	- 1. Pressing [End] Key
	- 2. Selecting > [End Call]

## **In-Call Menu**

#### n **Note**

- **1.** A Video Share Call will be terminated in the following cases:
	- When trying to make a conference call/ second call during a Video Share Call.
	- When the voice call is placed on hold.
	- When the voice call is disconnected.
	- When moving out of an AT&T 3G service area.
	- When the network connection is poor.
- **2.** A Video Share Call will be unavailable in the following cases ("Video Share Ready" message will not appear).
	- When trying to make a conference call/ second call during a Video Share Call.
	- When the voice call is placed on hold.
	- When moving out of an AT&T 3G service area.

## **Answering a Video Share Call**

**1.** Touch [Accept] when you receive a prompt asking "The other party wants to share Video Share with you" appears, to start the Video Share Call. Touch [Decline] to decline the Video Share call. (Note that after accepting the call, it may take several seconds before the Video Share session starts.)

You can choose from the following:

- **Landscape mode:** When Landscape mode is selected you can watch shared video in landscape mode.
- ] **Audio to Bluetooth®/Audio to Phone:** When Audio to Bluetooth® is selected, you can have a conversation using Bluetooth®. When Audio to Phone is selected, you can have a conversation using either speakerphone or headset.

#### n **Note**

The speakerphone will be automatically turned on when a Video Share Call begins, and automatically reverts back to the previous mode when a Video Share Call ends.
#### **Making a Video Share Call from the Video Recording Mode or Video**

When you are Recording Video, you can easily make a Video Share Call to a person in your Contact List.

- **1.** Start Video Share call as follows:
	- In Record Video Mode, Touch **33**
	- $\blacktriangleright$  In Video Gallery, touch  $\blacktriangleright$  and choose Video Share Call.

#### n **Note**

This menu item is active only in 3G coverage areas and on Video Share capable devices.

#### n **Note**

If the other party is not ready for Video Share, the call will proceed to an ordinary voice call.

#### **Saving your Video Share**

The sender can record video during the Video Share session by

- **1.** Selecting [Option] > [Record Video Share] during a live Video Share call.
- **2.** Setting Auto Record to 'ON' (See Application Settings).

Sender can save the recorded video by

- **1.** Selecting [Option] > [Stop Recording] during a live Video Share call.
- **2.** Ending Video Share call.

Recorded video will be saved in [My Stuff] > [Videos] folder in the phone.

### **In-Call Menu**

# **Conference Calls**

The conference service provides you with the ability to have a simultaneous conversation with more than one caller. The conference call feature can be used only if your network service provider supports this feature.

Once a conference call is set up, calls may be added, disconnected or separated (that is, removed from the conference call but still connected to you) by the person who set up the conference call. These options are all available from the In-Call menu.

The maximum number of callers in a conference call is five. Once started, you are in control of the conference call, and only you can add calls to the conference call.

### **Making a Second Call**

You can make a second call while currently on a call simply by accessing the Dial Pad, from the In-Call Menu, entering the second number and pressing the  $\bigcap$  [SEND] key. When the second call is connected, the first call is automatically placed on hold. You can swap between calls by pressing the [SEND] kev.

# **Setting Up a Conference Call**

To set up a conference call, place the first call. Once that is connected, follow the steps above to make a second call. You can then ioin the two separate calls by touching  $\equiv$ and select the Join Calls from the Conference Call menu.

# **Activate the Conference Call on Hold**

To activate a conference call on hold, press the  $\leftarrow$  key.

### **Adding Calls to the Conference Call**

To add a call to an existing conference call, touch  $\mathbf{F}$  and then select the Join Calls from the Conference Call option.

# **Private Call in a Conference Call**

To have a private call with one caller from a conference call, touch  $\equiv$  and select Private Call from the Conference Call option. When the numbers of the callers are displayed, select the one you wish to speak in private with. Only the person who initiates the Conference Call can initiate a Private Call.

# **Ending a Conference Call**

The currently active conference call can be disconnected by pressing the  $\sim$  key.

# **Your Standby Screen**

From here you can access all menu options, make a quick call and view the status of your phone - as well as many other things.

# **Touch Screen Tips**

The standby screen is also a great place to get accustomed to the touch screen.

To select an item, touch the icon accurately. Your LG Xenon can be set to vibrate slightly when it recognises you've touched an option.

To scroll through lists, touch the last item visible and slide your finger up the screen. The list will move up so more items are visible.

- $\blacktriangleright$  There's no need to press hard, the touchscreen is sensitive enough to pick up on a light yet firm touch.
- $\blacktriangleright$  Use the tip of your finger to touch the option you require. Be careful not to touch any other keys.
- $\blacktriangleright$  When the screen light is off, press the key on the right hand side twice to restore the standby screen.
- $\blacktriangleright$  Don't cover the phone with a case or cover as the touch screen will not work with any material covering it.

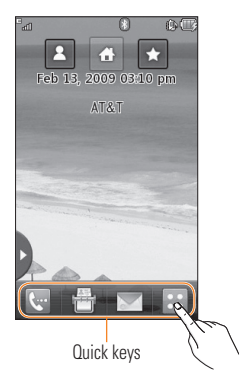

### **The Quick Keys**

The quick keys on your standby screen provide easy, one-touch access to your most used functions.

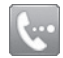

Touch to bring up the touch dialling pad to make a call. Input the number as you would using a normal key pad and touch call or press the  $\bullet$  hard key.

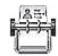

Touch to open your contacts and search for the number you want to call. You can also create new contacts and edit existing ones.

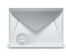

Touch to access the Messaging options menu. From here you can create a new outgoing Message.

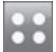

Touch to open the full Top menu which is separated into four submenus. Touch the vertical tabs to view further options.

### **Your Standby Screen**

# **Home Screen**

Allows you to use Widgets and even add them to your Home screen.

- $\blacktriangleright$  Click  $\blacktriangleright$  to open the Home Screen.
- ▶ Drag a Widget from the roll-out Menu onto the Home screen. This will enable you to use Widgets.
- ] You can play songs, add memos, check the calendar, play slide show, set an alarm or add events directly from the standby screen using Home Screen.
- ▶ Click ▶ again to close the Home Screen.

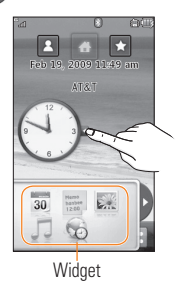

# **Visual Contacts**

Allows you to easily contact your friends and family by displaying your favorite contacts on the standby screen.

 $\blacktriangleright$  First, touch  $\blacktriangleright$  from the standby screen. Touch and hold down

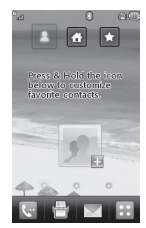

▶ Select **to choose a contact.** You can choose up to 6 contacts for one page.

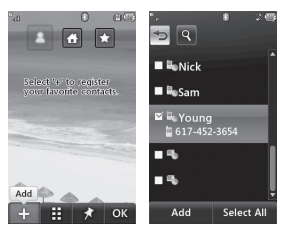

 $\blacktriangleright$  If you want to delete a contact from this screen, touch  $\odot$ 

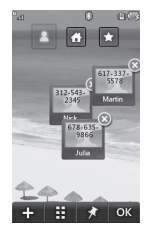

 $\triangleright$  Touch  $\blacksquare$  to align the contacts on the screen.

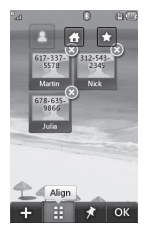

#### n **Note**

Touch  $\star$  and the contact will have a slight shadow around it. If you slightly shake or move the phone, the contacts will float in the screen. Touch  $\star$  again and the contacts will be fixed and not be moved by the phone's status.

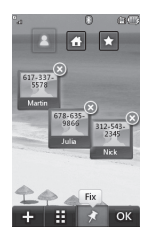

# **Your Standby Screen**

 $\triangleright$  Touch  $\blacksquare$  or  $\blacksquare$  to finish editing the Contacts on this screen. Then to access your Contacts, simply touch on their corresponding icon. Touch  $\frac{1}{3}$  to call,  $\frac{1}{3}$ to send a message and  $\Box$  to check messages received from that person.

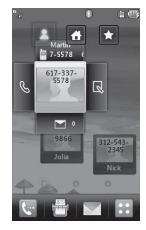

 $\blacktriangleright$  If you want to edit one of the Contacts, touch and hold the contact or the margin space of the screen. It will turn to the Edit screen.

# **Shortcuts**

Add your favorite menu on the standby screen.

 $\blacktriangleright$  Touch and hold down any of the items and it will turn to the Edit Screen.

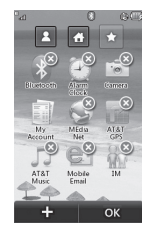

 $\triangleright$  Touch  $\blacksquare$  to add another application, touch  $\bullet$  to delete the application from Shortcuts, touch  $\cos$  to finish.

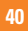

### **Annunciator**

With LG Xenon's Annunciator, you can quickly connect to the Music Player, Bluetooth service and more.

Touch the top side of the standby screen.

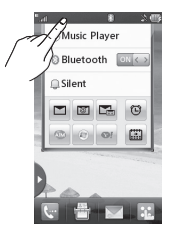

- ▶ You can use Music Player to edit a playlist or turn on Bluetooth.
- $\blacktriangleright$  You can set your profile by touching  $\Box$ . You can set your profile to Normal, Ring and Vibration, Ring after Vibration or Silent and Vibration.

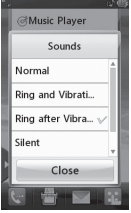

- $\blacktriangleright$  To send a Text message, touch  $\blacksquare$ . To send a Mobile Email, touch  $\blacksquare$ . To check Voicemail, touch  $\blacksquare$ .
- $\triangleright$  To use IM, choose from  $\blacksquare$   $\blacksquare$   $\blacksquare$ If you want to set an Alarm, touch  $\bullet$ . To view the Calendar and add new events, touch ...

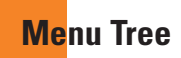

Touch **199** in the standby screen to open a **Top menu**. From here you can access the following menus: **Phone**, **Multimedia**, **My Stuff** and **Settings**

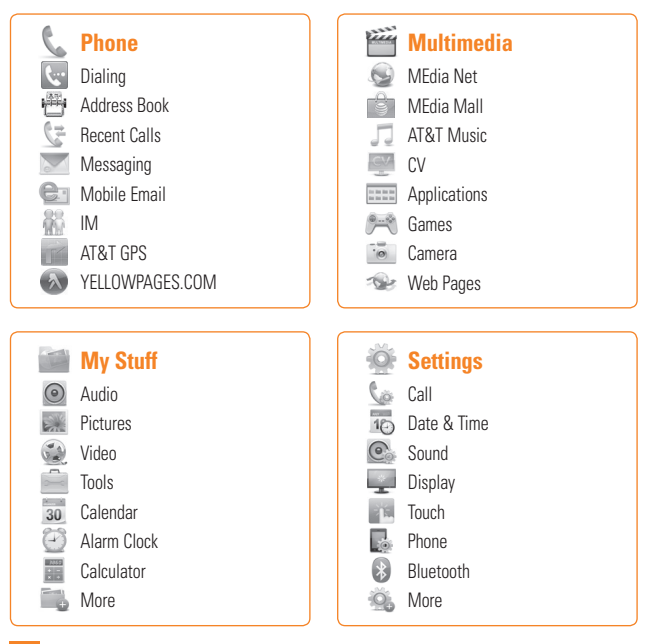

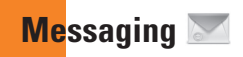

This menu includes functions related to SMS (Short Message Service), MMS (Multimedia Message Service), voice mail as well as the network's service messages.

# **New Message**

**1.** In the standby screen, select **.** 

**2.** Touch **Create Message**.

#### n **Note**

If you attach a graphic or an audio file while writing a multimedia message, the file loading time can take up to 5 seconds. You will not be able to activate any key during the file loading time. When the file loading is complete, you will be able to write a multimedia message.

### **Editing a message**

The following options are available when Editing a Message.

**Symbol:** You can insert symbols ranging from sentence notes to emoticons. Touching the  $\frac{1}{\sqrt{2}}$  twice, and you can select the symbols you want. You can use  $\blacksquare$  and  $\triangleright$  to scroll through the various pages of symbols.

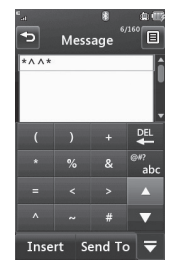

# **Messaging**

Inserting Multimedia files in outgoing messages is easy. Press the **Insert** button and select an option from below:

- **Picture:** You can preview the selected picture. Touch **the insert** of insert the selected picture.
- ▶ **Audio:** You can insert from your saved Audio files.
- **Video:** You can insert from your saved Video clips.
- **New Picture:** You can insert a new image taken from the camera by touching [Capture].

#### n **Note**

Refer to page 77 for camera options.

- ] **New Audio:** You can record a new audio  $\mathsf{clin}$  by touching  $\blacksquare$ 
	- **Record Mode:** MMS mode record time is about 6 minutes and the General mode provides a longer recording time.
	- **Quality:** Set the audio quality to Fine, Normal or Economy.
	- **<b>Select Storage Defaults:** You can assign the default storage to Phone Memory or Memory Card.
- **New Video:** You can record a new video The options are similar to those when inserting a New Picture.

#### ] **Template**

- **Text:** You can easily insert frequently used sentences in the text message.
- **Multimedia:** Preset multimedia templates are available.
- **Signature:** Input your own created signature. For further details, see page 52.
- ▶ **More:** Allows you to insert Subject, yCard, vCalendar, vNote, vTask or Contact.

#### n **Note**

vCard, vCalendar, vNote, vTask and Contact are created by the Address Book, Calendar, Notepad and Tasks functions. Go to the corresponding sections for more detailed information.

#### **Using Options**

Touch  $\mathbf{F}$  to use the options below.

- **Text Entry Settings**
	- **- Text Entry Language:** Allows you to set the text entry language to English, Français, Español or Korean.
	- **- Show/Hide Candidate List:** When in T9 Entry Mode, you can see the word candidates as you type.
	- **- Show/Hide Next Word**
	- **- T9 Dictionary:** Here you can add/delete/ reset/modify words to the T9 Dictionary.
- **Delivery Options**
	- **- Delivery Receipt:** If this is set to **On** in this menu, you can check whether your message was sent successfully.
	- **- Read Receipt:** You can set this to On or Off.

### **Messaging**

- **Save to Drafts:** Saves the selected message to Drafts.
- **Writing Font Size:** Set the writing Font size to Small, Medium and Large.
- **Cancel Message:** Allows you to exit the Message without saving your input message.

#### **Sending a Message**

After completing a message using the **Insert/ Options**, select **Send To** to send a message.

- Enter the recipient(s). From  $\Xi$ , you can choose an option item below.
	- **Enter Number:** You can input the recipient(s) number using the Touch keypad or Qwerty keypad.
	- **Enter Email:** You can enter an Email address instead of a phone number.
	- **Caller Groups:** Displays Contact Groups.
- **Recent Messages:** Choose a contact from recent messages.
- **Recent Calls:** Choose a contact from recent calls.
- **Delivery Options:** Options of **Delivery Receipt**, **Read Receipt**, **Add Cc**, and **Add Bcc**.
- **Edit Message:** Go back to the message editing mode.
- **Save to Drafts:** Saves the selected message to Drafts.
- **Text Entry Settings:** This menu allows you to set the text entry **Language**. It also allows you to **Show/Hide Candidate**, **Show/Hide Next Word** and access the **T9 Dictionary** to delete/add/ modify words.
- **Cancel Message:** You can cancel the message.

### **Message folders**

The folder structure on your LG Xenon was designed to be fast and easy to use.

- **Inbox:** All the messsages you receive are placed into your Inbox.
- ▶ Drafts: If you don't have time to finish writing a message, you can save what you've done so far here.
- **Dutbox:** This is a temporary storage folder where messages are stored while being sent.

#### n **Note**

If you see the message "No space for USIM messages", then you should delete some messages from your Inbox. If you see the message "No space for messages", then you can delete either messages or saved files to create space.

### **Inbox**

You will be alerted when you receive a message. They will be stored in the Inbox. In the Inbox, you can identify each message by icons. To reach the Inbox, from the Standby screen, touch  $\sim$  and touch Inbox.

The following options are available when you select a message and touch  $\Xi$ .

# **Conversation View**

This mode allows you to view all messages with each contact in conversational order

Choose Expand to see messages in detail or choose coupse for the simple view.

### **Messaging**

### **Standard View**

The following options are available in standard view:

- ] **Add to Address Book:** You can save the sender's phone number in the Contact List.
- **> Select Slide:** If the multimedia message has more than one slide, you can select and move to the desired slide.
- ] **Extract Data:** You can make a voice call or send a message. You can save the number As New contact or Updating Existing.
- **Message Details:** You can view information about received messages; message Type, Subject, Sender's address, and message Time.

The following Options are available in Inbox folder.

- **Delete:** You can pick a message and delete it.
- **Standard/Conversation View: You can** select between the two viewing modes.
- ▶ Sort By: You can sort all messages by Name, Title, Date and Read/Unread.
- ] **Delete All Read Messages:** You can delete all read messages.

# **Drafts**

You can view the messages saved as drafts. To see the Drafts folder, touch the  $\sim$  0 Quick key from the Standby screen, then touch **Drafts**.

# **Outbox**

Outbox is a temporary storage place for messages waiting to be sent. When you press the **[SEND]** key, you can make a call to the number of the recipient number of the selected message.

If the message is not sent from the Outbox, you will receive a sound alert along with a Message Sending Failure notice on the screen. Another attempt will be made to send the failed message and after two unsuccessful attempts, the message will no longer be sent automatically. In order to send the message that has failed, you must touch Resend to resend the message.

After the maximum number of Send attempts has been reached, the **Send** function has failed. If you were trying to send a text message, open the message and check that the Sending options are correct.

Outbox list will display messages in sending failed, sending or waiting, sent order. Touch  $\equiv$  to use options available from Outbox list.

- ] **Delete:** Deletes a message you choose.
- ▶ Sort by: Sorts by name, title and date.
- **Delete All:** Delete all messages.

Those options are available when you choose a message in Outbox.

- ] **View Status:** Shows message status as failed, sent or error.
- ] **Edit:** Allows you to edit the selected message.
- ▶ Select slide: If the multimedia message has more than one slide, you can select and move to the desired slide.
- **E** View Attachment: View attachment of the message.
- **Message Details:** Allows you to view the information on the message.

# **Messaging**

# **Voicemail**

This menu provides you with a quick way of accessing your voice mailbox (if provided by your network).

#### n **Note**

Please check with your network service provider for details of their service in order to configure the handset accordingly.

# **Message Settings**

To configure **Messaging settings**, touch the  $\sim$  Quick key from the Standby screen, then touch **Message Settings**.

# **Message Alert**

You can set the Sounds and Alert Type here.

# **Save to**

Choose between Phone and SIM Card to save message.

# **Signature**

This feature allows you to create your Text signature. You can use symbols, templates and contacts as part of the signature.

# **Text Message**

#### ] **Text Template**

There are 6 predefined messages in the list. You can view and edit the template messages or create new ones. The following options are available when

vou touch  $\Xi$ .

- **Add New:** Allows you to create a new template.
- **Delete:** Allows you to delete the selected template message.
- **Delete All:** Deletes all messages in the folder.

To edit an existing Template, touch it (to open) then touch the text. The Edit Template screen will automatically open.

- **Message Subject:** You can enter SMS Subject when this menu is ON. You can switch between OFF to ON by dragging it from left to right.
- **Insert Signature:** Insert signature you created.

### **Multimedia Message**

- ] **Multimedia Templates:** Multimedia templates are available and can be created here.
- **Priority:** You can choose to set the priority of the message.
- **Message Subject:** You can enter the MMS Subject when this option is  $\boxed{\circ}$ . You can switch between **OFF** to **DN** by dragging it from left to right.
- ] **Validity Period:** This network service allows you to decide how long your multimedia messages will be stored at the message center.
- **Send Delivery Receipt:** Allows you to send a delivery confirmation mail for a Multimedia Message.
- **> Send Read Receipt:** Allows you to send a message read confirmation mail for a Multimedia Message.
- ] **Download Options**
	- **Download Without Ask:** Allows Multimedia Messages to be downloaded automatically.
	- **Ask Always:** You can download a multimedia message manually.
	- **Discard:** Used when the user rejects download of the Multimedia Message.
- **Message Center:** The details for the Multimedia gateway are pre-loaded onto your handset and should not be changed.

# **Voicemail Number**

This menu allows you to set the voicemail center number if this feature is supported by AT&T. Please check with AT&T for details of their service in order to configure the handset correctly.

# **Service Message**

You can set the Service option to determine whether or not you will receive service messages.

### **Messaging**

# **IM**

The Instant Messaging feature can only be used with the support of the network operator or communities such as AIM®, Windows Live™ and Yahoo!® Messenger. For Instant Messaging users, a valid User ID and Password will be required in order to login and exchange messages as well as checking the online status.

#### **To access the IM feature**

- **1.** Touch  $\mathbf{B}$  and touch  $\mathbf{R}$ .
- **2.** You can see available IM clients. The menu items below might not appear as not all IM communities support the various options. In addition, the menu strings may appear differently. This depends on the selected IM communities. The keywords such as User ID, Login and Contact will be used as general terms in IM menus according to the currently selected communities such as AIM®, Windows Live™ and Yahoo!® Messenger

# **Offline Menu**

#### **Sign In**

This allows users to login by filling in the User ID and Password.

#### n **Note**

Once the User ID and Password are saved, you will not be required to type them in again during the Login process. This feature is optional.

#### **Saved Conversations**

This is where a user can view saved conversations.

**• Offline Conversations:** This is where a user can view offline conversations.

#### **Settings/Preferences**

- ▶ Set Sound: Allows you to turn alerts **On/Off** for a Contact when they have activity on their session.
- **Network:** You may check your Network Profiles or Server Address information.

### **IM Information**

This displays the Instant Messaging Client Information such as Client Name and Version Number.

#### **Online Menu / 1-to-1 conversation**

After a successful Login, a list of contacts with Screen Names will appear on the screen. Touch and hold each item, it will show various menu pop up.

# **General Options**

Touch  $\Xi$ .

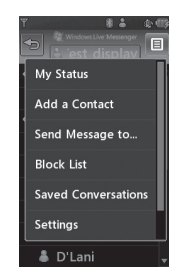

**My Status:** Allows you to set your status to Available, Busy or Invisible.

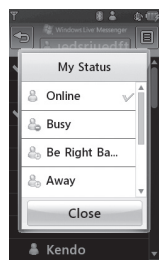

### **Messaging**

- **Add a Contact:** This adds a new contact to the selected contacts list; contacts are searched on the basis of Email Address. First Name or Last Name.
- **Send Message to:** Allows you to send a message to someone by inputting an email address.
- **Block List:** Displays the list of all blocked Contacts.
- **Saved Conversations:** This is where a user can view saved conversations.
- ] **Settings:**
	- **Display Name**
	- **My Status:** Allows you to set your status to Available, Busy or Invisible
	- **Offline Contacts**
	- **Set Sound:** Allows you to turn on/off an alert for the Contact when they have activity on their session
	- **Auto Sign In**

Touch and hold a conversation.

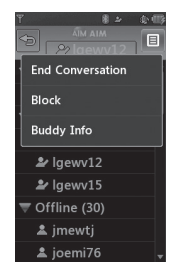

- **End Conversation:** This closes the selected conversation. If an unknown contact was selected, that contact is deleted.
- **Block/Unblock Contact:** This allows you to block/unblock the selected Conversations Contact.
- ▶ **Contact Info:** This allows you to view the User ID and Status Text information.

Touch and hold the contact List.

] **Refresh:** This refreshes the current information on the contacts within the list.

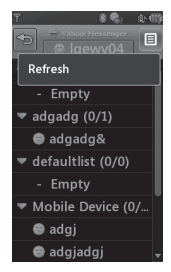

Touch and hold a contact.

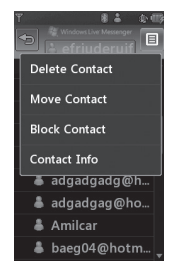

- **Delete Contact:** This deletes the selected Contact.
- **Move Contact:** Allows you to move a Contact to another Contact List.
- **Block/Unblock Contact:** This allows you to block/unblock a conversation with the selected Contact.
- **Contact Info:** This allows you to view information. It provides User ID, Status Text.

### **Menu options available in the Conversation screen**

- ▶ Insert: You can insert a Symbol, Template and emoticons in the conversation screen. This feature is accessed by pressing the left soft key.
- ▶ Back to Contacts: This brings the screen back to the contacts.
- **My Communities:** Displays the list of Email providers.
- **Block/Unblock Contact:** This allows you to block/unblock a conversation with the selected Contact.
- ▶ Add to Contact List: Allows you to add the person you are currently having a conversation with to a Contact List.
- **> Save Conversation:** Stores the currently active conversation.
- **End Conversation:** This ends the active conversation and clears the conversation buffer.

#### ] **Settings:**

- **Display Name**
- **My Status:** Allows you to set your status to Available, Busy or Invisible.
- **Offline Contacts**
- **Set Sound:** Allows you to turn on/off an alert for the Contact when they have activity on their session.
- **Auto Sign In**
- ▶ Text Entry Mode: Sets the text input mode such as abc, Abc, ABC, T9 abc, T9 Abc, T9 ABC and 123.
- **Fext Entry Mode Settings:** This selects the T9 predictive mode Language. This feature also allows you to turn T9 mode on or off, and to access the T9 Dictionary, Text Entry Language.
- **Minimize:** Minimizes the IM window and returns to standby mode.
- ▶ Sian Out: This begins the logout process.

#### n **Note**

- In the conversation window, you can use the up/down Qwerty keys to scroll through the conversation.
- The maximum number of characters supported by a message is 800 characters, for receiving, and 127 characters for sending.
- The current information might not update in real time so the "Refresh List"/"Refresh Contact" option can be used for the most up to date status.

# **Mobile Email**

Mobile Email allows you to access your Yahoo! Mail, AOL Mail, AIM Mail, Windows Live Hotmail, AT&T Yahoo!, BellSouth Mail and Other providers accounts on your phone. So, now you can quickly and easily check your email while you are away from your computer.

#### **To Set Up Mobile Email**

- **Open Mobile Email:** From the standby screen, Touch  $\mathbf{B}$ , and touch  $\mathbf{C}$ .
- **Exelect an Email Provider:** Touch the email provider you wish to use.
- ] **Read and Accept the Terms of Use**

] **Log In**

- **1.** Highlight the ID entry field, touch and then type in your existing email ID.
- **2.** Touch the Password field, to highlight it, and enter your password.

 **Quick Tip:** Your password is case sensitive. Press the Caps button on the keypad to change to lower case or upper case.

- **3.** To save your password scroll down to Remember Me and press down on the select to check the box.
- **4.** Select **Sign In**.

### **Messaging**

- **Opening an Email:** Just scroll down and press on the subject line to highlight the message you want to open, then press again to open the message. When the email is open, select **Options** to reply, forward or delete.
- **Deleting an Email:** Scroll down to the email you want to delete, touch the subject line to highlight it, press **Options**, and then Delete.

# **AT&T GPS**

#### Touch  $\overline{\mathbf{B}}$ , then touch  $\overline{\mathbf{B}}$ .

The AT&T Navigator application on your device uses GPS position determination technology and access to your carrier's data network to provide you with driving directions and a host of other services, including:

- ▶ GPS navigation that gives you turn-by-turn directions to any destination address in the continental United States. If you miss a turn or get off-track, AT&T Navigator will calculate a new route for you. You can enter a destination address by using AT&T Navigator's automatic voice recognition system or by typing on the device's keypad.
- $\blacktriangleright$  Audio and visual traffic alerts while driving or viewing maps, as well as traffic rerouting capabilities to minimize delays on your trip.
- $\triangleright$  A Search feature that allows you to find businesses or points of interest near your current location, an airport, a waypoint, or any other entered address. You can read ratings and reviews for businesses and easily call the business that you have found to check on the availability of an item or to make a reservation. You can navigate to the business location now or save the address for later use.
- $\blacktriangleright$  Maps of the area around your current location, around a marked waypoint, or around an address that you had previously entered. You can pan the map (adjust left, right, up, or down) and zoom in or out. You can also mark a point under the cursor as a waypoint.
- $\blacktriangleright$  A compass-like indicator presenting your direction of travel, location, and speed.

# **AT&T GPS**

 $\blacktriangleright$  The ability to personalize your application preferences by selecting U.S. customary or metric distance units, the language for audible guidance, and so on.

You can also use many of AT&T Navigator's features on the TeleNav website, such as getting driving directions (Route Planning) and using the Search function to find businesses, churches, schools, and government offices. You can also use the TeleNav website to add an address to your My Favorites list, manage your My Favorites and Recent Places lists, and shop at the TeleNav Store.

#### n **Note**

For best GPS performance

- In order to improve GPS antenna sensitivity, do not cover the GPS antenna area of the device.
- Your GPS antenna sensitivity might be weakened if you are in a high rising building, underground, or location surrounded by metal or concrete.
- Use near the window indoors for better GPS antenna sensitivity.
- For battery durability, please use vehicle power adapter in your car.
- It could take 2~3 minutes to get your GPS position depending on the condition of the environment or network.

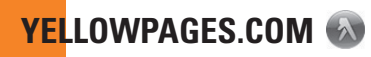

#### Touch  $\overline{AB}$ , then touch  $\overline{AB}$ .

Unleash the power of YELLOWPAGES.COM local search on your mobile phone.

Find a business, get maps and directions, and save your favorites: our mobile app gives you what you need, whenever and wherever you need it.

- $\blacktriangleright$  Search for local businesses.
- $\blacktriangleright$  View ratings and call businesses.
- ] Save businesses for future access.
- ▶ Get maps and view step-by-step directions.
- \* For more information, refer to www.yellowpages.com

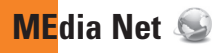

# **MEdia Net**

This browser connects you to the homepage, which is defined in the activated account. The default account connects to AT&T's homepage.

This menu shows how to access the Internet by launching the WAP browser.

MEdia Net is one of the services provided by AT&T and it gives you access to all the cool things you can do with your wireless phone.

#### n **Note**

Check the availability of WAP services, pricing and tariffs with your network operator and/or the service provider whose service you wish to use. Service providers will also give you instructions on how to use their services.

Please contact your service provider to open an Internet account.

To launch the browser in Standby mode, touch the Quick key  $\mathbf{e}$  then choose the tab  $\mathbf{e}$ . Touch  $\bigodot$ .

Once connected, the homepage is displayed. To exit the browser at any time, press the  $\sqrt{a}$  key.

# **Menus for the Browser**

You can surf the Internet using either the touch screen or the qwertykey pads.

# **Using the WAP Browser Menu**

#### **Using the Browser Tool Bar**

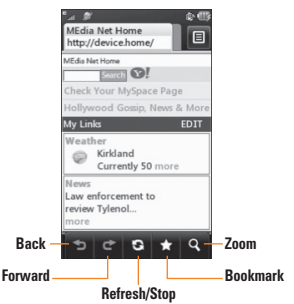

- **Back**  $\geq$ **:** Moves to the previous page.
- **Forward :** Moves to the next page.
- **Refresh/Stop <b>E**: Loads the current page again. When a page is loading, press to stop loading the current page.

**Bookmarks : Takes you to your** Bookmark menu. Holding down this key will add the current page to your saved **Bookmarks** 

**Zoom 3:** Displays the Zoom bar to Zoom in and out while browsing.

Once you are connected to the Internet, the following menu options are available as buttons or through the Options menu  $\Xi$ :

#### n **Note**

If you are browsing the Internet in Landscape mode, you can access the Options Menu by tapping any part of the browser screen that does not contain a link.

- ▶ **Home:** Moves to the initial homepage.
- **Windows:** Create, manage or view different browser windows. This allows you to access multiple web pages simultaneously.
- ▶ **EnterURL:** Connects to the specific URL after editing.
- **Bookmarks:** You can add or save the current page to Bookmark or view the list saved under Bookmark.
- ] **View Full Screen/View Normal Screen:**  Hold your phone horizontally and you can view full screen, If you hold the phone vertically, you can view normal screen.
- **Search Text:** You can search the text what you want to find.
- ▶ Recent Pages: You can manage the list of the Internet pages you visited.
- ▶ Settings: Allows you to set options such as Full Screen View, Cache, Cookie and other Browser Settings.
- **Help:** Help for browser menu and options
- ] **Exit:** Exit browser

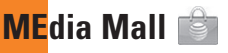

To launch MEdia Mall while in the Standby screen, touch the Quick key  $\left| \cdot \right|$ , touch tab  $\mathbb{R}$  and then touch  $\mathbb{R}$ .

# **Ringtones**

This menu option connects to AT&T's ringtone download site.

#### n **Note**

Additional charges may incur when downloading ringtones. Contact AT&T for additional information.

# **Games**

This menu option connects to AT&T's game download site. This allows users to download the various games by connecting to the Internet.

#### n **Note**

Additional charges may incur when downloading games. Contact AT&T for additional information.

# **Color Graphics**

This menu option connects to AT&T's graphics download site.

#### n **Note**

Additional charges may incur when downloading graphics. Contact AT&T for additional information.

# **Multimedia Store**

This allows you to connect to AT&T's multimedia download site.

#### n **Note**

Additional charges may incur when downloading multimedia contents. Contact AT&T for additional information.

# **Cool Tools/Apps**

This menu option connects to AT&T's application download site. This allows users to download the various applications by connecting to the Internet.

#### n **Note**

Additional charges may incur when downloading applications. Contact AT&T for additional information.

# **Videos**

This menu option connects to AT&T's video download site.

#### n **Note**

Additional charges may incur when downloading applications. Contact AT&T for additional information.

# **MEdia Net Home**

This connects to the homepage, which is defined in the activated account. The default account connects to AT&T's homepage.

# **AT&T Music**

# **Music Player**

To launch AT&T Music while in Standby mode, touch the Quick key  $\mathbf{S}$  and touch table  $\mathbb{R}$  and then touch  $\Box$ .

- **All Songs:** You can view all the songs in your music library.
- **Playlists:** You can make your own playlists.
- **Artists:** Shows the list of artists of all the songs in your music library, and shows all the songs by a chosen artist.
- **Albums:** Shows the list of albums of all the songs in your music library, and shows all the songs on a chosen album.
- ▶ Genres: Shows the list of genres of all the songs in your music library, and shows all songs of a specific genre.
- ▶ Shuffle sonas: You can view all the songs in your music library with shuffle.

#### n **Note**

Copyrights of music files may be protected by copyright and intellectual property laws. Please ensure that you adhere to the applicable Terms of Use of materials laws prior to downloading or copying files.

# **Playing Music**

To listen to music in your phone or the external memory, follow these quick easy steps:

- **1.** From the Standby screen, touch **then** open the Multimedia tab by touching ...
- **2.** Then touch  $\Box$ .

**3.** Select Music Player to view your options. You can select from All Songs, Playlists, Artists, Albums, Genres and Shuffle songs to select your Music. The Now Playing menu will be only available when music is playing.

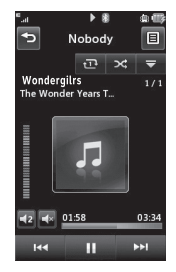

 $\blacktriangleright$  Touch the song you wish to play.

- $\triangleright$  Touch  $\blacksquare$  to pause the selected song. While playing, touch  $\Box$  to adjust the volume. Touch  $\Box$  and  $\Box$  to skip to the next song or previous song.
- $\triangleright$  Touch  $\triangleright$  to Minimize the music player and access other phone functions while music is playing.

#### n **Note**

Files under 300kb may not be displayed in this function and may be categorized as Ringtones.

# **Adding Music To Your Handset**

Music files can be added to your handset by using one or more of the following methods:

- $\triangleright$  Download music and ringtones over the AT&T network directly to your device via the Shop Music link in the AT&T Music Folder or the Ringtones link in the AT&T MEdia Mall folder.
- $\blacktriangleright$  From your existing digital media collection on your PC via Windows Media® Player and/or Windows Explorer.
- $\blacktriangleright$  From your PC using other music subscription services, such as Napster or eMusic.

### **Purchasing and downloading Music directly to your Device**

**1.** Touch **H** then touch  $\mathbb{H}^2$ .

- **2.** Touch  $\Box$ .
- **3.** Select **Shop Music**.
- **4.** Navigate the **Shop Music** page to download today's hottest music, ringtones and other personalized content directly to your phone.

#### n **Note**

Some sites are data intensive (i.e. previews via streaming) so the user should be enrolled in an unlimited data plan before using these services to avoid per-use data charges.

#### n **Note**

Additional charges may apply when downloading music, ringtones etc.

#### n **Note**

mid, wav, mp3, aac, imy files under 300 kb can be set as ringtone.

### **Transferring Music using your PC**

#### **Before You Get Started**

To transfer music from your PC to your device, you will need the following:

- ▶ Windows Media<sup>®</sup> Player 10 (or above) or other digital music management software such as Napster or eMusic
- ▶ A microSD™ card\* (supports up to 16GB cards)
- $\blacktriangleright$  USB data cable\*
- \* microSD™ card and USB data cable sold separately; go to att.com/wireless for details.

#### n **Note**

This device is not compatible with iTunes and/or iTunes files.
#### **Transferring Music from the Digital Music Service**

- **1.** Using your computer, open your preferred PC music management client.
- **2.** Download the selected song to your library.
- **3.** Make sure the microSD™ card is inserted properly into the handset.
- **4.** Use the USB adapter cable to connect the handset to the PC. When you try to connect handset on your PC, the handset displays "Connecting as Music Sync...".
- **5.** Once the USB connection has been established, the handset displays "Connected as Music Sync Mode. Do not disconnect during transfer." and the computer screen then shows the LG Xenon device. If the detection does not occur, skip to **Changing USB Connection Settings** section on page 71.
- **6.** Follow the instruction in the program to transfer music to your handset.

#### n **Note**

If you have a USB hub, connect the handset directly to your computer rather than through the hub.

#### **Transferring Music using Windows Media Player**

- **1.** Open Windows Media® Player on your computer (version 10.0 or higher).
- **2.** Use the USB adapter cable to connect the handset to the PC. When you try to connect handset on your PC, the handset displays "Connecting as Music Sync...".
- **3.** Once the USB connection has been established, the handset displays "Connected as Music Sync Mode. Do not disconnect during transfer." and the computer screen then shows the LG Xenon device.

#### **AT&T Music**

#### n **Note**

If the target computer does not detect the newly connected handset or provide an MTP Player dialog window on the PC screen, skip to **Changing USB Connection Settings** section on page 71.

- **4.** From within the Windows Media® Player application, click on the Sync tab. Previously downloaded songs are then listed on the left side of the application.
- **5.** Choose the destination location for the media files. The LG Xenon Music Sync Player appears in a drop-down list on the right side of the screen.

#### n **Note**

If there are no items present in the playlist, click the Edit Playlist button and begin adding the music files from among the various media categories.

**6.** Click on the checkmark boxes (to the left of the song entry) to select the song you want to synchronize to your handset.

- **7.** Click the Start Sync button to download the selected songs to your handset. A "synchronization in progress" message appears on the application. Do not unplug the handset during this process. Once complete, the progress bar will disappear.
- **8.** It is now safe to unplug the USB connector from the handset.

#### **Drag and Drop Music Using LG Xenon As A Mass Storage Device**

- **1.** Make sure the microSD™ card is inserted properly into the headset.
- **2.** Connect the device to a PC using a LG Xenon USB data cable.
- **3.** A bubble may appear on the PC, "Found New Hardware LG USB Modem".
- **4.** Access My Computer on the PC.

**5.** The phone's memory card will be listed under "Devices with Removable Storage" in the same location as an optical drive.

#### n **Note**

The PC will automatically assign a drive letter.

- **7.** File explore in a new window for desired music files.
- **8.** Drag and drop the desired music content from the PC window to the "Storage Card" window.
- **9.** Disconnect the device from the cable.
- **10.** Access the Music Player on the phone.

#### n **Note**

If the target computer does not detect the newly connected handset as Mass Storage, skip to Changing USB Connection Settings section below.

### **Changing USB Connection Settings**

- **1.** Touch **BB** and touch the tab  $\ddot{\bullet}$ .
- **2.** Touch .
- **3.** Select **Connection**.
- **4.** Touch **USB Connection Mode**.
- **5.** Touch Music Sync (if using Windows Media® Player or other Digital Music Services) or Mass Storage (if you are going to drag or drop files).
- **6.** Reconnect the device to a PC.

### **Deleting Music Files**

The following are the three options available to delete Music from your Phone:

- **1.** Delete a file using Mass Storage, but not using Music sync function.
- **2.** Delete a file by directly inserting the microSD™ external memory onto the PC.
- **3.** Delete a file using delete function on the phone.

### **AT&T Music**

#### n **Note**

If you delete a playlist from the phone, the songs in the playlist will not be removed and remain in All songs folder.

Do your file operations like Delete, Move and Copy using Music Sync.

#### n **Note**

Be aware that all of the existing data will be erased on microSD™ card if you use the below process.

- Use the Settings > Phone > Reset Settings > Master Clear > Memory Card function in the Settings menu.
- Format external memory using Mass Storage.

### **Additional Music Services**

There may be other AT&T music applications preloaded or available for your phone that allow you to:

 $\blacktriangleright$  Identify the name, artist and album to a song from a song sample.

- $\blacktriangleright$  Listen to the latest Hip Hop, R&B, Rock, Jazz, or Country streaming commercial-free radio channels, anywhere you go.
- **View the latest music videos.**
- $\blacktriangleright$  View music news and information.
- $\blacktriangleright$  Cut custom-made ringtones from the favorite parts of your favorite songs, etc.

#### n **Note**

Some sites are data intensive (i.e. previews via streaming) so the user should be enrolled in an unlimited data plan before using these services to avoid per-use data charges.

#### n **Note**

Additional charges may apply for downloading content or use of these services.

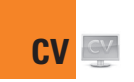

Touch :: , then choose the tab. Touch .

CV brings you quick, on-demand access to news, sports, weather and entertainment video clips. Catch up on TV's hottest shows, funniest comedians, biggest headlines and latest sports scores. You can even personalize your homepage for quick access to your favorites. In addition, the CV service automatically streams localized weather information to your personalized "News & Weather" page each and every day.

# **Applications**

To launch Applications while in the Standby screen, touch the Quick key  $\mathbf{B}$  , touch tab and then touch ...

This menu displays the list of Java programs downloaded using WAP. All previously downloaded programs can be selected, deleted or viewed in detail within the Application menu.

# **Shop Applications**

This menu option connects to AT&T's application download site. This allows users to download the various applications by connecting to the Internet.

# **MobiTV**

This application enables you to watch Mobile TV.

# **Mobile Banking**

This application provides easy access to your banking account from your phone where you can view your account balances and history, transfer funds, receive and pay bills and more.

If your banking institution doesn't currently participate, check back frequently as new banks are joining all the time.

# **My-Cast Weather**

Allows you to search quickly weather forecast.

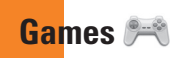

Access Games on your LG Xenon or Browse the catalog of games available to buy and download new ones.

To launch Games while in the Standby screen, touch the Quick key  $\frac{1}{2}$ , touch  $\frac{1}{2}$  and then touch ...

#### n **Note**

The JAR file is a compressed format of the Java program and the JAD file is a description file that includes all detailed information. From the network, prior to download, you can view all detailed file descriptions from the JAD file.

#### $\Theta$  Warning

Only J2ME (Java 2 Micro Edition) based programs will run in a phone environment.

J2SE (Java 2 Standard Edition) based programs will only run in a PC environment.

**Shop Games:** This menu option connects to AT&T's game download site.

You can see the default and downloaded games in the list.

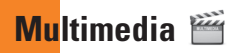

### **Camera**

Touch  $33$ , then choose  $\overrightarrow{23}$  tab. Touch  $\overrightarrow{3}$ .

### **Take Photo**

Using the camera module built into your phone, you can take pictures of people or events while on the move. Additionally, you can send photos to other people in a picture message.

Press  $\Box$  to go to camera mode directly. Or choose  $\overline{\cdot}$  from the  $\overline{r}$  tab.

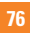

#### **Getting to know the viewfinder**

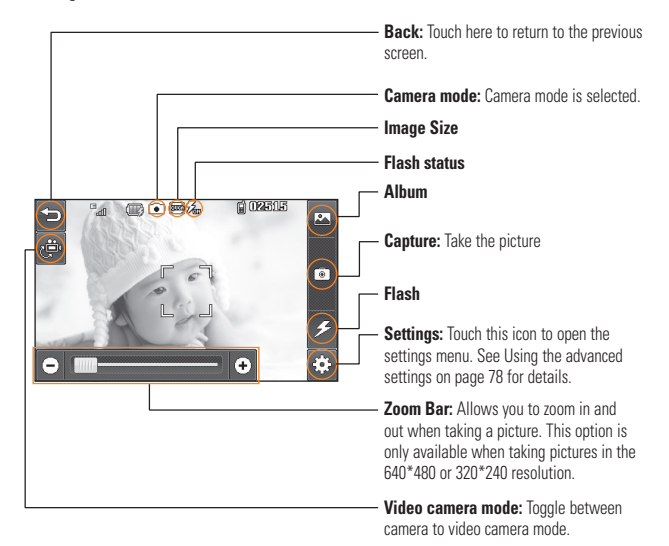

#### n **Note**

The shortcut options disappear after a few seconds automatically. To recall the options, touch the screen again.

#### **Multimedia**

### **Settings Menu**

#### **Preview tab**

- ] **View Mode:** Choose between Full Image and Full Screen.
- **Image Size:** The resolution of the image can be captured in 1600\*1200 / 1280\*960 / 640\*480 / 320\*240.
- ▶ **Brightness:** Adjust brightness by adjusting slider.
- ] **Color Effects:** Includes options of Color/ Mono/Sepia/Negative/Blue.
- ] **White Balance:** Set the White Balance as Auto/Daylight/Cloudy/Illuminate/Indoors.
- ▶ **Night Mode:** This is useful to take a photo at dark place.
- **Fimer:** Set the Timer can be set to Off/3 Seconds/5 Seconds/10 Seconds.
- **Image Quality:** Set the image quality as Super Fine/Fine/Normal.
- ▶ **Continuous Shot:** This is great for taking photos of moving objects or at sporting events. Allows you to set 3 shots, 6 shots or 9 shots continuously.

#### **Others tab**

- ] **Video Share:** You can make a Video Share Call. For more details, refer to **Video Share Calling** (page 29).
- **Save to:** Choose to save a photo to Phone or Memory Card.
- ] **Shutter Tones:** Can be set to Tone 1/ Tone 2/Tone 3/Off.
- **Reset Settings:** Allows you to set to the default settings.

#### n **Note**

In Take Photo mode, you can adjust the zoom scale by moving the slider. The maximum zoom levels depend on the resolution as follows.

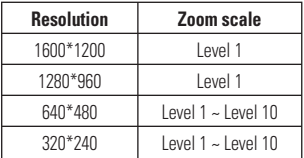

### **Record Video**

When recording video, you have many of the same Settings options as with taking a photo. One additional option is using Video Share:

#### **Getting to know the viewfinder**

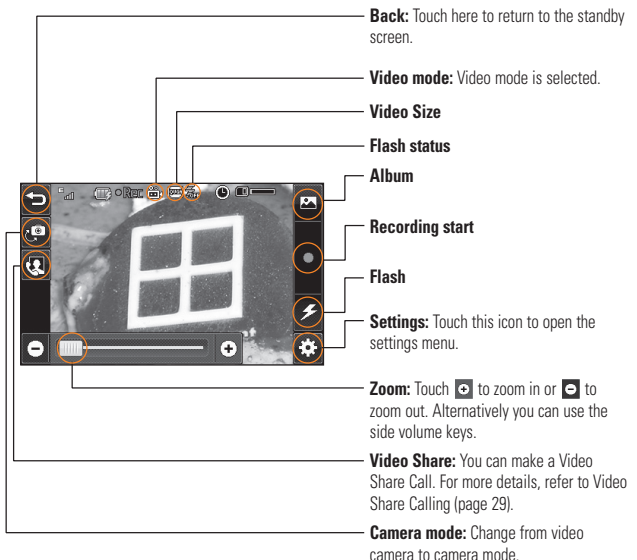

#### **Multimedia**

### **Settings Menu**

#### **Preview Tab**

- ] **Video Size:** Sets the size of video to 320\*240 or 176\*144. The selected size appears on the capture screen.
- **Brightness:** Adjust brightness by adjusting slider.
- ] **Color Effects:** Includes options of Color/ Mono/Sepia/Negative/Blue.
- ] **White Balance:** Set the White Balance as Auto/Daylight/Cloudy/Illuminate/Indoors.
- ▶ **Night Mode:** This is useful to take a photo at dark place.
- **Video Quality:** Determines the quality of a video clip. Includes options for Super Fine/Fine/Normal.
- **Type:** Use one of the recording duration presets, made for different purposes. General/Video Share/MMS Mode.

#### **Others Tab**

- ▶ Save to: Choose to save a video clip to Phone or Memory Card.
- **Voice:** Mute or unmute the voice.
- **Recording Tones:** Set Recording Tones On or Off.
- ▶ Reset Settings: Allows you to set to the default settings.

#### n **Note**

In Video Record mode, you can adjust the zoom scale by moving the slider. The maximum zoom levels depend on the resolution as follows.

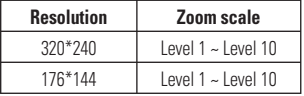

#### **Album**

You can view the Album containing your Pictures and Videos. For more available options, touch  $\blacksquare$ .

**One by One View/Sort by/Send/Print via Bluetooth/Delete/Slide Show/Delete All**.

# **Web Pages**

Touch  $33$  then choose  $\mathbb{R}$  tab and touch .

### **RSS Reader**

With this function, you can open and view files created in the format with RSS. The following options are available with the  $\equiv$ menu.

- ▶ **Update:** You can update one RSS feed if you can access the network.
- ] **Update all:** You can update RSS feeds with just one click.
- ] **New RSS Feed:** You can add an RSS feed manually.
- **Move:** Move a RSS feed to another folder which you added manually.
- **Delete:** Allows you to erase the selected RSS feed.
- ▶ Send URL: Allows the RSS information to be sent via SMS to another person.
- **New Folder:** Add a new folder manually.
- **Update schedule:** You can change the schedule for updating RSS feeds.
- **Delete All:** Delete all RSS feed

### **Bookmarks**

This function allows you to store and edit frequently accessed sites.

The following options are available with the  $\Box$  menu.

- **New Bookmark:** Add a new bookmark manually.
- **Send URL:** Allows the bookmark information to be sent via SMS to another person.

#### **Multimedia**

- **New Folder:** Allows you to add a new folder, manually.
- **List View:** You can view the preset bookmarks list.

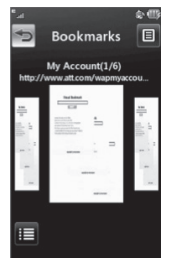

< Portrait View >

#### n **Note**

Pre-installed bookmarks cannot be deleted or edited by users.

In order to change the text input mode for symbol input, please refer to the General Functions section.

### **Saved Pages**

This saves the page on display as an offline file. A maximum of 20 pages can be saved.

### **Recent Pages**

You can view a list of some of the pages recently visited.

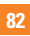

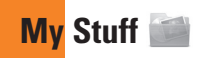

### **Audio**

- Touch  $32$  and the tab, then choose  $\odot$ .
- ▶ Shop Tones: This menu option connects to AT&T's ringtone download site.
- **Answer Tones:** This menu option shows the list of the sites which is related with AT&T's answer tone.
- **Voice Recorder:** You can record your own audio by touching **a**
- $\blacktriangleright$  You can view the audio files in the list.

### **Pictures**

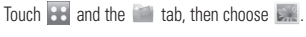

This allows you to view pictures when browsing.

- $\blacktriangleright$  **Shop Graphics:** Connects to AT&T's graphic download site.
- **Fig. Take Photo:** It takes you to move to the camera mode.
- $\blacktriangleright$  **<b>Make GIF Animated file:** You can make an animation file with the selected images in the list.
- $\triangleright$  You can view the graphic files in the list.

### **My Stuff**

### **Video**

Touch  $33$  and the tab, then choose  $32$ .

**E.** Shop Videos: You can download videos.

- **Record Video:** You can record your own video.
- ] You can view the video files in the list.

#### n **Note**

DRM sometimes restricts some functions, such as send and edit.

### **Tools**

From the Standby screen, touch **88**, and the  $\Box$  tab, then choose  $\Box$ 

# **Voice Recorder**

Use the Voice Recorder to record voice memos or other sounds.

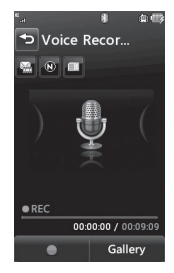

#### ] **Settings**

- **Record Mode:** MMS record mode shortens the time so that the recording can fit in an MMS and General mode provides longer recording time.
- **Quality:** Set the audio's quality to Fine, Normal or Economy.
- **<b>Select Storage Defaults:** You can assign the default storage to Phone Memory or Memory Card.
- I Touch  $\blacksquare$  To start recording. Touch to pause recording. To continue  $\overline{\mathbf{u}}$ recording, touch  $\overline{\phantom{a}}$  again. To stop recording, touch **. The recording** will be saved automatically.

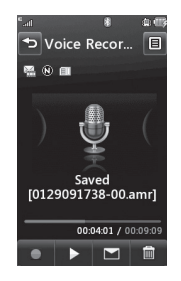

 $\triangleright$  To start a new recording, touch  $\blacksquare$ To play the recording, touch  $\triangleright$  . To send the recording by Message or Bluetooth, touch  $\Box$ . To delete the recording, touch **and confirm Yes.** 

#### **My Stuff**

### **Voice Command**

Voice command is the function whereby your phone's voice recognition engine identifies the voice of the user and carries out the requested commands. When the user operates the voice command function, there are five possible commands, call <name or number>, Listen to voicemail, missed calls, messages and time and date.

**1. Call <Name or Number>:** This function is activated only when the user says the command "Call" followed by the name stored in the Address Book or specified phone number. The voice engine inside the handset recognizes the user's utterance and displays name lists or phone numbers from the phone's Address Book. However, interfering noise might cause a problem displaying candidates. Additionally, the user has the option to superimpose a number type at the end, such as "mobile", "home" or "office".

- **2. Listen Voicemail:** this command is activated when the user says the words "Listen Voicemail". The user will then be automatically connected to voicemail.
- **3. Missed Calls:** this command is activated when the user says the words "Missed Calls". The mobile phone presents missed call lists.

#### **• commands available to user**

- **yes:** make the phone call
- **no:** moves to the next missed call list
- **cancel:** go back to the main voice command menu
- **exit:** terminate voice command
- **4. Messages:** this command is activated when the user says the word "Messages". The phone displays details of unread SMS or MMS messages.

#### **• commands available to user**

- **yes:** make the phone call
- **no:** moves to the next unread message
- **cancel:** go back to the main voice command menu
- **exit:** terminate voice command
- **5. Time & Date:** this command is activated when the user says the words "time and date". The phone displays the current local time and date.

The Voice Command function also has options accessible by pressing  $\equiv$  when in the Voice Command screen. They are:

#### **• Mode**

- **Speed:** voice command is abbreviated
- **Normal:** voice command is played normally

#### **• Best match**

- **1 Match:** the most likely match will be displayed, finding a number from the Address Book
- **4 Matches:** the four most likely matched names will be displayed, finding names from the Address Book

#### **• Sensitivity**

- **High:** Operation and performance of the voice recognition engine is rarely affected by the user's voice command and surrounding sound.
- **Medium:** Operation of voice recognition engine is normally affected by user's voice command and surrounding sound.
- **Low:** Operation of voice recognition engine is strongly affected by user's voice command and surrounding sound.

#### **My Stuff**

#### **• Speakerphone Mode**

- **Automatic On:** When this option is selected, sound is loud enough so you can hear the output when the phone is away from the ear, at a distance.
- **Off:** When this option is selected, sound is quieter, and can only be heard through the Earpiece.

#### **• Call Alert**

- **Ring only:** Ring repeatedly when you receive a call.
- **Ring After Name:** Tells name of the contact you saved once and then ring repeatedly when you receive a call.
- **Name Repeat:** Tells name of the contact you saved repeatedly when you receive a call.

### **Notepad**

You can create up to a maximum of 30 memos.

- **1.** Touch **88** and choose **1.** Touch **and** choose **Notepad**.
- **2.** To create a new Note, touch **New Note**, input the memo and touch **Figure** save to save.

# **World Clock**

The World clock function provides time information for major cities worldwide.

#### n **Note**

The first time you use this function, you will be asked to enter the name of your current City.

- **1.** To add a new City from where you can see the local time, touch  $\equiv$  and select **New City**.
- **2.** Touch the City in the red box, a list of available cities (in different time zones) will display. From there you can select what time zone to add.

 $\triangleright$  To make it easier, touch  $\triangleright$  and It will show the Globe. Touch the continent and choose city you want to know the time.

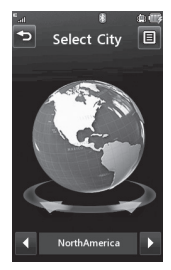

]You will see its date and time of that city on the bottom side of the screen. Touch  $\frac{1}{\infty}$ <br>and touch  $\frac{1}{\infty}$  save and touch

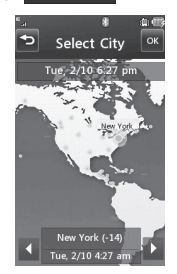

### **Tasks**

This feature allows you to save and manage a task.

**1.** Touch New Task

- **2.** Input Due Date, Note and Priority for the new Task.
- **3.** Touch save to save the Task item.

The following options are available by pressing  $\equiv$  in the main Tasks menu:

- **New Task:** Allows you to create a new task.
- **Delete:** Opens the menu from where you can select Tasks to delete.
- ▶ Selective Delete: Allows you to delete tasks for All Completed/All Past Tasks selectively.
- **Send Task Via:** Enables the selected task to be sent via Text Message/Multimedia Message/Bluetooth®.
- ] **View Calendar:** The calendar window will display, from there you will be able to create New Tasks.

# **Stopwatch**

This menu allows you to record the elapsed time of an event. The duration of an individual lap time (up to 20 times) and the total time can also be displayed.

#### ] **New Time**

- **1.** To start timing, touch **the start** The running time is displayed as HH.MM.SS.hh (hours, minutes, seconds, hundredths of a second).
- **2.** During the timing, you can record an individual lap time by touching **The Lap** Up to 20 lap times can be recorded.
- **3.** You can stop timing by touching stop or restart by touching start
- **4.** To reset the stop watch, touch Reset .
- **Saved Times:** You can see the saved recorded times.
- ▶ Show Last: Displays the last time taken with the Stop Watch.

### **Tip Calculator**

This feature allows you to quickly and easily calculate the tip amount based on the total bill as well as the split of the total bill based on the number of people.

### **Unit Converter**

This function converts any measurement into a unit you want.

There are 6 types of units that can be converted: Area, Length, Weight, Temperature, Volume and Velocity.

To input decimal number, touch

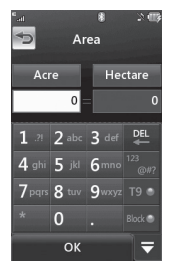

### **Calendar**

When you enter this menu, a calendar will be displayed. The red square cursor is used to locate a particular day. The bottom bar on the calendar indicates schedule(s) for that day. This function helps to remind you of the schedule. The phone will sound an alarm tone if it has been set for a specific schedule item.

The following options are available when you open the Calendar function and touch the **i** menu.

- ▶ New Schedule: Allows you to add a new schedule on the date you select.
- **Search:** Allows you to search the saved schedule(s).
- **> Send Schedule Via:** Send your schedule via text message, multimedia message or bluetooth.
- **> Set Holiday:** Allows you to set your personal holiday for the selected date.

#### **My Stuff**

- ▶ View All: Allows you to view all saved schedules.
- ▶ Week View: Allows you to change Calendar view mode from Monthly View to Week View.
- **Go to Date:** Allows you to jump to a specific date.
- ▶ Selective Delete: Allows you to delete Old Schedules or All Schedules selectively.
- ▶ Settings: Allows you set Default View and Weekly Begin day.

### **Alarm Clock**

The alarm function allows you to set up multiple separate alarms. You can also set the time, repetition interval and alarm sound. Select your desired alarm setting to configure from the alarm list. If there is no alarm

setting, New Alarm

- **Time:** Select the desired set time mode using the select. Input your desired alarm time by specifying the hour and minutes. If the time is in the 12 hour format, you have to select either  $AM$  or  $PM$  by touching it.
- **Repeat:** Select the desired repeat mode using the select.
- **Alarm Tone:** Select the alarm sound to use for the alarm using the Center key.
- ] **Memo:** Input alarm name.
- **Snooze Interval:** You can set the snooze interval at 5 Minutes, 15 Minutes 30 Minutes, 45 Minutes or I Hour. Now,

Touch save to save your new Alarm.

### **Calculator**

The calculator function allows you to add, subtract, multiply and divide. You can input numbers and operators using the touch key pad.

Use the  $\epsilon$  touch key to delete numbers.

### **More**

### **Other Files**

When you receive files of an undefined format (such as .vcs, .vcf, etc.) via email, the files are saved in this folder.

The following options are available by touching the  $\Xi$  menu

- **▶ Send:** Send the selected file via Bluetooth® or MMS.
- ] **Delete:** Allows you to delete the selected file.
- **Move To:** You can move selected files to the Phone Memory or Memory Card (if applicable).
- **Copy To:** You can copy selected files to the Phone Memory or Memory Card (if applicable).
- **Rename:** You can edit the name of the selected file.
- **New Folder:** Allows you to make a new folder.
- ▶ Sort by: You can sort the folders by name. date and type.
- ] **Delete All:** You can delete all files and folders.
- **Lised Space:** You can view internal and external memory status.

### **Memory Card**

This function shows the files in the external microSD™ card memory.

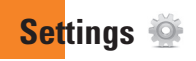

### **Call**

Touch  $\mathbf{B}$  and the  $\mathbf{A}$  tab, then choose  $\mathbf{A}$ .

# **Call Forwarding**

When this network service is activated, you can direct your incoming calls to another number, for example, to your voice mailbox number. For details, contact AT&T. Select one of the divert options, for example, select If Busy to divert voice calls when your number is busy or when you reject an incoming call.

The following options are available:

- **All Voice Calls:** Diverts voice calls unconditionally.
- **If Busy:** Diverts voice calls when the phone is in use.
- **If No Answer:** Diverts voice calls which you do not answer.
- **If Out of Reach:** Diverts voice calls when the phone is switched off or out of coverage.
- **Deactivate All:** Turns Off all call forwarding options so that all incoming calls are received by your handset.

### **Send My Number**

This network service allows you to set your phone number to be displayed **On** or hidden **Off** from the person you are calling. You can select **Set by Network** if you prefer to have different settings for different service providers.

### **Auto Redial**

Select On, your phone redials the number you're trying to call up to 10 times after you hear a quick, busy signal. Press  $\widehat{\phantom{a}}$  to stop the call attempts.

This feature attempts to redial numbers that are engaged due to the wireless network. It does not redial numbers to an engaged party.

#### n **Note**

There will be no alert indicating the call has been connected. You must stay on the line to hear when the call is connected.

#### **Answer Mode**

This allows you to determine how to answer the phone.

- **Any Key:** You can answer an incoming call by touching the  $\bullet$  or the  $\bullet$  multi tasking key.
- **Send Key Only:** You can only answer an incoming call by pressing the  $\leftarrow$  key.

### **Minute Minder**

This option allows you to specify whether the phone will beep every minute during a call to keep you informed of the length of the call.

### **Call Waiting**

The network will notify you of a new incoming call while you have a call in progress. Select Activate to request the network to activate call waiting, or select Deactivate to request the network to deactivate call waiting or View Status, to check if the function is active or not.

### **Call Reject**

This menu allows you to turn On or Off Call Reject for all numbers or the numbers in the Call Reject List.

- **Call Reject On/Off:** This feature allows you to choose whether to reject incoming calls, or calls from specific phone numbers. When the **Reject All Calls** option is set, all incoming calls are routed directly to Voicemail. **Reject on List** allows you to enable Call Reject for the numbers saved on your Call Reject List.
- ] **Call Reject List:** After touching New Number | vou can add to the call reject list by selecting [Contact List] or [New Number]. When you add a number to the Call Reject list, you can add the number by entering it directly or by searching for the number in the Contact List.

# **Settings**

# **Send DTMF Tones**

Select from  $\boxed{\text{ON}}$  / OFF.

# **TTY**

Select from TTY Full/TTY Talk/TTY Hear/TTY Off.

### **Time & Cost**

You can check Call Duration and Data Counter.

# **Date & Time**

Touch  $38$ , and the tab, then choose  $\overline{10}$ .

▶ Set Date: This allows you to enter the day, month and year. You can change the date format via the Date Format menu option. ddd, MMM DD (day, month date) MM/DD/YYYY (month/date/year) DD/MM/YYYY (date/month/year) YYYY/MM/DD (year/month/date)

- ▶ Set Time: This allows you to enter the current time. You can choose the time format via the Time Format menu option, which are 12 Hours and 24 Hours. Also you can set Daylight Saving Time for 1 Hour or 2 Hours.
- **Auto Update:** Select **ON** to set the phone to automatically update the time and date according to the current local time zone.

# **Sound**

Touch  $\mathbf{H}$ , and the  $\mathbf{F}$  tab, then choose  $\mathbf{e}$ .

### **Shop Tones**

Connects to AT&T Ringtone Shops.

### **Volume**

This menu controls Ringtone & Alerts, Multimedia, Call and Keypad volume.

#### **Ringtone**

- **> Sounds:** Shows and plays ring tones. You can select your preferred Ringtone by touching the ringtone listed.
- **Alert Type:** Supports 3 ring alert types. Ring, Ring & Vibrate and Ring after **Vibration**
- **Increasing Ringtone:** Allows you to select an Increasing Ringtone type which is played when you receive an incoming call. You can elect to turn this  $\boxed{\circ}$  and  $\boxed{\circ}$  F.

#### **Message Tone**

- **> Sounds:** Shows and plays message tones. You can select your preferred Ringtone by touching the ringtone listed.
- **Alert Type:** Supports 6 message alert types: Ring Once, Ring Every 2 Min., Ring Every 15 Min., Ring & Vibrate, Vibrate and Silent.

#### n **Note**

Full length music tracks cannot be set as either ringtones or message tones.

### **Alert Tone**

- ] **Sounds:** Allows you to select a set of alert tones. Supports 2 alert tone types, Alert Tone 1 and Alert Tone 2.
- **Alert Type:** You can elect to turn Alert Tones to Ring or Silent.

### **Keypad Tone**

This menu option allows you to select a tone that the phone sounds when a key is pressed. You can select an option between **Beep** and **Voice**.

### **Power On/Off Tones**

You can elect to turn Power On/Off Tones to **Ring** or **Silent**.

### **Settings**

# **Display**

Touch  $38$ , and the tab, then choose .

# **Get New Graphics**

Connects to AT&T's graphics download site.

# **Wallpapers**

From this menu you can select to have a picture for a background or no background at all.

# **Fonts**

You can configure the font size and color of the numbers which appear in the Dialing screen when you make a call.

# **Brightness**

You can set the brightness of the display screen.

# **Backlight Timer**

Use this to set the duration of the touch screen backlight and keypad.

### **Themes**

You can change the whole look of display. Touch the screen and drag it from right to left and touch  $\begin{array}{|c|c|} \hline \end{array}$  set to change display theme from Black to White or vice versa.

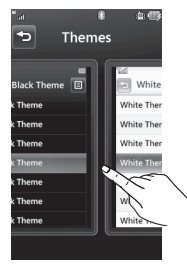

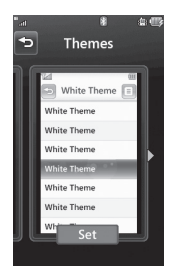

### **Touch**

Touch  $\mathbf{B}$ , and the  $\mathbf{A}$  tab, then choose **.** 

You can customize the Touch settings and change Touchscreen Feedback types such as Vibration, Sound, Vibration & Sound and Silent.

Also you can choose Vibration type and adjust its intensity. When you set Sound as Touchscreen Feedback type, you can choose sound type and adjust its volume.

### **Phone**

Touch  $\mathbf{B}$ , and the  $\bullet$  tab, then choose .

#### **Languages**

You can change the language for the display text on your phone. This change will also affect the Language Input mode.

# **Auto Screen Lock**

This allows you to set the amount of time before your screen locks automatically.

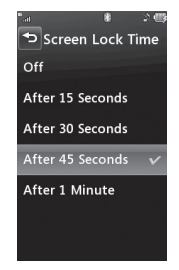

#### **Settings**

If you set **When slider is closed (a)**, the screen will be locked automatically when you slide down the phone.

### **Set Flight Mode**

This allows you to use only the phone's features that do not require the use of the wireless network when you are in an airplane or in places where the wireless network is prohibited. If you set the flight mode  $\boxed{on}$ . you will be prompted to confirm your selection. After you confirm it by touching  $\Box$  Yes the Flight mode icon will be displayed on the screen instead of the network signal icon.

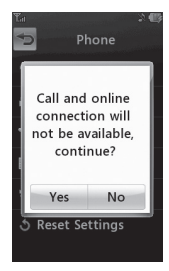

- **<b>Ion**: You cannot make (or receive) any calls, including emergency calls or use other features that require network coverage.
- $\triangleright$  **OIF**: Deactivates Flight Mode and reestablishes your wireless connections.

### **Security**

Various codes and passwords are used to protect the features and settings of your phone. They are described in the following sections.

▶ Phone lock: You can use a security code to avoid unauthorized use of the phone. If you set phone lock to When Power On, the phone will request a security code whenever you switch the phone on. If you set the phone lock to When SIM Changed, your phone will request a security code only when you change your SIM Card. If you set the phone lock to Lock Phone Now, your phone will lock immediately.

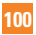

] **PIN Code Request:** When the PIN code request feature is set to **ON**, you must enter your PIN each time you switch the phone on. Consequently, any person who does not have your PIN cannot use your phone without your approval.

#### n **Note**

Before setting the PIN code request feature to Off, you must enter your PIN.

The following options are available:

- $\triangleright$  **ON** : You must enter the PIN each time the phone is switched on.
- $\blacktriangleright$  **OH** : The phone connects directly to the network when you switch it on.
- **Fixed Dial Number:** This allows you to restrict your outgoing calls to selected phone numbers, if this function is supported by your SIM Card. The PIN2 code is required.

#### **• FDN On/Off**

- $\boxed{\circ}$  : You can only call phone numbers stored in the FDN List. You must enter your PIN2.
- OFF : You can call any number.
- **FDN List:** You can enter new FDN entry.

#### n **Note**

Not all SIM Cards have a PIN2. If your SIM Card does not, this menu option is not displayed.

] **Change Codes:** The Change codes feature allows you to change your current password to a new one. You must enter the current password before you can specify a new one. You can change the access codes for: **Security Code, PIN1, PIN2**

#### **Settings**

### **Auto Rotation**

Select whether or not you want the phone to rotate automatically when you rotate the phone (for example, from Portrait to Landscape Mode).

Please note that the phone may not always rotate, depending on what function may be currently running.

### **Reset Settings**

This function allows you to restore factory settings. To do this, you need the security code.

- ] **Master Reset:** Restores the settings (e.g.: Audio, Display, Language, Date & Time, Bluetooth® Settings) stored in the handset memory to default values.
- ] **Master Clear:** Deletes downloaded/user created contents (e.g.: images, videos) from Handset content and the External Memory card.

#### **• Phone**

- Deletes all downloaded/user created Images, Videos & Sounds from the Handset Memory.
- Deletes Personal Information stored in the handset memory (e.g.: address book, messages, tasks, alarm, Calendar schedules) to default values.
- Restores the settings stored in the handset memory to the default values.
- **Memory Card:** Deletes all contents from the External Memory Card.

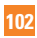

### **Bluetooth®**

Touch  $\mathbf{B}$ , and the  $\mathbf{t}$  tab, then choose  $\bullet$ 

Your phone has built-in Bluetooth® wireless technology, which makes it possible for you to connect your phone wirelessly to other Bluetooth® devices such as a hands-free device, PC, PDA, a remote screen or other phones. The devices registered in your phone can only be connected one at a time. (To make a connection to the same type of device or change Bluetooth® preferences, disconnect the existing device first.)

You can have a conversation via a cordless Bluetooth® hands-free phone or browse the Internet, wirelessly connected, via a mobile phone.

You can also exchange, for example, business cards, calendar items and pictures.

MobiTV, XMRadio or Music Playing is supported through a Bluetooth<sup>®</sup> headset.

#### **Hands-free profile**

This icon appears when the hands-free profile is used between the hands-free device. This allows you to call using a Bluetooth® connection.

#### **A2DP profile**

This icon appears when the A2DP profile is used between the stereo headset device and the phone. This allows you to listen to an audio clip. A2DP is the Advanced Audio Distribution Profile, which provides support for streaming either mono or stereo audio using Bluetooth®.

#### **Hands-free + A2DP profile**

This icon appears when both profiles of the hands-free and the A2DP are used between the compatible device and the phone. This allows you to call and listen to an audio clip using a Bluetooth® connection.

When using each device, see the manual that comes with the device.

#### n **Note**

We recommend that your phone and the Bluetooth® device you are communicating with should be no more than 10 meters apart. The connection may be improved if there are no solid objects between your phone and the other Bluetooth® device.

] **Bluetooth**®**:** This menu sets the Bluetooth® ON OT OFF.

#### ] **My Visibility**

- Selecting the **ON** option exposes your phone to other Bluetooth® devices.
- Selecting **OFF** shows your phone to already-paired devices only.
- **Exerch New Device:** This function allows you to search for and add new devices.
- ▶ My Devices: This function allows you to view the list of all devices that are paired with your phone.

**1.** Touch New Device to search for the device that can be connected, and which is also within range.

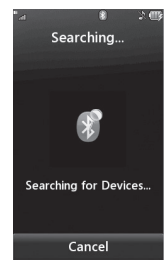

- **2.** If you want to stop searching, touch Cancel .
- **3.** All of the devices found are displayed.

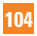
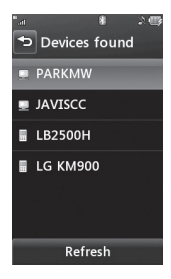

Touch the desired device and enter the password. If you would like to search again, touch Refresh

- ] **My Bluetooth® Info:** This menu allows you to configure the profile for Bluetooth®.
	- **My Device Name:** Allows you to change the handset's name, this can be seen by other Bluetooth® devices.
	- **Supported Services:** Shows you all services that the handset supports.

**- Primary Storage:** Select from Handset and Memory Card to save data you received using Bluetooth.

### **More**

Touch  $\mathbf{B}$ , and the  $\mathbf{A}$  tab, then choose .

## **Connection**

#### **USB Connection Mode**

You can transfer files from a compatible PC to the memory in your phone using the Mass Storage. When you connect the phone to a PC using the USB cable, this will be displayed as a removable disk through Windows Explorer.

The USB Connection Mode determines how your Phone will communicate with other USB devices when they are connected with a USB cable.

#### **Settings**

#### **Internet Profiles**

This menu shows the Internet Profiles. You can add, delete and edit Internet Profiles by using the  $\equiv$  Menu. However, you cannot delete or edit default configurations provided by AT&T.

#### **Access Points**

This menu shows the Access Points. You can register, delete and edit by using the  $\equiv$ Menu. However, you cannot delete or edit default configurations provided by AT&T.

# **Start Up Guide**

This menu will start the animated guide. This guide will help you, using animated visuals, quickly learn some of the functions of your LG Xenon. For the complete list of Guides in this menu, see page 15.

# **Touch Calibration**

This menu option will allow you to calibrate your touch screen. Follow the instructions on the screen to complete this task.

# **Memory**

#### **Used Space**

This function shows the status of the user memory of the handset.

- **Phone Common:** This will display the memory currently used up in your phone and will categorize it by types of files using the memory.
- **Memory Card:** If your phone has a multimedia memory card in the card slot, you can save images, sounds and videos on the memory card. You can check the current status of the external memory card in the Memory status menu.
- **Phone Reserved:** This function shows the status of the reserved memory for the user (Text Message, Contacts, Calendar, Tasks, Memo).
- **SIM Card:** This function shows the status of the SIM Card user memory.

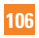

#### **Set Storage Defaults**

You can set Storage default for each case. When you need to save files from Camera. Internet Download, Bluetooth and Voice Recorder, set Phone Memory or Memory card. You can set each case separately or choose All and set the Storage Default all the same.

### **Applications**

This Menu allows you to adjust the settings to the following features on the phone:

#### **Video Share**

- ] **Audio Alert:** Enable/Disable audio alert when Video Share is available.
- ] **Auto Record:** Enable/Disable automatic recording of live Video Share.

#### **Messaging**

To set the message settings from standby screen, touch **Message Settings.** For more information regarding Message Settings, please refer to page 50.

#### **Browser**

This menu allows you to customize your Browsing experience by giving you the option of changing the following settings:

#### **Accounts**

This includes the network information used to connect the browser to the Internet. Select the desired account by tapping the screen. This will activate the account that will be used for future connections. MEdia Net is the predefined account that is set as default.

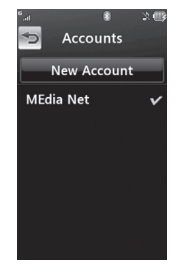

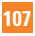

### **Settings**

The following options will be available when you touch  $\widehat{\Xi}$ :

- ▶ **Delete:** Allows you to delete the account.
- ] **Delete all**

#### n **Note**

You cannot edit and delete pre-installed accounts. In order to create a new account please fill in the network information.

- **1. Account Name:** Name associated with new account.
- **2. Homepage:** Homepage URL.
- **3. Internet Profile:** You can choose one from the Internet profiles.

#### n **Note**

- **1.** AT&T has provided default settings regarding account information.
- **2.** Creating or editing an account requires caution. The browser cannot connect to the Internet if the account information is incorrect.

#### **Appearance**

You can choose the settings of the browser appearance (Text size, Encoding, Show Image, Java Script).

#### **Cache**

The web pages you have accessed are stored in the memory of the phone.

] **Clear Cache:** Remove all cached data in the memory.

#### n **Note**

A cache is a buffer memory, which is used to store data temporarily, especially when it is online.

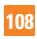

#### **Cookies**

The information of services you have accessed are stored in what is called a Cookie.

#### **Rendering**

You can set the Rendering mode to **Standard** or **Text Only**.

#### **Security**

A list of the available certificates is shown.

- ] **Certificates:** You can see the list of certificates and view them in detail.
- ] **Clear Session:** Removes the secure session.

#### **Secure Popup**

You can control the pop-up which indicates a secure page or not.

#### **Shortcut**

If this is set to **On**, you can use the browser more quickly and conveniently with the Qwerty key pad in the phone. If Shortcut is on, the following Shortcut keys are available:

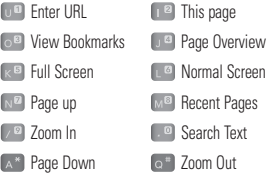

#### **Voice Command**

- **Mode**
	- **Speed:** voice command is abbreviated
	- **Normal:** voice command is played normally

#### **Settings**

#### **• Best Match**

- **1 Match:** the most likely match will be displayed, finding a number from the address book
- **4 Matches:** the four most likely matched names will be displayed, finding a name from the address book

#### **• Sensitivity**

- **High:** Operation and performance of the voice recognition engine is rarely affected by the user's voice command and surrounding sound.
- **Medium:** Operation of voice recognition engine is normally affected by user's voice command and surrounding sound.
- **Low:** Operation of voice recognition engine is strongly affected by user's voice command and surrounding sound.

#### **• Speakerphone Mode**

- **Automatic On:** When this option is selected, sound is loud enough so you can hear the output when the phone is away from the ear, at a distance
- **Off:** When this option is selected, sound is quieter, and cannot be heard when the phone is away from the ear, at a distance
- **Call Alert:** Allows you to select an alert type between Ring Only, Ring After Name and Name Repeat.

# **Software Update**

If new software exists, the AT&T server notifies devices using a WAP push message. Before updating new software after downloading it from the AT&T server, users can decide whether they would like to postpone the operation. When the time is up, users are prompted again or users can resume the postponed operation using this menu at any time.

### **Phone Information**

This menu is used to view My Numbers, Manufacturer, Model Name, Device ID, Hardware Version, Software Version, Language and DM Client Version.

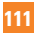

Please check to see if any problems you have encountered with the phone are described in this section before taking the phone in for a service or calling a service engineer.

- **Q** How do I view the list of outgoing calls, incoming calls and missed calls?
- **A** Press the key.
- **Q** Why is the connection inconsistent or not audible in certain areas?
- **A** When the frequency environment is unstable in a certain area, connection may be inconsistent and inaudible. Relocate to another area and try again.
- **Q** Why is the connection inconsistent or abruptly disconnects even when established?
- **A** When frequency is unstable or weak. or if there are too many users, a connection may be cut off even after it was established. Please try again later or attempt again after relocating to other areas.
- **Q** Why won't the LCD turn on?
- **A** Remove the battery, then replace it. Then turn on the power. If there is no change, fully charge the battery and try again.
- **Q** Why does the phone heat up?
- **A** The phone may get hot when there is a very long call duration, when games are played or even when surfing the Internet for a long time. This has no effect upon the life of the product or performance.
- **Q** Why does the battery run out so quickly during normal use?
- **A** This may be due to the user environment, a large number of calls or a weak signal.
- **Q** Why is no number dialed when an Address Book entry is recalled?
- **A** Check that the number has been stored correctly by using the Address book Search feature. Re-store them, if necessary.

# **Accessories**

There are a variety of accessories available for your mobile phone, some of which may be sold separately. You can select these options according to your personal communication requirements. Consult your local dealer for availability.

### **Travel Adapter**

This adapter allows you to charge the battery. It supports standard US 120 Volt 60Hz outlets.

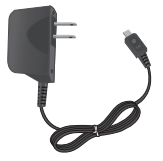

#### **Battery**

Standard battery is available.

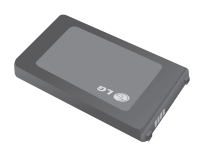

#### n **Note**

- Always use genuine LG accessories. Failure to do this may invalidate your warranty.
- Accessories may be different in different regions; please check with our regional service company or agent for further enquiries.

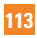

**For Your Safety**

# **Important Information**

This user guide contains important information on the use and operation of this phone. Please read all the information carefully for optimal performance and to prevent any damage to or misuse of the phone. Any changes or modifications not expressly approved in this user guide could void your warranty for this equipment. Any changes or modifications not expressly approved by the manufacturer could void the user's authority to operate the equipment.

# **Before You Start**

## **Safety Instructions**

**WARNING!** To reduce the possibility of electric shock, do not expose your phone to high humidity areas, such as the bathroom, swimming pool, etc.

#### **Always store your phone away from**

**heat.** Never store your phone in settings that may expose it to temperatures less than 32°F or greater than 104°F, such as outside during extreme weather conditions or in your car on a hot day. Exposure to excessive cold or heat will result in malfunction, damage and/or catastrophic failure.

**Be careful when using your phone near other electronic devices.** RF emissions from your mobile phone may affect nearby in adequately shielded electronic equipment. You should consult with manufacturers of any personal medical devices such as pacemakers and hearing aides to determine if they are susceptible to interference from your mobile phone. Turn off your phone in a medical facility or at a gas station. Never place your phone in a microwave oven as this will cause the battery to explode.

**IMPORTANT!** Please read the TIA SAFFTY INFORMATION on page 118 before using your phone.

### **Safety Information**

Read these simple guidelines. Breaking the rules may be dangerous or illegal. Further detailed information is given in this user guide.

- $\triangleright$  Do not disassemble this unit. Take it to a qualified service technician when repair work is required.
- $\blacktriangleright$  Keep away from electrical appliances such as TVs, radios, and personal computers.

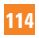

- $\blacktriangleright$  The unit should be kept away from heat sources such as radiators or cookers.
- ▶ Do not drop.
- $\triangleright$  Do not subject this unit to mechanical vibration or shock.
- $\blacktriangleright$  The coating of the phone may be damaged if covered with wrap or vinyl wrapper.
- $\blacktriangleright$  Use dry cloth to clean the exterior of the unit. (Do not use solvent such as benzene, thinner or alcohol.)
- $\blacktriangleright$  Do not subject this unit to excessive smoke or dust.
- ▶ Do not keep the phone next to credit cards or transport tickets; it can affect the information on the magnetic strips.
- $\triangleright$  Do not tap the screen with a sharp object: otherwise, it may damage the phone.
- $\triangleright$  Do not expose the phone to liquid or moisture.
- $\blacktriangleright$  Use the accessories like an earphone cautiously. Do not touch the antenna unnecessarily.

#### **Memory card information and care**

- $\blacktriangleright$  The memory card cannot be used for recording copyright- protected data.
- $\blacktriangleright$  Keep the memory card out of the small children's reach.
- $\triangleright$  Do not leave the memory card in extremely hot location.
- $\triangleright$  Do not disassemble or modify the memory card.

### **FCC RF Exposure Information**

**WARNING!** Read this information before operating the phone.

In August 1996, the Federal Communications Commission (FCC) of the United States, with its action in Report and Order FCC 96-326, adopted an updated safety standard for human exposure to radio frequency (RF) electromagnetic energy emitted by FCC regulated transmitters. Those guidelines are consistent with the safety standard previously set by both U.S. and international standards bodies.

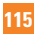

The design of this phone complies with the FCC guidelines and these international standards.

# **CAUTION**

Use only the supplied and approved antenna. Use of unauthorized antennas or modifications could impair call quality, damage the phone, void your warranty and/or result in violation of FCC regulations. Do not use the phone with a damaged antenna. If a damaged antenna comes into contact with skin, a minor burn may result. Contact your local dealer for a replacement antenna.

## **Body-worn Operation**

This device was tested for typical body-worn operations with the back of the phone kept 0.79 inches (2cm) between the user's body and the back of the phone. To comply with FCC RF exposure requirements, a minimum separation distance of 0.79 inches (2cm) must be maintained between the user's body and the back of the phone. Third-party belt-clips, holsters, and similar accessories containing metallic components should not be used. Body-worn accessories that cannot maintain 0.79 inches (2cm) separation distance

between the user's body and the back of the phone, and have not been tested for typical body-worn operations may not comply with FCC RF exposure limits and should be avoided.

# **FCC Part 15 Class B Compliance**

This device and its accessories comply with part 15 of FCC rules. Operation is subject to the following two conditions: (1) This device and its accessories may not cause harmful interference, and (2) this device and its accessories must accept any interference received, including interference that may cause undesired operation.

#### **Part 15.105 statement**

This equipment has been tested and found to comply with the limits for a class B digital device, pursuant to Part 15 of the FCC Rules. These limits are designed to provide reasonable protection against harmful interference in a residential installation. This equipment generates uses and can radiate radio frequency energy and, if not installed and used in accordance with the instructions, may cause harmful interference to radio communications. However, there is no guarantee that interference will not occur in a particular installation.

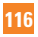

If this equipment does cause harmful interference or television reception, which can be determined by turning the equipment off and on, the user is encouraged to try to correct the interference by one or more of the following measures:

- $\blacktriangleright$  Reorient or relocate the receiving antenna.
- $\blacktriangleright$  Increase the separation between the equipment and receiver.
- $\blacktriangleright$  Connect the equipment into an outlet on a circuit different from that to which the receiver is connected.
- ▶ Consult the dealer or an experienced radio/ TV technician for help.

### **Cautions for Battery**

- ] Do not disassemble.
- Do not short-circuit
- $\blacktriangleright$  Do not expose to high temperature: 60°C (140°F).
- ▶ Do not incinerate.

# **Battery Disposal**

Please dispose of your battery properly or bring to your local wireless carrier for recycling.

 $\triangleright$  Do not dispose in fire or with hazardous or flammable materials.

### **Adapter (Charger) Cautions**

- $\blacktriangleright$  Using the wrong battery charger could damage your phone and void your warranty.
- $\blacktriangleright$  The adapter or battery charger is intended for indoor use only.

Do not expose the adapter or battery charger to direct sunlight or use it in places with high humidity, such as the bathroom.

### **Avoid damage to your hearing**

- ▶ Damage to your hearing can occur if you are exposed to loud sound for long periods of time. We therefore recommend that you do not turn on or off the handset close to your ear. We also recommend that music and call volumes are set to a reasonable level.
- $\blacktriangleright$  If you are listening to music while out and about, please ensure that the volume is at a reasonable level so that you are aware of your surroundings. This is particularly imperative when attempting to cross the street.

# **TIA Safety Information**

Provided herein is the complete TIA Safety Information for Wireless Handheld phones. Inclusion of the text covering Pacemakers, Hearing Aids, and Other Medical Devices is required in the owner's manual for CTIA Certification. Use of the remaining TIA language is encouraged when appropriate.

#### **Exposure to Radio Frequency Signal**

Your wireless handheld portable telephone is a lowpower radio transmitter and receiver. When it is ON, it receives and also sends out radio frequency (RF) signals.

In August, 1996, the Federal Communications Commissions (FCC) adopted RF exposure guidelines with safety levels for handheld wireless phones. Those quidelines are consistent with the safety standards previously set by both U.S. and international standards bodies:

ANSI C95.1 (1992) \* NCRP Report 86 (1986) ICNIRP (1996)

Those standards were based on comprehensive and periodic evaluations of the relevant scientific literature. For example, over 120 scientists, engineers, and physicians from universities, government health agencies, and industry reviewed the available body of research to develop the ANSI Standard (C95.1).

\* American National Standards Institute; National Council on Radiation Protection and Measurements; International Commission on Non-Ionizing Radiation Protection

The design of your phone complies with the FCC guidelines (and those standards).

## **Antenna Care**

Use only the supplied or an approved replacement antenna. Unauthorized antennas, modifications, or attachments could damage the phone and may violate FCC regulations.

## **Phone Operation**

NORMAL POSITION: Hold the phone as you would any other telephone with the antenna pointed up and over your shoulder.

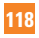

### **Tips on Efficient Operation**

For your phone to operate most efficiently:

 $\triangleright$  Do not touch the antenna unnecessarily when the phone is in use. Contact with the antenna affects call quality and may cause the phone to operate at a higher power level than otherwise needed.

# **Driving**

Check the laws and regulations on the use of wireless phones in the areas where you drive. Always obey them. Also, if using your phone while driving, please:

- $\triangleright$  Give full attention to driving driving safely is your first responsibility;
- $\blacktriangleright$  Use hands-free operation, if available:
- $\blacktriangleright$  Pull off the road and park before making or answering a call if driving conditions so require.

# **Electronic Devices**

Most modern electronic equipment is shielded from RF signals. However, certain electronic equipment may not be shielded against the RF signals from your wireless phone.

### **Pacemakers**

The Health Industry Manufacturers Association recommends that a minimum separation of six (6') inches be maintained between a handheld wireless phone and a pacemaker to avoid potential interference with the pacemaker. These recommendations are consistent with the independent research by and recommendations of Wireless Technology Research.

Persons with pacemakers:

- $\triangleright$  Should ALWAYS keep the phone more than six inches from their pacemaker when the phone is turned ON;
- $\triangleright$  Should not carry the phone in a breast pocket.
- $\triangleright$  Should use the ear opposite the pacemaker to minimize the potential for interference.
- $\blacktriangleright$  If you have any reason to suspect that interference is taking place, turn your phone OFF immediately.

# **Hearing Aids**

Some digital wireless phones may interfere with some hearing aids. In the event of such interference, you may want to consult AT&T.

### **Other Medical Devices**

If you use any other personal medical device, consult the manufacturer of your device to determine if they are adequately shielded from external RF energy. Your physician may be able to assist you in obtaining this information.

## **Health Care Facilities**

Turn your phone OFF in health care facilities when any regulations posted in these areas instruct you to do so. Hospitals or health care facilities may use equipment that could be sensitive to external RF energy.

### **Vehicles**

RF signals may affect improperly installed or inadequately shielded electronic systems in motor vehicles. Check with the manufacturer or its representative regarding your vehicle.

You should also consult the manufacturer of any equipment that has been added to your vehicle.

## **Posted Facilities**

Turn your phone OFF in any facility where posted notices so require.

### **Aircraft**

FCC regulations prohibit using your phone while in the air. Turn your phone OFF before boarding an aircraft.

### **Blasting Areas**

To avoid interfering with blasting operations, turn your phone OFF when in a 'blasting areas or in areas posted: 'Turn off two-way radio'. Obey all signs and instructions.

### **Potentially Explosive Atmosphere**

Turn your phone OFF when in any area with a potentially explosive atmosphere and obey all signs and instructions. Sparks in such areas could cause an explosion or fire resulting in bodily injury or even death.

Areas with a potentially explosive atmosphere are often, but not always, marked clearly. Potential areas may include: fueling areas (such as gasoline stations); below deck on boats; fuel or chemical transfer or storage facilities; vehicles using liquefied petroleum gas (such as propane or butane); areas where the air contains chemicals or particles (such as grain, dust, or metal powders); and any

other area where you would normally be advised to turn off your vehicle engine.

### **For Vehicles Equipped with an Air Bag**

An air bag inflates with great force. DO NOT place objects, including either installed or portable wireless equipment, in the area over the air bag or in the air bag deployment area. If in-vehicle wireless equipment is improperly installed and the air bag inflates, serious iniury could result.

# **Safety Information**

Please read and observe the following information for safe and proper use of your phone and to prevent damage. Also, keep the user guide in an accessible place at all the times after reading it.

- ▶ Do not disassemble or open crush, bend or deform, puncture or shred.
- ▶ Do not modify or remanufacture, attempt to insert foreign objects into the battery, immerse or expose to water or other liquids. expose to fire, explosion or other hazard.
- $\triangleright$  Only use the battery for the system for which it is specified.
- $\triangleright$  Only use the battery with a charging system that has been qualified with the system per IEEE-Std-1725-2006. Use of an unqualified battery or charger may present a risk of fire, explosion, leakage, or other hazard.
- $\blacktriangleright$  Do not short circuit a battery or allow metallic conductive objects to contact battery terminals.
- $\blacktriangleright$  Replace the battery only with another battery that has been qualified with the system per IEEE-Std-1725-2006. Use of an unqualified battery may present a risk of fire, explosion, leakage or other hazard.
- **Promptly dispose of used batteries in** accordance with local regulations.
- $\blacktriangleright$  Battery usage by children should be supervised.
- $\blacktriangleright$  Avoid dropping the phone or battery. If the phone or battery is dropped, especially on a hard surface, and the user suspects damage, take it to a service center for inspection.
- $\blacktriangleright$  Improper battery use may result in a fire. explosion or other hazard.

 $\blacktriangleright$  The phone shall only be connected to USB products that bear the USB-IF logo or have completed the USB-IF compliance program.

#### **Charger and Adapter Safety**

 $\blacktriangleright$  The charger and adapter are intended for indoor use only.

### **Battery Information and Care**

- Please dispose of your battery properly or take it to your local wireless carrier for recycling.
- $\blacktriangleright$  The battery does not need to be fully discharged before recharging.
- ▶ Use only LG-approved chargers specific to your phone model since they are designed to maximize battery life.
- $\triangleright$  Do not disassemble or impact the battery as it may cause electric shock, short-circuit, and fire. Store the battery in a place out of reach of children.
- $\blacktriangleright$  Keep the battery's metal contacts clean.
- $\blacktriangleright$  Replace the battery when it no longer provides acceptable performance. The battery can be recharged several hundred times before replacement.
- $\blacktriangleright$  Recharge the battery after long periods of non-use to maximize battery life.
- $\blacktriangleright$  Battery life will vary due to usage patterns and environmental conditions.
- $\blacktriangleright$  Use of extended backlighting, MEdia Net Browsing, and data connectivity kits affect battery life and talk/standby times.
- $\blacktriangleright$  The self-protection function of the battery cuts the power of the phone when its operation is in an abnormal state. In this case, remove the battery from the phone, reinstall it, and turn the phone on.
- $\blacktriangleright$  Actual battery life will depend on network configuration, product settings, usage patterns, battery and environmental conditions.

#### **Explosion, Shock, and Fire Hazards**

- $\triangleright$  Do not put your phone in a place subject to excessive dust and keep the minimum required distance between the power cord and heat sources.
- $\blacktriangleright$  Unplug the power cord prior to cleaning your phone, and clean the power plug pin when it is dirty.
- $\triangleright$  When using the power plug, ensure that it is firmly connected. If it is not, it may cause excessive heat or fire.

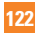

- $\blacktriangleright$  If you put your phone in a pocket or bag without covering the receptacle of the phone (power plug pin), metallic articles (such as a coin, paperclip or pen) may short-circuit the phone. Always cover the receptacle when not in use.
- $\blacktriangleright$  Do not short-circuit the battery. Metallic articles such as a coin, paperclip or pen in your pocket or bag may short-circuit the + and – terminals of the battery (metal strips on the battery) upon moving. Short-circuit of the terminal may damage the battery and cause an explosion.

### **General Notice**

- ▶ Using a damaged battery or placing a battery in your mouth may cause serious injury.
- $\blacktriangleright$  Do not place items containing magnetic components such as a credit card, phone card, bank book or subway ticket near your phone. The magnetism of the phone may damage the data stored in the magnetic strip.
- $\blacktriangleright$  Talking on your phone for a long period of time may reduce call quality due to heat generated during use.
- $\triangleright$  When the phone is not used for a long period time, store it in a safe place with the power cord unplugged.
- $\blacktriangleright$  Using the phone in proximity to receiving equipment (i.e., TV or radio) may cause interference to the phone.
- $\triangleright$  Do not use the phone if the antenna is damaged. If a damaged antenna contacts skin, it may cause a slight burn. Please contact an LG Authorized Service Centre to replace the damaged antenna.
- $\triangleright$  Do not immerse your phone in water. If this happens, turn it off immediately and remove the battery. If the phone does not work, take it to an LG Authorized Service Centre.
- $\blacktriangleright$  Do not paint your phone.
- $\blacktriangleright$  The data saved in your phone might be deleted due to careless use, repair of the phone, or upgrade of the software. Please backup your important phone numbers. (Ring tones, text messages, voice messages, pictures, and videos could also be deleted.) The manufacturer is not liable for damage due to the loss of data.

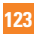

- $\triangleright$  When you use the phone in public places. set the ring tone to vibration so as not to disturb others.
- $\blacktriangleright$  Do not turn your phone on or off when putting it in your ear.

# **FDA Consumer Update**

The U.S. Food and Drug Administration Centre for Devices and Radiological Health Consumer Update on Mobile Phones.

#### **1. Do wireless phones pose a health hazard?**

 The available scientific evidence does not show that any health problems are associated with using wireless phones. There is no proof, however, that wireless phones are absolutely safe. Wireless phones emit low levels of radiofrequency energy (RF) in the microwave range while being used. They also emit very low levels of RF when in the standby mode. Whereas high levels of RF can produce health effects (by heating tissue), exposure to low level RF that does not produce heating effects causes no known adverse health effects. Many studies of low level RF

exposures have not found any biological effects. Some studies have suggested that some biological effects may occur, but such findings have not been confirmed by additional research. In some cases, other researchers have had difficulty in reproducing those studies, or in determining the reasons for inconsistent results.

#### **2. What is the FDA's role concerning the safety of wireless phones?**

 Under the law, the FDA does not review the safety of radiation-emitting consumer products such as wireless phones before they can be sold, as it does with new drugs or medical devices. However, the agency has authority to take action if wireless phones are shown to emit radiofrequency energy (RF) at a level that is hazardous to the user. In such a case, the FDA could require the manufacturers of wireless phones to notify users of the health hazard and to repair, replace, or recall the phones so that the hazard no longer exists.

 Although the existing scientific data do not justify FDA regulatory actions, the FDA has urged the wireless phone industry to take a number of steps, including the following:

- $\blacktriangleright$  Support needed research into possible biological effects of RF of the type emitted by wireless phones;
- $\blacktriangleright$  Design wireless phones in a way that minimizes any RF exposure to the user that is not necessary for device function; and
- $\triangleright$  Cooperate in providing users of wireless phones with the best possible information on possible effects of wireless phone use on human health.

 The FDA belongs to an interagency working group of the federal agencies that have responsibility for different aspects of RF safety to ensure coordinated efforts at the federal level. The following agencies belong to this working group:

- ▶ National Institute for Occupational Safety and Health
- **Environmental Protection Agency**
- ▶ Occupational Safety and Health Administration (Administración de la seguridad y salud laborales)
- ▶ Occupational Safety and Health **Administration**

] National Telecommunications and Information Administration

 The National Institutes of Health participates in some interagency working group activities, as well.

 The FDA shares regulatory responsibilities for wireless phones with the Federal Communications Commission (FCC). All phones that are sold in the United States must comply with FCC safety guidelines that limit RF exposure. The FCC relies on the FDA and other health agencies for safety questions about wireless phones.

 The FCC also regulates the base stations that the wireless phone networks rely upon. While these base stations operate at higher power than do the wireless phones themselves, the RF exposures that people get from these base stations are typically thousands of times lower than those they can get from wireless phones. Base stations are thus not the subject of the safety questions discussed in this document.

#### **3. What kinds of phones are the subject of this update?**

 The term 'wireless phone' refers here to handheld wireless phones with built-in antennas, often called 'cell', 'mobile', or 'PCS' phones. These types of wireless phones can expose the user to measurable radiofrequency energy (RF) because of the short distance between the phone and the user's head. These RF exposures are limited by FCC safety guidelines that were developed with the advice of the FDA and other federal health and safety agencies. When the phone is located at greater distances from the user, the exposure to RF is drastically lower because a person's RF exposure decreases rapidly with increasing distance from the source. The so-called 'cordless phones,' which have a base unit connected to the telephone wiring in a house, typically operate at far lower power levels, and thus produce RF exposures far below the FCC safety limits.

#### **4. What are the results of the research done already?**

 The research done thus far has produced conflicting results, and many studies have

suffered from flaws in their research methods. Animal experiments investigating the effects of radiofrequency energy (RF) exposures characteristic of wireless phones have yielded conflicting results that often cannot be repeated in other laboratories. A few animal studies, however, have suggested that low levels of RF could accelerate the development of cancer in laboratory animals. However, many of the studies that showed increased tumor development used animals that had been genetically engineered or treated with cancer causing chemicals so as to be predisposed to develop cancer in the absence of RF exposure. Other studies exposed the animals to RF for up to 22 hours per day. These conditions are not similar to the conditions under which people use wireless phones, so we don't know with certainty what the results of such studies mean for human health. Three large epidemiology studies have been published since December 2000. Between them, the studies investigated any possible association between the use of wireless phones and primary brain cancer, glioma, meningioma, or acoustic neuroma, tumors of the brain or

salivary gland, leukemia, or other cancers. None of the studies demonstrated the existence of any harmful health effects from wireless phone RF exposures. However, none of the studies can answer questions about long-term exposures, since the average period of phone use in these studies was around three years.

#### **5. What research is needed to decide whether RF exposure from wireless phones poses a health risk?**

 A combination of laboratory studies and epidemiological studies of people actually using wireless phones would provide some of the data that are needed. Lifetime animal exposure studies could be completed in a few years. However, very large numbers of animals would be needed to provide reliable proof of a cancer promoting effect if one exists. Epidemiological studies can provide data that is directly applicable to human populations, but 10 or more years follow-up may be needed to provide answers about some health effects, such as cancer. This is because the interval between the time of exposure to a cancercausing agent and the time tumors develop

- if they do- may be many, many years. The interpretation of epidemiological studies is hampered by difficulties in measuring actual RF exposure during day-to-day use of wireless phones. Many factors affect this measurement, such as the angle at which the phone is held, or which model of phone is used.

#### **6. What is the FDA doing to find out more about the possible health effects of wireless phone RF?**

 The FDA is working with the U.S. National Toxicology Program and with groups of investigators around the world to ensure that high priority animal studies are conducted to address important questions about the effects of exposure to radiofrequency energy (RF). The FDA has been a leading participant in the World Health Organization International Electromagnetic Fields (EMF) Project since its inception in 1996. An influential result of this work has been the development of a detailed agenda of research needs that has driven the establishment of new research programs around the world. The project has also helped develop a series of public

information documents on EMF issues. The FDA and the Cellular Telecommunications & Internet Association (CTIA) have a formal Cooperative Research and Development Agreement (CRADA) to do research on wireless phone safety. The FDA provides the scientific oversight, obtaining input from experts in government, industry, and academic organizations. CTIA-funded research is conducted through contracts with independent investigators. The initial research will include both laboratory studies and studies of wireless phone users. The CRADA will also include a broad assessment of additional research needs in the context of the latest research developments around the world.

#### **7. How can I find out how much radio frequency energy exposure I can get by using my wireless phone?**

 All phones sold in the United States must comply with Federal Communications Commission (FCC) quidelines that limit radio frequency energy (RF) exposures. The FCC established these guidelines in consultation with the FDA and the other federal health and safety agencies. The FCC limit for RF

exposure from wireless telephones is set at a Specific Absorption Rate (SAR) of 1.6 watts per kilogram (1.6 W/kg). The FCC limit is consistent with the safety standards developed by the Institute of Electrical and Electronic Engineering (IEEE) and the National Council on Radiation Protection and Measurement. The exposure limit takes into consideration the body's ability to remove heat from the tissues that absorb energy from the wireless phone and is set well below levels known to have effects. Manufacturers of wireless phones must report the RF exposure level for each model of phone to the FCC. The FCC website (http://www.fcc.gov/oet/rfsafety) gives directions for locating the FCC identification number on your phone so you can find your phone's RF exposure level in the online listing.

#### **8. What has the FDA done to measure the radio frequency energy coming from wireless phones?**

 The Institute of Electrical and Electronic Engineers (IEEE) is developing a technical standard for measuring the radio frequency energy (RF) exposure from wireless

phones and other wireless handsets with the participation and leadership of FDA scientists and engineers. The standard, 'Recommended Practice for Determining the Spatial- Peak Specific Absorption Rate (SAR) in the Human Body Due to Wireless Communications Devices: Experimental Techniques,' sets forth the first consistent test methodology for measuring the rate at which RF is deposited in the heads of wireless phone users. The test method uses a tissuesimulating model of the human head. Standardized SAR test methodology is expected to greatly improve the consistency of measurements made at different laboratories on the same phone. SAR is the measurement of the amount of energy absorbed in tissue, either by the whole body or a small part of the body. It is measured in watts/kg (or milliwatts/g) of matter. This measurement is used to determine whether a wireless phone complies with safety guidelines.

#### **9. What steps can I take to reduce my exposure to radiofrequency energy from my wireless phone?**

 If there is a risk from these products - and at this point we do not know that there is - it is probably very small. But if you are concerned about avoiding even potential risks, you can take a few simple steps to minimize your exposure to radiofrequency energy (RF). Since time is a key factor in how much exposure a person receives, reducing the amount of time spent using a wireless phone will reduce RF exposure. If you must conduct extended conversations by wireless phone every day, you could place more distance between your body and the source of the RF, since the exposure level drops off dramatically with distance. For example, you could use a headset and carry the wireless phone away from your body or use a wireless phone connected to a remote antenna. Again, the scientific data do not demonstrate that wireless phones are harmful. But if you are concerned about the RF exposure from these products, you can use measures like those described above to reduce your RF exposure from wireless phone use.

#### **10. What about children using wireless phones?**

 The scientific evidence does not show a danger to users of wireless phones, including children and teenagers. If you want to take steps to lower exposure to radiofrequency energy (RF), the measures described above would apply to children and teenagers using wireless phones. Reducing the time of wireless phone use and increasing the distance between the user and the RF source will reduce RF exposure. Some groups sponsored by other national governments have advised that children be discouraged from using wireless phones at all. For example, the government in the United Kingdom distributed leaflets containing such a recommendation in December 2000. They noted that no evidence exists that using a wireless phone causes brain tumors or other ill effects. Their recommendation to limit wireless phone use by children was strictly precautionary; it was not based on scientific evidence that any health hazard exists.

#### **11. What about wireless phone interference with medical equipment?**

 Radio frequency energy (RF) from wireless phones can interact with some electronic devices. For this reason, the FDA helped develop a detailed test method to measure electromagnetic interference (EMI) of implanted cardiac pacemakers and defibrillators from wireless telephones. This test method is now part of a standard sponsored by the Association for the Advancement of Medical instrumentation (AAMI). The final draft, a joint effort by the FDA, medical device manufacturers, and many other groups, was completed in late 2000. This standard will allow manufacturers to ensure that cardiac pacemakers and defibrillators are safe from wireless phone EMI. The FDA has tested hearing aids for interference from handheld wireless phones and helped develop a voluntary standard sponsored by the Institute of Electrical and Electronic Engineers (IEEE). This standard specifies test methods and performance requirements for hearing aids and wireless phones so that no interference occurs when a person uses a 'compatible' phone and a

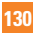

'compatible' hearing aid at the same time. This standard was approved by the IEEE in 2000. The FDA continues to monitor the use of wireless phones for possible interactions with other medical devices. Should harmful interference be found to occur, the FDA will conduct testing to assess the interference and work to resolve the problem.

#### **12. Where can I find additional information?**

For additional information, please refer to the following resources:

FDA web page on wireless phones (http://www.fda.gov/cdrh/phones/index.html) Federal Communications Commission (FCC) RF Safety Program

(http://www.fcc.gov/oet/rfsafety)

International Commission on Non-lonizing Radiation Protection (http://www.icnirp.de)

World Health Organization (WHO) International EMF Project (http://www.icnirp.de)

National Radiological Protection Board (UK) (http://www.nrpb.org.uk)

# **10 Driver Safety Tips**

Your wireless phone gives you the powerful ability to communicate by voice almost anywhere, anytime. An important responsibility accompanies the benefits of wireless phones, one that every user must uphold.

When operating a car, driving is your first responsibility.

When using your wireless phone behind the wheel of a car, practice good common sense and remember the following tips:

**1.** Get to know your wireless phone and its features such as speed dial and redial. Carefully read your instruction manual and learn to take advantage of valuable features most phones offer, including automatic redial and memory. Also, work to memorize the phone keypad so you can use the speed dial function without taking your attention off the road.

- **2.** When available, use a hands-free device. A number of hands-free wireless phone accessories are readily available today. Whether you choose an installed mounted device for your wireless phone or a speaker phone accessory, take advantage of these devices if available to you.
- **3.** Position your wireless phone within easy reach. Make sure you place your wireless phone within easy reach and where you can reach it without removing your eyes from the road. If you get an incoming call at an inconvenient time, if possible, let your voicemail answer it for you.
- **4.** Suspend conversations during hazardous driving conditions or situations. Let the person you are speaking with know you are driving; if necessary, suspend the call in heavy traffic or hazardous weather conditions. Rain, sleet, snow and ice can be hazardous, but so is heavy traffic. As a driver, your first responsibility is to pay attention to the road.
- **5.** Do not take notes or look up phone numbers while driving. If you are reading an Address Book or business card, or writing a "to-do" list while driving a car, you are not watching where you are going. It is common sense. Don't get caught in a dangerous situation because you are reading or writing and not paying attention to the road or nearby vehicles.
- **6.** Dial sensibly and assess the traffic; if possible, place calls when you are not moving or before pulling into traffic. Try to plan your calls before you begin your trip or attempt to coincide your calls with times you may be stopped at a stop sign, red light or otherwise stationary. But if you need to dial while driving, follow this simple tip— dial only a few numbers, check the road and your mirrors, then continue.

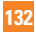

- **7.** Do not engage in stressful or emotional conversations that may be distracting. Stressful or emotional conversations and driving do not mix; they are distracting and even dangerous when you are behind the wheel of a car. Make people you are talking with aware you are driving and if necessary, suspend conversations which have the potential to divert your attention from the road.
- **8.** Use your wireless phone to call for help. Your wireless phone is one of the greatest tools you can own to protect yourself and your family in dangerous situations — with your phone at your side, help is only three numbers away. Dial 911 or other local emergency number in the case of fire, traffic accident, road hazard or medical emergency. Remember, it is a free call on your wireless phone!
- **9.** Use your wireless phone to help others in emergencies. Your wireless phone provides you a perfect opportunity to be a "Good Samaritan" in your community. If you see an auto accident, crime in progress or other serious emergency where lives are in danger, call 911 or other local emergency number, as you would want others to do for you.
- **10.** Call roadside assistance or a special wireless non-emergency assistance number when necessary. Certain situations you encounter while driving may require attention, but are not urgent enough to merit a call for emergency services. But you can still use your wireless phone to lend a hand. If you see a broken-down vehicle posing no serious hazard, a broken traffic signal, a minor traffic accident where no one appears injured or a vehicle. you know to be stolen, call roadside assistance or other special non-emergency wireless number.

For more information, please call to 888-901- SAFE, or visit our website www.wow-com. com

### **Consumer Information on SAR (Specific Absorption Rate)**

This Model Phone Meets the Government's Requirements for Exposure to Radio Waves.

Your wireless phone is a radio transmitter and receiver. It is designed and manufactured not to exceed the emission limits for exposure to radio frequency (RF) energy set by the Federal Communications Commission (FCC) of the U.S. Government. These limits are part of comprehensive guidelines and establish permitted levels of RF energy for the general population. The guidelines are based on standards that were developed by independent scientific organizations through periodic and thorough evaluation of scientific studies. The standards include a substantial safety margin designed to assure the safety of all persons, regardless of age and health.

The exposure standard for wireless mobile phones employs a unit of measurement known as the Specific Absorption Rate, or SAR. The SAR limit set by the FCC is 1.6 W/kg.\* Tests for SAR are conducted using standard operating positions specified by the FCC with the phone transmitting at its highest certified power level in all tested frequency bands. Although SAR is determined at the highest certified power level, the actual SAR level of the phone while operating can be well below the maximum value. Because the phone is designed to operate at multiple power levels to use only the power required to reach the network, in general, the closer you are to a wireless base station antenna, the lower the power output.

Before a phone model is available for sale to the public, it must be tested and certified to the FCC that it does not exceed the limit established by the government-adopted requirement for safe exposure. The tests are performed in positions and locations (e.g., at the ear and worn on the body) as required by the FCC for each model. The highest SAR value for LG Xenon phone when tested for use at the ear is 0.873 W/kg and when worn on the body, as described in this user's manual, is 1.46 W/kg. (Body-worn measurements differ among phones models, depending upon available accessories and FCC requirements.) While there may be differences between SAR levels of various phones and at various positions, they all meet the government requirement for safe exposure.

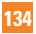

The FCC has granted an Equipment Authorization for this model phone with all reported SAR levels evaluated as in compliance with the FCC RF emission guidelines. SAR information on this model phone is on file with the FCC and can be found under the Display Grant section of http://www.fcc.gov/oet/fccid after searching on FCC ID BEJGB500

Additional information on Specific Absorption Rates (SAR) can be found on the Cellular Telecommunications Industry Association (CTIA) website at http://www.wow-com.com

\* In the United States and Canada, the SAR limit for mobile phones used by the public is 1.6 watts/kg (W/kg) averaged over one gram of tissue. The standard incorporates a substantial margin of safety to give additional protection for the public and to account for any variations in measurements.

# **Glossary**

To help you understand the main technical terms and abbreviations used in this booklet and to take full advantage of the features on your mobile phone, here are a few definitions.

# **Call Barring**

The ability to restrict outgoing and incoming calls.

# **Call Divert**

The ability to reroute calls to another number.

# **Call Waiting**

The ability to inform users that they have an incoming call when engaged on another call.

## **GPRS (General Packet Radio Service)**

GPRS guarantees continuous connection to the Internet for mobile phone and computer users. It is based on the Global System for Mobile Communication (GSM) circuitswitched cellular phone connections and the Short Message Service (SMS).

# **GSM (Global System for Mobile Communication)**

International standard for cellular communication, guaranteeing compatibility between the various network operators. GSM covers most European countries and many other parts of the world.

### **Java**

Programming language generating applications that can run on all hardware platforms, whether small, medium or large, without modification.

It has been promoted for and geared heavily towards the Web, both for public Web sites and Intranets. When a Java program runs from a Web page, it is called a Java applet. When it is run on a mobile phone or pager, it is called a MIDlet.

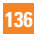

#### **Line Identification Services (Caller ID)**

Service allowing subscribers to view or block the telephone numbers of callers.

### **Conference Calls**

Ability to establish a conference call involving up to five additional parties.

### **Phone Password**

Security code used to unlock the phone when you have selected the option to lock it automatically each time it switches on.

### **Roaming**

Use of your phone when you are outside your home area (for example, when traveling).

## **SDN (Service Dial Number)**

Telephone numbers supplied by your network provider and giving access to special services such as voice mail, directory inquiries, customer support and emergency services.

# **SIM card**

Card containing a chip with all the information required to operate the phone (network and memory information, as well as the subscriber's personal data). The SIM card fits into a small slot on the back of the phone and is protected by the battery.

# **SMS (Short Message Service)**

Network service sending and receiving text messages to and from another subscriber, without the need to speak to the correspondent. The message created or received (up to 160 characters long) can be displayed, received, edited or sent.

#### **Patent Information**

This product was manufactured under one or more of the following US patents: 5276765, 5749067, 6061647

# **Index**

# $\overline{\mathsf{A}}$

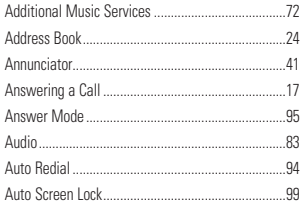

## $\overline{\mathbf{B}}$

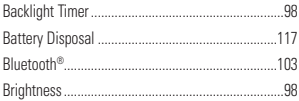

# $\mathbf{C}$

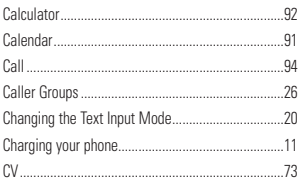

# D

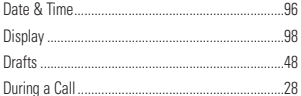

# E

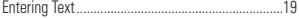

# G

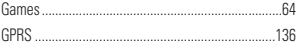

#### Ï

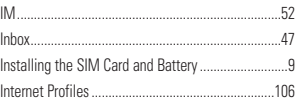

# Ĺ

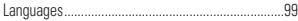

# M

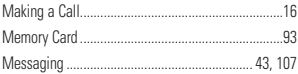

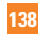

# $Index$

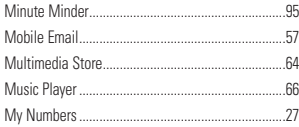

# Ň

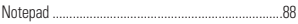

### $\bf{0}$

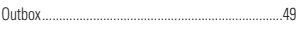

### P

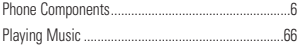

# $\overline{\mathbf{R}}$

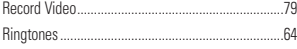

### $\mathbf S$

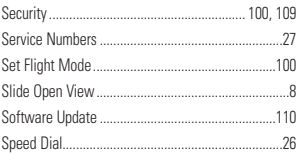

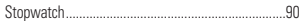

### T

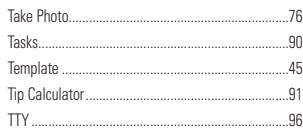

### U

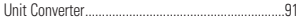

# $\overline{\mathsf{V}}$

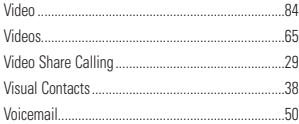

### W

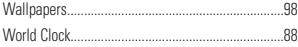

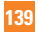

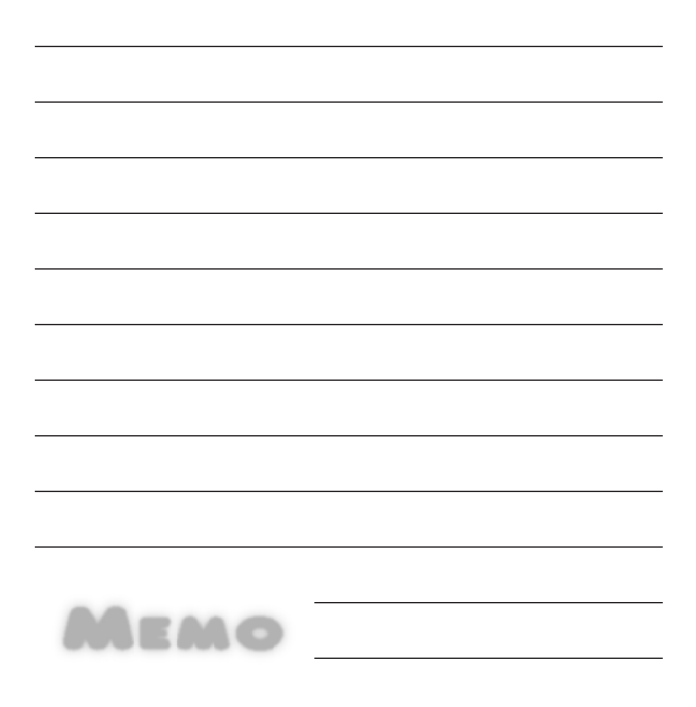
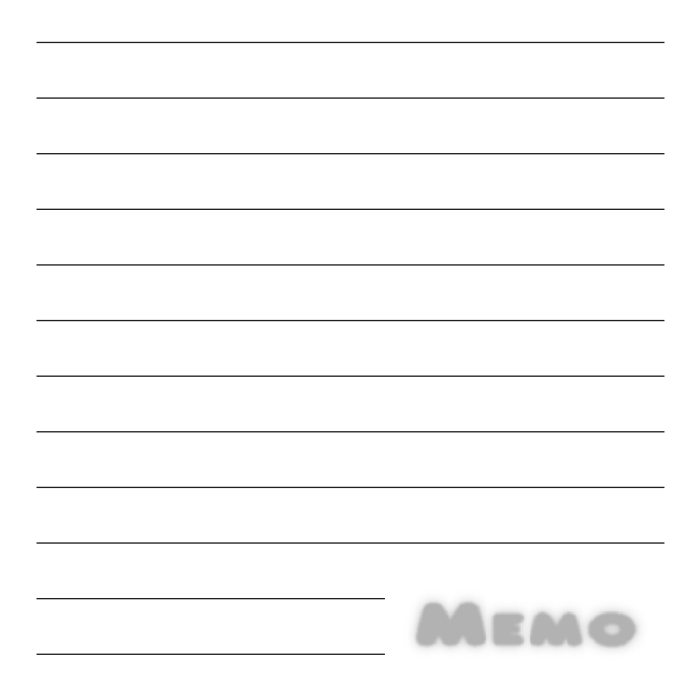

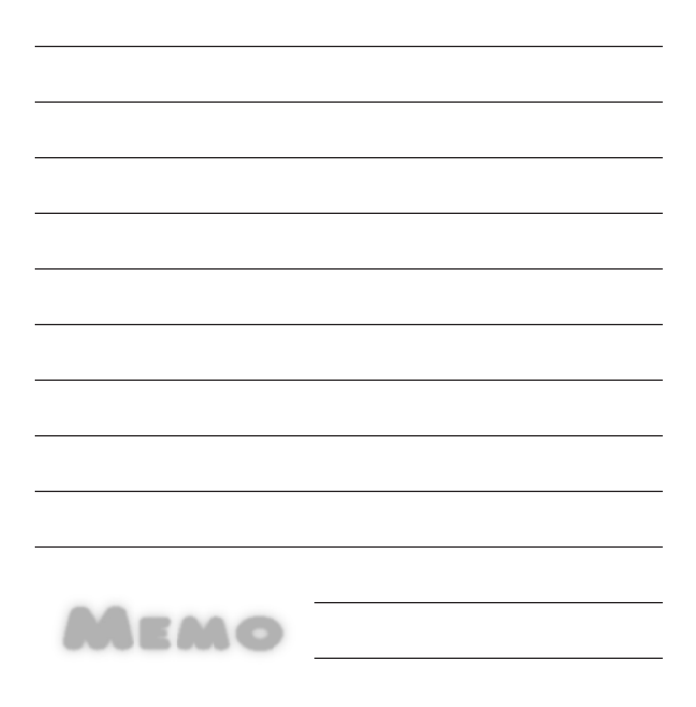

# **DECLARACIÓN DE GARANTÍA LIMITADA**

# **1. ESTA GARANTÍA CUBRE :**

 LG le ofrece una garantía limitada de que la unidad adjunta para el suscriptor y sus accesorios adjuntos estarán libres de defectos de materiales o mano de obra, según los siguientes términos y condiciones:

- **1.** La garantía limitada del producto se extiende durante DOCE (12) MESES contados a partir de la fecha del producto con una prueba de compra válida o, de no haber una prueba de compra válida, QUINCE (15) MESES contados a partir de la fecha de fabricación según se determine por el código de fecha de fabricación de la unidad.
- **2.** La garantía limitada se extiende sólo al comprador original del producto y no está permitido asignarla o transferirla a ningún otro comprador o usuario final.
- **3.** Esta garantía sólo tiene validez para el comprador original del producto durante el período de garantía y siempre que se encuentre en los EE. UU., incluidos Alaska, Hawai, los territorios de EE. UU. y el Canadá.
- **4.** El armazón externo y las piezas de adorno están libres de defectos en el momento del envío y, por lo tanto, no están cubiertas por los términos de esta garantía limitada.
- **5.** A solicitud de LG, el consumidor debe proporcionar información para probar de manera razonable la fecha de compra.
- **6.** El consumidor deberá hacerse cargo de los gastos de envío del producto ante el Departamento de servicio al cliente de LG. LG deberá pagar el gasto de envío del producto al consumidor, después de haber cumplido con el servicio según esta garantía limitada.

# **2. ESTA GARANTÍA NO CUBRE :**

- **1.** Defectos o daños ocasionados por usar el producto de una manera diferente del modo normal y habitual.
- **2.** Defectos o daños ocasionados por uso anormal, condiciones anormales, almacenamiento inadecuado, exposición a humedad excesiva, modificaciones no autorizadas, conexiones no autorizadas, reparaciones no autorizadas, uso inadecuado, negligencia, abuso, accidente, alteración, instalación inadecuada u otras acciones que no sean responsabilidad de LG, incluido el daño causado por envío, fusibles fundidos, derrames de comida o líquidos.
- **3.** Roturas o daños en las antenas, a menos que hayan sido causados por defectos en los materiales o la mano de obra.
- **4.** Que el Departamento de servicio al cliente de LG no fuera notificado por el consumidor del defecto o avería del producto durante el período de garantía limitada aplicable.
- **5.** Productos a los que les quitaron el número de serie o que haya quedado ilegible.
- **6.** Esta garantía limitada reemplaza a todas las demás garantías explícitas o implícitas, ya sea de hecho o por intervención de la ley, reglamentaria o de otro tipo, que comprendan, pero sin limitación, cualquier garantía implícita de comercialización o idoneidad para un uso en particular.
- **7.** Daño proveniente del uso de accesorios que no fueron aprobados por LG.
- **8.** Todas las superficies de plástico y todas las demás piezas expuestas externamente que tengan arañazos o daños causados por el uso normal por parte del cliente.
- **9.** Productos que se hayan hecho funcionar fuera de los límites máximos.

**10.** Productos usados o alquilados.

**11.** Consumibles (como los fusibles).

# **3. LO QUE HARÁ LG :**

 LG, a su exclusivo criterio, reparará, reemplazará o rembolsará el precio de compra de cualquier unidad que no cumpla con la presente garantía limitada. LG puede, a su elección, optar por usar partes o unidades nuevas, restauradas o readaptadas con una funcionalidad similar. Además, LG no reinstalará o realizará copias de seguridad de ningún dato, aplicación o software que el usuario haya agregado al teléfono. Por lo tanto, se recomienda que usted realice una copia de seguridad de todo dato o información de ese tipo antes de enviar la unidad a LG, de modo de evitar una pérdida permanente de esa información.

# **4. DERECHOS JURÍDICOS ESTATALES :**

 No es aplicable ninguna otra garantía explícita a este producto. LA DURACIÓN DE CUALQUIER GARANTÍA IMPLÍCITA, INCLUIDA LA GARANTÍA IMPLÍCITA DE COMERCIABILIDAD, ESTÁ LIMITADA A LA DURACIÓN DE LA GARANTÍA EXPLÍCITA INCLUIDA EN EL PRESENTE. LG INFOCOMM INC. NO SERÁ RESPONSABLE POR LA PÉRDIDA DE USO DEL PRODUCTO, LOS INCONVENIENTES, PÉRDIDA O CUALQUIER OTRO DAÑO DIRECTO O CONSECUENCIAL QUE SE

DESPRENDA DEL USO DEL PRODUCTO O DE LA IMPOSIBILIDAD DE USARLO, O POR CUALQUIER INFRACCIÓN DE CUALQUIER GARANTÍA EXPLÍCITA O IMPLÍCITA, INCLUIDA LA GARANTÍA IMPLÍCITA DE COMERCIABILIDAD APLICABLE A ESTE PRODUCTO.

 Algunos estados no permiten la exclusión o limitación de daños incidentales o consecuenciales, o no permiten limitaciones sobre cuánto tiempo dura una garantía implícita, de modo que estas limitaciones y exclusiones podrían no aplicársele a usted. Esta garantía le da derechos legales concretos, y podría tener otros derechos que varían de un estado a otro.

#### **5. CÓMO OBTENER EL SERVICIO POR GARANTÍA :**

 Para obtener servicio por garantía, llame o envíe un fax a los siguientes números telefónicos desde cualquier punto de los Estados Unidos continentales:

 Tel. 1-800-793-8896 o Fax. 1-800-448-4026 O visite www.lgeservice.com.

También se puede enviar correspondencia a:

 LG Electronics MobileComm U.S.A., Inc. 201 James Record Road Huntsville, AL 35824

 NO DEVUELVA EL PRODUCTO A LA DIRECCIÓN MENCIONADA **ANTERIORMENTE** 

 Llame o escriba para conocer la ubicación del centro de servicio autorizado de LG más cercano a usted y para conocer los procedimientos necesarios para obtener reclamaciones por la garantía.

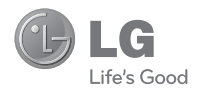

# LG XENON"

# **Guía del usuario**

# **Contenido**

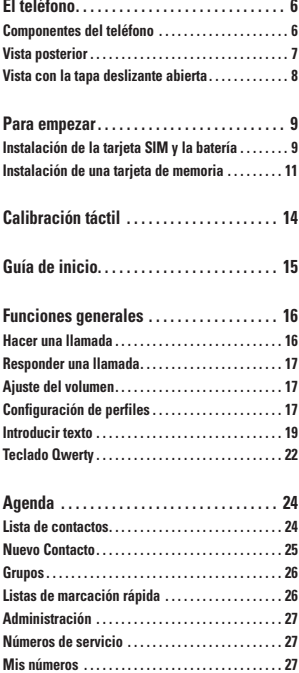

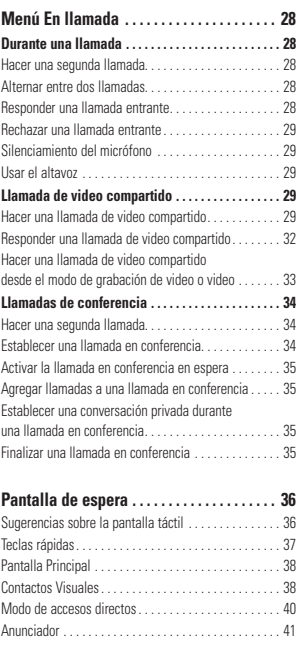

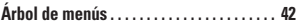

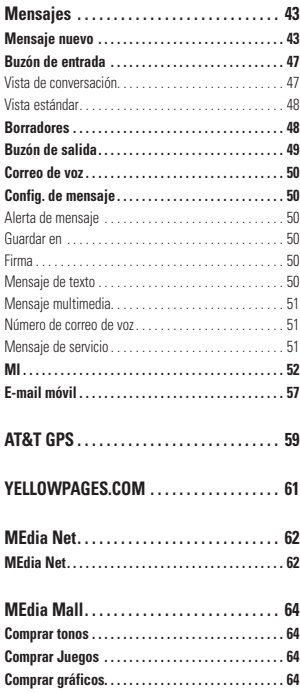

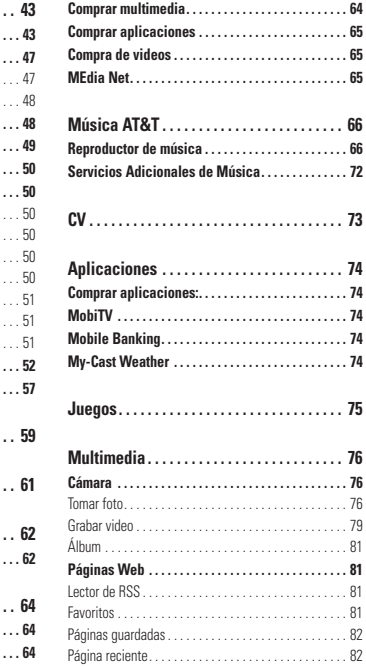

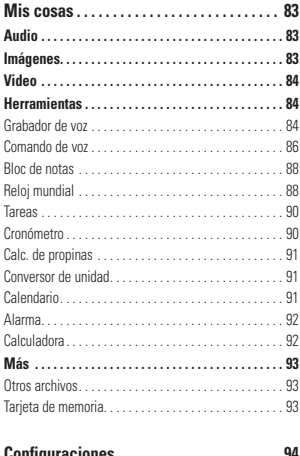

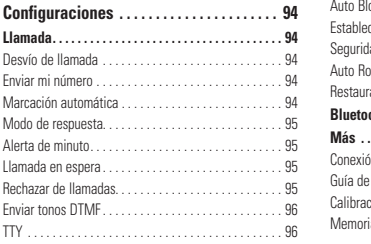

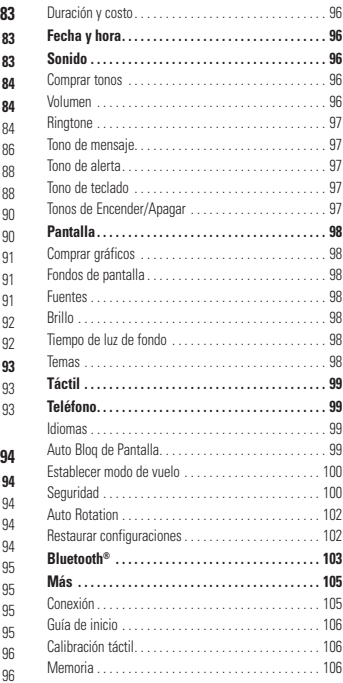

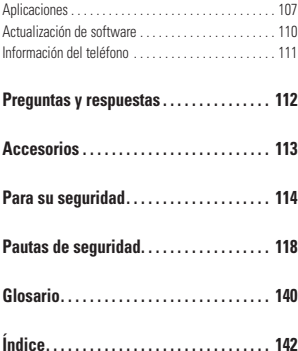

# **El teléfono**

# **Componentes del teléfono**

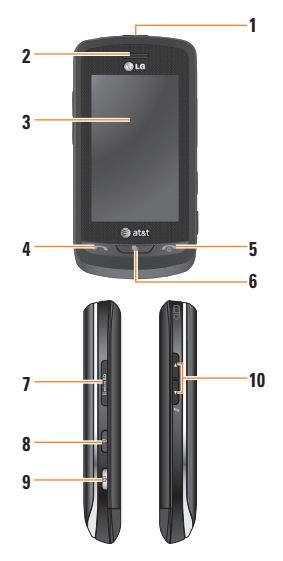

#### **1. Puerto para cargador/Toma para auriculares**

**2. Auricular:** Le permite escuchar a la persona con la que está hablando y las indicaciones automatizadas.

- **3. Pantalla LCD principal:** Muestra a todo color los iconos de estado del teléfono, los elementos de los menús, información de Internet, fotos y muchas otras cosas más. Usted puede seleccionar opciones del menú tocando el icono correspondiente en el teclado táctil.
- **4. Tecla de envío:** Presione esta tecla en el modo de espera para acceder rápidamente a las llamadas recientes, perdidas, marcadas y recibidas.
- **5. Tecla de Finalización/Encendido:** Le permite finalizar o rechazar una llamada. Le permite encender o apagar el teléfono. Si la presiona una vez, vuelve a la pantalla de espera.
- **6. Tecla multitarea**
- **7. Ranura para tarjeta de memoria microSD™**
- **8. Tecla de Bloqueo/ Desbloqueo**
- **9. Tecla cámara:** Presione para ir a la función de cámara. Mantenga presionada esta tecla para entrar al modo de video.
- **10. Teclas de volumen**
	- **Cuando la pantalla está en modo de espera:** Le permite configurar el tono de timbre y el tono táctil. Oprima la tecla de volumen (abajo) para Encender/ Apagar el modo de vibración.
	- **Durante una llamada:** Permite modificar el volumen del auricular.
	- **Cuando se reproduce música de fondo:** Permite controlar el volumen de la música de fondo.

**El teléfono**

# **Vista posterior**

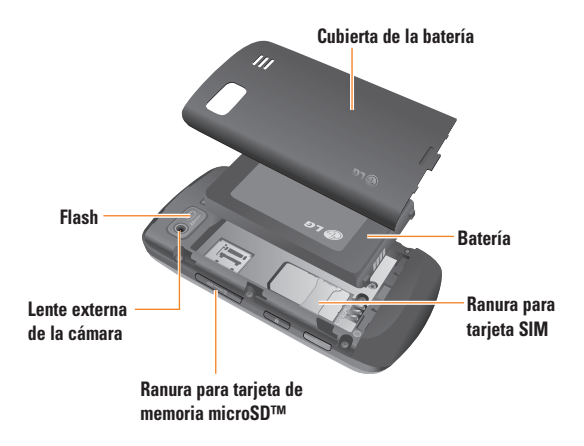

# **Vista con la tapa deslizante abierta**

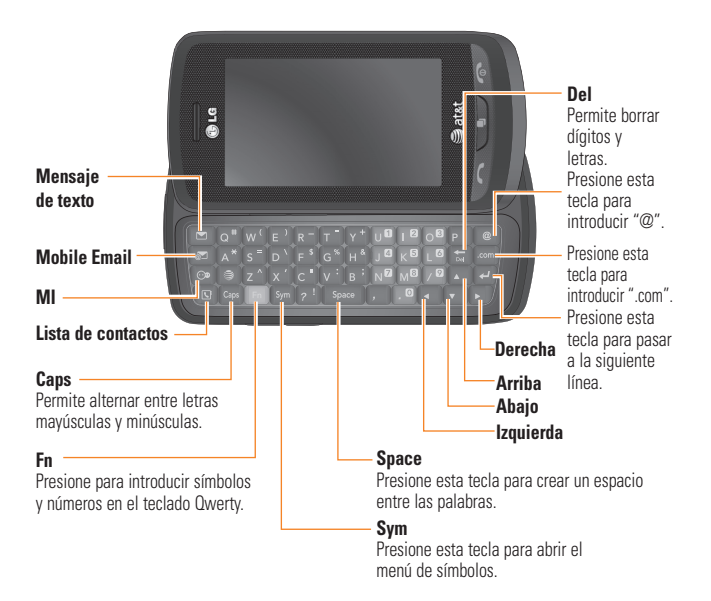

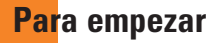

# **Instalación de la tarjeta SIM y la batería**

#### **1. Extraiga la cubierta de la batería**

Presione la muesca de liberación en la parte inferior del teléfono y deslice la cubierta. La cubierta de la batería deberá deslizarse y levantarse fácilmente.

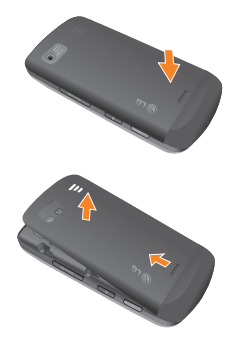

#### **2. Extraiga la batería**

Sostén el borde superior de la batería y usando la uña, levante la batería de el compartimento.

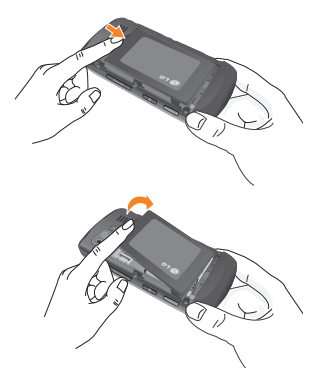

### n **Advertencia**

No extraiga la batería cuando el teléfono está encendido porque podría dañar el teléfono.

#### **Para empezar**

#### **3. Instalación de la tarjeta SIM**

Deslice la tarjeta SIM hasta colocarla en su lugar. Asegúrese de que el área de contacto dorada de la tarjeta quede hacia abajo. Para extraer la tarjeta SIM, tire suavemente hacia la dirección contraria.

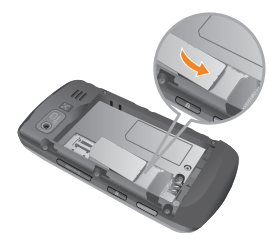

#### **4. Instalación de la batería**

Primero inserte la parte superior de la batería en el borde superior del compartimiento de la batería. Asegúrese de que el área de contacto de la batería esté alineada con los terminales del teléfono. Presione la parte inferior de la batería hasta que encaje en su sitio.

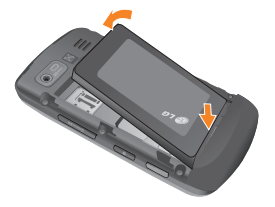

#### **5. Carga del teléfono**

Levante la cubierta del conector para el cargador, que se encuentra en la parte superior del teléfono LG Xenon. Inserte el cargador (El logo de LG mirando hacia abajo y el logo 'B' mirando hacia arriba) y enchúfelo a un tomacorriente. El teléfono LG Xenon deberá cargarse hasta que aparezca en la pantalla un mensaje que indique que la batería está totalmente cargada y que debe desenchufar el cargador para ahorrar energía.

#### **¡Importante!**

Necesita insertar la batería antes de cargar el teléfono.

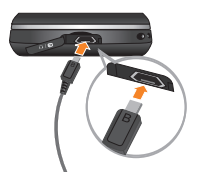

#### n **Advertencia**

El uso de accesorios no autorizados podría dañar el teléfono y anular la garantía.

Para usar el cargador de viaje incluido con su teléfono:

# **Instalación de una tarjeta de memoria**

Puede expandir la memoria del teléfono con una tarjeta de memoria. El teléfono LG Xenon admite tarjetas de memoria de hasta 16 GB.

#### $\bullet$  Sugerencia

La tarjeta de memoria es un accesorio opcional.

**1.** Levante la cubierta de la tarjeta de memoria e inserte una tarjeta microSD™ con el área de contacto dorada hacia abajo. Cierre la cubierta de la tarjeta de memoria hasta que se trabe.

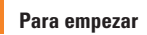

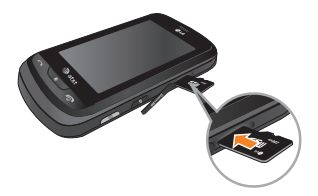

#### n **Nota**

Si la tarjeta de memoria contiene archivos, se guardarán automáticamente en la carpeta correspondiente. Por ejemplo, los videos se almacenarán en la carpeta Videos. La tarjeta de memoria no funcionará si tiene contenido protegido (como canciones o gráficos cargados de otro dispositivo que estén protegidos por copyright de administración de contenido de derechos digitales). Deberá reformatear la tarjeta de memoria antes

de usarla en este dispositivo.

# **Iconos en pantalla**

La tabla a continuación describe diversos indicadores o iconos que aparecen en la pantalla de visualización del teléfono.

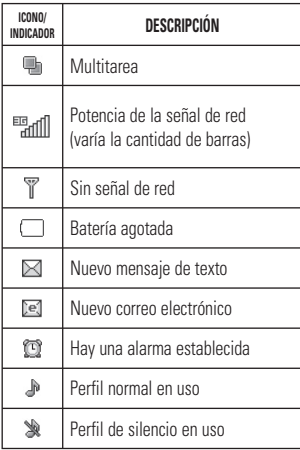

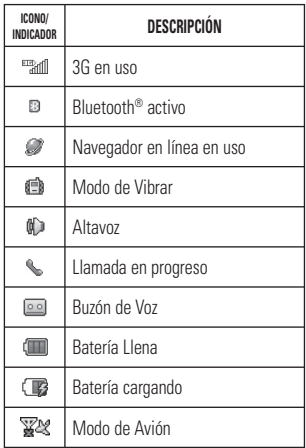

**Calibración táctil**

Configure su pantalla táctil para uso más eficiente. Toque **Inicio** y presione los marcadores '+' para calibrar la pantalla.

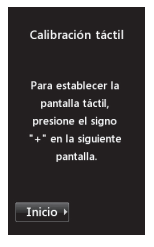

] Para finalizar la calibración de su pantalla, presione 'Sí' para guardarla.

#### n **Nota**

Si desea calibrar la pantalla táctil de nuevo, presione la tecla **88**, lengüeta . Toque , y seleccione **Calibración táctil**.

# **Guía de inicio**

Después de instalar la tarjeta SIM y la batería, y de encender el LG Xenon, aparecerá en la pantalla la Guía de inicio rápido..

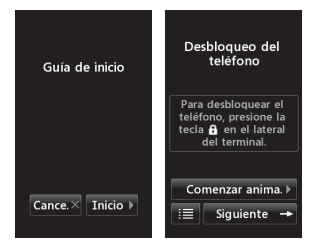

Toque Inicio **Inicio X**, para empezar la Guía de Inicio. Toque comenzar anima. para ver una descripción animada para cada tema. Toque Siguiente  $\rightarrow$  para pasar a la siguiente pantalla. Las guías disponibles son:

- ] Cómo desbloquear el teléfono
- ▶ Cómo abrir el menú y seleccionar un elemento
- ▶ Cómo desplazarse y navegar por una página
- ▶ Cómo navegar entre elementos
- ] Cómo cambiar la orientación de la pantalla
- ] Cómo abrir el teclado e introducir texto
- ▶ Cómo cambiar la pantalla de inicio
- ▶ Cómo agregar accesos directos a la pantalla de inicio
- ] Cómo agregar contactos a la pantalla de espera

# **Funciones generales**

# **Hacer una llamada**

- **1.** Asegúrese de que el teléfono esté encendido.
- **2.** Toque **e** e introduzca un número usando la pantalla táctil, o deslice el teclado qwerty e introduzca el número usando las teclas del qwerty. Para modificar un número que aparece en la pantalla de visualización, sólo tiene que presionar la tecla **fail** y borrar los dígitos, de a uno en uno.
	- $\blacktriangleright$  Mantenga presionada la tecla  $\boxed{\mathbb{Z}}$  para borrar todo el número.
- **3.** Oprima la tecla **[ENVÍO]** para llamar al número seleccionado. O toque umada en el teclado táctil.

# **Hacer una llamada con la tecla de Envio**

- **1.** Presione la tecla **[ENVÍO]**, y aparecerán los números de llamadas recientemente recibidas, marcadas, y perdidas.
- **2.** Seleccione el número deseado.
- **3.** Presione la tecla **[ENVÍO]** o toque **Devolver**

# **Hacer llamadas internacionales**

- **1.** Cuando introduzca un número, oprima la tecla  $\sqrt{ }$  v el caracter de larga distancia aparecerá. En el teclado táctil, toque y mantenga presionada la tecla  $\bullet$ .
- **2.** Introduzca el código de país, el código de área y el número de teléfono.
- **3.** Oprima la tecla **[ENVÍO]** para llamar al número seleccionado. O toque umada en el teclado táctil.

# **Finalizar una llamada**

Cuando la llamada haya finalizado, presione  $\ln$  tecla  $\bigcirc$  [FIN].

### **Hacer una llamada desde contactos**

Es posible guardar nombres de personas y números telefónicos a los que llama con frecuencia en la tarjeta SIM, y también en la memoria del teléfono, lo que se conoce como Contactos.

Puede marcar un número con sólo seleccionar un nombre en contactos y presionar la tecla  $\blacksquare$ [ENVÍO].

# **Responder una llamada**

Cuando recibe una llamada, el aparato suena y la imagen de un teléfono aparece en la pantalla. Si la persona que llama puede ser identificada, se mostrará el número telefónico (o el nombre, si esta guardado en la libreta de direcciones).

- **1.** Presione **[ENVÍO]** o desbloquee la pantalla y toque . Si el modo de respuesta establecido es Cualquier tecla, puede responder las llamadas presionando cualquier tecla, excepto las teclas  $\bigcap$  [FIN],  $\bigcap$   $\bigcap$ .  $\blacksquare$  .  $\blacksquare$  .
- **2.** Finalice la llamada al presionar la tecla  $\bigcap$  [FIN].

#### n **Nota**

Es posible responder llamadas mientras utiliza la libreta de direcciones u otras funciones de los menús.

# **Ajuste del volumen**

Si, durante una llamada, desea ajustar el volumen del audífono, use las teclas laterales de volumen del teléfono.

En modo de inactividad, puede ajustar el volumen del timbre con las teclas laterales de volumen.

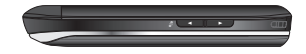

# **Configuración de perfiles**

Presione cualquiera de las teclas laterales de volumen. Puede establecer el tono de timbre en Vibrar, Sólo alarma o Silencio.

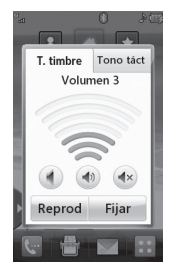

# **Funciones generales**

Puede ajustar el sonido del tono táctil y el volumen de vibración.

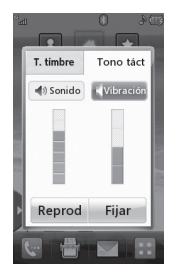

# **Modo de vibración (método rápido)**

Para activar el modo de vibración, toque y mantenga presionada la tecla \* . Para establecer el modo de vibración, también puede mantener presionada la tecla lateral de volumen hacia abajo.

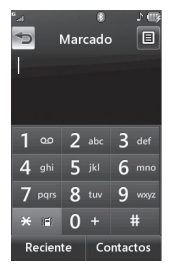

El teléfono mostrará "Modo de vibración encendido". Si desea desactivar el modo de vibración, nuevamente toque y mantenga presionada la tecla **x** e .

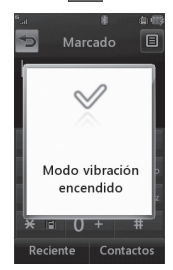

# **Potencia de la señal**

Si está dentro de un edificio, ubicarse cerca de una ventana puede mejorar la recepción. Se puede conocer la potencia de la señal mediante el indicador de señal que aparece en la pantalla de visualización del teléfono.

# **Introducir texto**

Con el teclado táctil del teléfono, puede introducir caracteres alfanuméricos. Por ejemplo, ya sea para guardar nombres en la agenda, escribir un mensaje o planificar actividades en el calendario, es necesario introducir texto.

El teléfono cuenta con los siguientes modos de entrada de texto.

# **Uso del modo Símbolo**

El modo de símbolo permite introducir varios simbolos o caracteres especiales. Para introducir un símbolo, toque . Seleccione el símbolo deseado.

# **Modo ABC**

Este modo le permite introducir letras tocando una, dos, tres o cuatro veces la tecla etiquetada con la letra deseada, hasta que aparezca la letra.

# **Modo 123 (Modo de números)**

Para escribir números, oprima una tecla por número. Para cambiar al modo 123 en un campo de entrada de texto, toque  $\mathbb{R}$ <sub>123</sub>.

# **Cambio del modo de entrada de texto**

Puede cambiar el modo de entrada de texto tocando la tecla de entrada de texto en la pantalla táctil.

# **Uso del modo T9**

El modo de entrada de texto predictivo T9 permite ingresar palabras fácilmente presionando una mínima cantidad de teclas. Cada vez que usted toca una tecla, el teléfono comienza a mostrar los caracteres que cree que usted desea escribir, sobre la base de un diccionario incorporado. A medida que se agregan nuevas letras, la palabra cambia de modo de reflejar el término más probable del diccionario.

- **1.** Cuando este en el modo de predecir texto T9, empiece a crear palabras tocando las teclas abc hasta way Oprima la tecla una sola vez por letra.
	- ▶ La palabra cambiará mientras mas letras son introducidas - ignore lo que está en la pantalla hasta que la última letra de la palabra sea introducida.
	- $\triangleright$  Si la palabra esta todavia incorrecta después de haber introducido todas las letras que componen la palabra, oprima en la ventana de lista de opciones. Seleccione una palabra que desea ver.
	- ] Si la palabra de desea no aparece en la ventana de lista de opciones, agreguela tocando  $\overline{\phantom{a}}$  v seleccione Escribir pala...  $\overline{\phantom{a}}$ para agregar la nueva palabra. Después oprima **quargar de para quardar la** palabra en el diccionario integrado.
- **2.** Escriba toda la palabra antes de editar o borrar alguna de las letras.
- **3.** Para insertar espacios entre palabras,  $\frac{1}{2}$  toque  $\frac{1}{2}$   $\frac{1}{2}$   $\frac{1}{2}$   $\frac{1}{2}$   $\frac{1}{2}$

Para borrar letras, toque ... Mantenga oprimida para borrar todo el texto introducido.

#### n **Nota**

Presionar **CON** FINI quardará sus mensajes no guardados en la carpeta de Borradores.

# **Uso del modo ABC**

Use las teclas táctiles para introducir texto.

- **1.** Toque la tecla etiquetada con la letra deseada:
	- $\blacktriangleright$  Una vez para la primera letra
	- ▶ Dos veces para la segunda letra
	- $\blacktriangleright$  Y así sucesivamente
- **2.** Para insertar un espacio, toque **.**  $\blacksquare$ Para borrar letras, toque <sup>28</sup>. Mantenga oprimida la tecla **e** para borrar todo el texto introducido.

#### n **Nota**

Para obtener más detalles sobre los caracteres que pueden escribirse con cada tecla, consulte la tabla que se ofrece a continuación.

Toque **Iste para escribir una letra mayúscula**. Para cambiar el modo de entrada de texto de minúscula a mayúscula, toque la tecla são dos veces y la tecla se cambiará a color naranja  $\frac{1}{\sin \theta}$  - indicando que el modo de mayúscula activado.

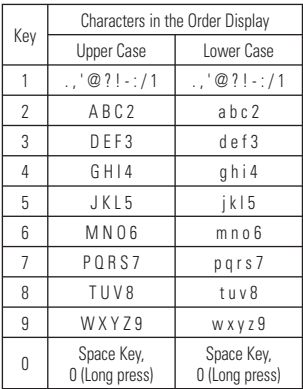

# **Uso del modo 123 (modo de números)**

El modo 123 le permite escribir números en un mensaje de texto (un número telefónico, por ejemplo) con mayor rapidez. Toque las teclas correspondientes a los dígitos deseados antes de regresar manualmente al modo adecuado de entrada de texto.

# **Diccionario T9**

El diccionario T9 le permite al usuario agregar palabras únicas o personales a la base de datos estándar. Puede seleccionar la función Diccionario T9 desde Ajustes de entrada de texto en el menú Opciones  $\Xi$ . Con la función Diccionario T9, se pueden agregar, modificar, borrar o volver a incorporar palabras que no estén en la base de datos estándar.

#### n **Nota**

Usted puede seleccionar un lenguaje diferente para T9 desde el mismo menú de Opciones. De manera predeterminada, el teléfono tiene el modo T9 desactivado.

# **Teclado Qwerty**

# **Modo de entrada de texto con el teclado Qwerty**

Cuando tenga que introducir texto (por ejemplo, al escribir un mensaje), de manera predeterminada, el teclado se establecerá en el modo ABC. Cuando está introduciendo un número (por ejemplo, al realizar una llamada), de manera predeterminada, las teclas del teclado cambiarán a números. En el modo ABC, puede introducir números presionando primero y luego el número que desee.

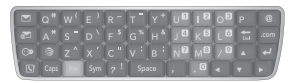

#### n **Nota**

Es posible que algunos campos permitan sólo uno de los modos de entrada de texto (por ejemplo, los campos de número de teléfono de la agenda).

Para introducir un símbolo en el campo de entrada de texto, presione la tecla sym v seleccione un símbolo de la pantalla táctil; luego. O introduzca un símbolo desde el teclado qwerty, solo oprima solo y después oprima la tecla correspondiente. Para volver al modo ABC, presione <sub>n</sub> nuevamente.

#### **Funciones generales**

Para insertar espacios entre palabras. presione s<sub>pace</sub> . Para borrar un carácter. presione **Fig.** 

# **Uso del modo coreano**

Cuando establece ese idioma en el teléfono, permite escribir en coreano.

#### **Cuando usa el teclado táctil**

Le permite introducir fácilmente las letras. Para introducir  $\frac{1}{\sigma}$ , toque  $\frac{1}{\sigma}$  y luego toque **EXAMPLE Para introducir TI, toque y luego** toque **sas** 

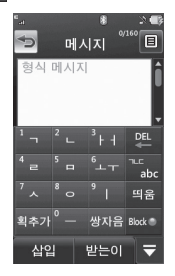

#### **Cuando usa el teclado Qwerty**

Deslice el teclado y toque  $\Xi$ . Escoja Ajuste de entrad... y Mostrar guía de teclas. Podrá ver la guía de teclas Coreanas en la pantalla. Para introducir números, toque .

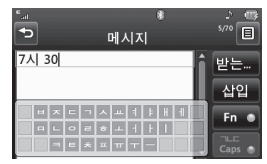

Toque  $\sqrt{\frac{1}{C_{\text{obs}}}}$  una vez, y podrá ver la quía de teclas coreanas, como se muestra a continuación. Para volver al modo de entrada normal, toque  $\frac{1}{\cos \theta}$  nuevamente.

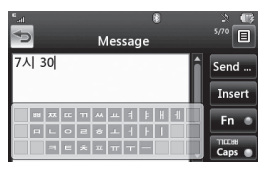

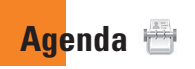

En la pantalla de espera, toque **32** y luego toque . Verá los siguientes submenús de la agenda.

# **Lista de contactos**

Este menú permite guardar y administrar información sobre las direcciones de los contactos. La función de la lista de contactos permite agregar nuevas direcciones o buscar por nombre las direcciones ya guardadas.

Para buscar un contacto, toque Q e introduzca el nombre de la persona. Si usted introdujo 'At', mostrará todos los contactos que empiezan con 'At' en el nombre. En la pantalla de espera, toque  $\mathbb{R}$  y **q** para buscar directamente un contacto.

- **Buscar un contacto.**
- **• A** : Muestra todos los contactos que empiezan con la letra escogida.
- $\blacktriangleright$  **:** Muestra todos los contactos designados como Favoritos.

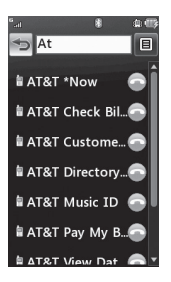

# **Nuevo Contacto**

Este menú permite agregar nuevas direcciones de contacto. Usted puede introducir la dirección del contacto incluyendo: nombre, números de teléfono, email, información de grupo, foto, timbre y nota.

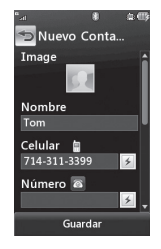

**1.** En la pantalla de espera, toque  $\frac{1}{2}$  v toque Nuevo Contacto .

- **2.** Toque **para configurar la Foto-ID de** un contacto usando una foto guardada en Imágenes o tomando una nueva foto. Escoja entre Sin imagen, Imágenes, ó Tomar otra foto. Después de que tome una foto nueva toque **px** para configurarla como Foto-ID. Para borrar esta foto, toque **Fig.** seleccione Sí, y tome una nueva foto.
- $\blacktriangleright$  Introduzca el nombre, el apellido, o ambos.
- ] Introduzca hasta cinco números distintos. Toque  $\geq$  v podrá configurar el número como Marcado Rápido.
- ] Introduzca una dirección de correo electrónico.
- ] Seleccione un grupo para el contacto.
- ▶ Establezca el tono de timbre para el contacto o use el tono de timbre predeterminado.
- ] Agregue una nota, si es necesario.
- ] Escoja entre guardar el contacto en el teléfono o la tarjeta SIM.
- **3.** Toque **para guardar el para quardar el** contacto.

#### **Agenda**

# **Grupos**

Este menú permite administrar información sobre los grupos. De manera predeterminada, hay cuatro grupos: Compañero, Familia, Amigos y Escuela. O puede guardar un contacto en Sin grupo. También puede configurar un tono de timbre para un grupo determinado. Por lo tanto, cuando reciba una llamada de una dirección de contacto perteneciente a ese grupo y no haya un tono de timbre configurado para esa dirección de contacto específica, escuchará el tono de timbre elegido.

# **Listas de marcación rápida**

Es posible asignar números de marcado rápido a los contactos con los que se comunica con mayor frecuencia. Se puede seleccionar un número del 2 al 9 como marcado rápido. En cualquiera de esos 8 números, se pueden configurar números de marcado rápido para una dirección de contacto específica.

▶ El correo de voz ya está establecido en el número de marcado rápido 1. Este es una configuración predeterminada y no puede ser cambiada. Toque el número que desea asignar como contacto de marcación rápida, después toque

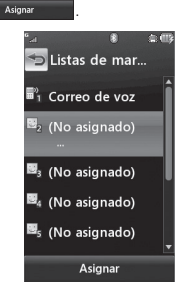

- ▶ Esto abrirá su libreta de contactos. Toque el contacto que desea asignar a ese número dos veces.
- ] Para llamar a un número asignado a la lista de marcación rápida desde la pantalla de modo de espera toque **.** Después mantenga oprimida el número asignado; se llamará al número telefónico que se le fué asignado con ese número automáticamente.

# **Administración**

Este menú le permite copiar información desde su tarieta SIM, por ejemplo nombre, número telefónico, a su teléfono. Si durante el proceso de copiado hay un nombre duplicado, la información también se duplicará.

Usted también puede copiar entradas desde la tarieta SIM a la memoria del teléfono y entradas desde la memoria del teléfono a la tarieta SIM (no toda la información será copiada).

Desde este menú, usted puede borrar entradas en la tarjeta SIM y el teléfono.

# **Números de servicio**

Es posible ver la lista de números de marcado de servicio (SDN) que asigna su proveedor de servicios. Entre esos números, están los de servicios de emergencia, asistencia de directorio y correo de voz.

- **1.** Seleccione la opción Núm. de marcado de servicio.
- **2.** Se mostrarán los nombres de los servicios disponibles.
- **3.** Toque un número de servicio. Oprima la tecla **[ENVÍO]**.

# **Mis números**

Este muestra los números de teléfono almacenados en su teléfono/ tarjeta SIM. Para editar un nombre y un número, toque Editar ; para borrar la información, elija Borrar .

# **Menú En llamada**

El teléfono brinda una cantidad de funciones de control que pueden utilizarse durante una llamada. Para acceder a estas funciones durante una llamada, toque a Teque p/desblog para desbloquear la pantalla y toque  $\Xi$ .

# **Durante una llamada**

Este menu se muestra en la pantalla durante una llamada, y este menú es diferente del menú que se muestra en la pantalla de espera; las opciones son descritas abajo.

# **Hacer una segunda llamada**

Puede seleccionar un número que desea marcar, para hacer una segunda llamada.

- **1.** Desbloquee la pantalla. Durante una llamada, un menú de entrada de llamada será disponible.
- **2.** Oprima **reclado** para marcar el segundo número y oprima **Unir Ila...**

#### **ó**

**Oprima** *Contactor* para seleccionar un contacto de su lista de contactos y oprima la tecla  $\bigcirc$ .

# **Alternar entre dos llamadas**

Usando uno de los dos métodos de abajo, usted puede alternar entre dos llamadas en curso.

- **1.** Presione la tecla **[ENVÍO**]
- **2.** Toque  $\equiv$  v seleccione "Intercambiar llamadas".

# **Responder una llamada entrante**

Para contestar una llamada entrante cuando el teléfono está sonando, presione la tecla

**ENVÍOI** o toque **Aceptar** El teléfono también puede advertirle que tiene una llamada entrante mientras está respondiendo otra llamada. Un tono sonará en el auricular, y mostrará que una segunda llamada esta en espera. Esta función, conocida como **Llamada en espera**, sólo estará disponible si su red la admite.

Si la llamada en espera está activada, es posible poner en espera la primera llamada y contestar la segunda, al presionar la tecla  $\sum$ [ENVÍO].

#### **Rechazar una llamada entrante**

Es posible rechazar una llamada entrante y no contestarla al presionar la tecla  $\bigcirc$  [FIN] o toque **Rechazar** 

### **Silenciamiento del micrófono**

Para silenciar el micrófono durante una llamada, toque **. 2**. Para anular el silenciamiento del teléfono, toque . Si silencia el teléfono, la persona que lo llama no podrá oírlo, pero usted sí la oirá.

# **Usar el altavoz**

Durante una llamada, toque **para usar** el altavoz integrado. El altavoz se desactiva automáticamente cuando usted termina la llamada.

#### n **Advertencia**

Debido al aumento en el nivel del volumen, no coloque el teléfono cerca de su oído mientras está activado el altavoz.

# **Llamada de video compartido**

#### **Hacer una llamada de video compartido**

Es posible realizar o contestar una llamada de video compartido con otros teléfonos de video 3G. Para iniciar una llamada de video compartido, ambas personas que desean realizar ese tipo de llamada deben tener un teléfono 3G capaz de compartir videos y deben estar en un área de cobertura 3G.

#### n **Nota**

Antes de dar comienzo a una llamada de video compartido, cerciórese de que se cumpla lo siguiente:

• El teléfono debe estar en un área de servicio 3G de AT&T.

#### **Si desea hacer una llamada de video compartido, siga estos pasos:**

- **1.** Hacer una llamada de video compartido Haga una llamada, ya sea marcando un número telefónico o seleccionándolo de la agenda. O directamente haga una llamada de video compartido desde la lista de llamadas recientes o la lista de contactos. Para ello, seleccione  $\Xi$  > [Llamada de video compartido] y seleccione el tipo de video (En vivo o Grabado). En este caso, omita los pasos 2 y 3.
- **2.** Una vez establecida la conexión, después de algunos segundos aparecerá en pantalla "Video compartido listo" indicando que la otra persona está lista para usar el servicio de video compartido. Si, en la configuración de video compartido, Alerta sonora está establecida en **ON** (consulte la Configuración de aplicaciones), sonará una alerta de audio junto con el mensaje.
- **3.** Para compartir un video con otra parte, toque el icono Video o presione la tecla de cámara y seleccione el tipo de video (En vivo o Grabado).

#### n **Nota**

Al comenzar una sesión de video compartido, el altavoz se activará automáticamente, a menos que se haya conectado un dispositivo de manos libres (auriculares estéreo o Bluetooth®).

- **En vivo:** Permite compartir con la otra parte una secuencia de video en tiempo real.
- **Grabado:** Permite compartir con la otra parte un clip de video previamente grabado. (Tenga en cuenta que son compatibles los formatos de video H.263 y Mpeg4 en tamaño 176x144).
- **4.** Si la otra persona presiona "Aceptar", la sesión de video compartido comenzará. (Una vez aceptada la sesión de video compartido, puede tardar varios segundos en comenzar).

Durante una llamada de video compartido, toque los siguientes iconos para realizar distintas acciones:

- $\blacktriangleright$   $\Box$  : permite activar o desactivar el altavoz.
- ] **:** permite silenciar o anular el silenciamiento del micrófono.
- **Parar** : permite detener una llamada de video compartido y continuar con una llamada de voz..

Puede elegir entre las siguientes opciones:

- ] **Brillo:** seleccione esta opción para ajustar el brillo de la pantalla.
- ] **Zoom:** seleccione esta opción para acercar o alejar el video.

] **Audio a Bluetooth®/Audio a teléfono:** cuando selecciona Audio a Bluetooth®, puede mantener una conversación usando Bluetooth®. Cuando selecciona Audio a teléfono, puede mantener una conversación usando el altavoz o el auricular.

#### ] **Grabar vid. comprt/Detener grabación:**  seleccione "Grabar vid. comprt" para iniciar la grabación del video en vivo.Una vez que esté grabando el video, puede interrumpir la grabación seleccionado "Detener grabación".

] **Finalizar llamada:** seleccione esta opción para finalizar una llamada. (Nota: La sesión de video compartido también se detendrá).

] **Poner llamada en espera:** seleccione esta opción para poner una llamada telefónica en espera. (Nota: La sesión de video compartido se detendrá cuando seleccione "Poner llamada en espera").

Durante la sesión de video compartido, puede activar o desactivar el altavoz con la tecla "Altav. desactivado"/"Altav. activado".

#### n **Nota**

El clip de video compartido se guardará en [Mis cosas] - [Más].

**5.1.** Para detener una llamada de video compartido y continuar con una llamada de voz:

1. Toque el icono [Parar].

- **5.2.** Para finalizar una llamada de voz y una llamada de video compartido al mismo tiempo:
	- 1. Presione la tecla [Fin].
	- 2. Seleccione > [Finalizar llamada].

#### **Menú En llamada**

#### n **Nota**

- **1.** Una llamada de video compartido se dará por finalizada en los siguientes casos:
	- Al intentar hacer una llamada en conferencia o una segunda llamada durante una llamada de video compartido.
	- Cuando se coloca la llamada de voz en espera.
	- Al desconectarse la llamada de voz.
	- Al salir del área de servicio 3G de AT&T.
	- Cuando la conexión de red no tenga el nivel necesario.
- **2.** No se podrá establecer una llamada de video compartido en los siguientes casos (no aparecerá el mensaje "Video compartido listo"):
	- Al intentar hacer una llamada en conferencia o una segunda llamada durante una llamada de video compartido.
	- Cuando se coloca la llamada de voz en espera.
	- Al salir del área de servicio 3G de AT&T.

# **Responder una llamada de video compartido**

**1.** Para iniciar la llamada de video compartido, toque [Aceptar] cuando aparezca el mensaje que indica que la otra parte desea compartir un video con usted. Toque [Rechazar] para rechazar la llamada de video compartido. (Tenga en cuenta que, después de aceptar la llamada, pueden transcurrir varios segundos hasta que se inicie la sesión de video compartido).

Puede elegir entre las siguientes opciones:

- ▶ **Modo horizontal:** Seleccione esta opción para ver el video compartido en modo horizontal..
- ] **Audio a Bluetooth®/Audio a teléfono:**  Cuando selecciona Audio a Bluetooth®, puede mantener una conversación usando Bluetooth®. Cuando selecciona Audio a teléfono, puede mantener una conversación usando el altavoz o el auricular.

#### n **Nota**

El altavoz se encenderá automáticamente cuando se inicie una llamada de video compartido y volverá automáticamente al modo anterior cuando finalice ese tipo de llamada.
## **Hacer una llamada de video compartido desde el modo de grabación de video o video**

Cuando está en el modo de grabación de video, puede realizar fácilmente una llamada de video compartido con una persona de su lista de contactos.

- **1.** Inicie Llamada de video compartido así:
	- ▶ En el modo de grabación de video, toque .
	- $\blacktriangleright$  En Galería de video, toque  $\blacktriangleright$  v elija Llamada de video compartido.

#### n **Nota**

Este elemento del menú solamente está activo en áreas de cobertura 3G y en dispositivos que admitan sesiones de video compartido.

#### n **Nota**

Si la otra persona no está lista para compartir el video, se establecerá una llamada de voz.

#### **Almacenar una sesión de video compartido**

Sólo el emisor puede grabar un video durante la sesión de video compartido al

- **1.** Seleccionar [Opción] > [Grabar video compartido] durante la llamada de video compartido en vivo.
- **2.** Establecer Grabación automática en "Encendida" (consulte la configuración de la aplicación).
- El emisor puede guardar el video grabado al
- **1.** Seleccionar [Opción] > [Detener grab.] durante la llamada de video compartido en vivo.
- **2.** Finalizar la llamada de video compartido.

El video grabado se guardará en [Mis cosas] > carpeta [Videos] en el teléfono.

# **Llamadas de conferencia**

El servicio de conferencia le brinda la posibilidad de mantener una conversación simultánea con más de una persona. La función de llamada en conferencia puede usarse sólo si su proveedor de servicios de red admite esa función.

Una vez que se establece una llamada en conferencia, la persona que la estableció puede agregar llamadas, desconectarlas o separarlas (es decir, eliminarlas de la llamada en conferencia pero dejándolas conectadas con usted). Estas opciones están disponibles desde el menú En llamada.

El máximo de participantes en una llamada en conferencia son cinco personas. Una vez iniciada, la llamada en conferencia queda bajo su control y sólo usted puede agregar llamadas.

# **Hacer una segunda llamada**

Usted puede hacer una segunda llamada mientras está en una llamada en progreso accediendo el teclado táctil, en el menú de llamada, introduciendo el segundo número y oprimiendo la tecla [ENVÍO]. Cuando se conecta la segunda llamada, la primera se coloca en espera de manera automática. Puede alternar entre llamadas al presionar la tecla **[ENVÍO]**.

## **Establecer una llamada en conferencia**

Para establecer una llamada de conferencia, haga la primera llamada. Ya que este conectada, siga los pasos de arriba para hacer la segunda llamada. Entonces puede unir dos distintas llamadas tocando  $\equiv$  v seleccione Unir llamadas del menú de llamada en conferencia.

## **Activar la llamada en conferencia en espera**

Para activar una llamada en conferencia en espera, presione la tecla  $\bullet$ .

## **Agregar llamadas a una llamada en conferencia**

Para agregar una llamada a una llamada en conferencia existente, toque  $\equiv$  v luego seleccione el submenú Unir llamadas en la opción Llamada en conferencia.

## **Establecer una conversación privada durante una llamada en conferencia**

Para tener una conversación privada con alguien que llama desde una llamada en conferencia, toque  $\equiv$  y seleccione Llamada privada en la opción Llamada en conferencia. Cuando vea los números de los participantes de la llamada en conferencia, seleccione el correspondiente a la persona con la que quiera hablar en privado. Solamente la persona que inicia la llamada en conferencia puede iniciar una conversación privada.

## **Finalizar una llamada en conferencia**

Puede finalizar una llamada en conferencia en curso al presionar la tecla  $\bigcap$ .

# **Pantalla de espera**

Desde aquí, podrá acceder a todas las opciones del menú, hacer llamadas rápidas y ver el estado del teléfono, entre muchas otras cosas.

## **Sugerencias sobre la pantalla táctil**

La pantalla de espera también es fantástica para acostumbrarse a la pantalla táctil. Para seleccionar un elemento, toque el icono con precisión.

Para seleccionar una opción, toque el icono correcto. Su LG Xenon puede ser configurado a que vibre un poco cuando reconoce que usted eligió una opción.

Para desplazarse por las listas, toque el último elemento visible y deslice el dedo hacia arriba por la pantalla. La lista se mueve hacia arriba para mostrar otros elementos.

- ▶ No es necesario presionar con fuerza, va que la pantalla táctil es tan sensible que detecta los toques delicados, pero precisos.
- ] Utilice la punta del dedo para tocar la opción que desee. Tenga cuidado de no tocar otras teclas.
- $\blacktriangleright$  Cuando la luz de la pantallla se apague. presione dos veces  $\left( \begin{array}{cc} \mathbf{a} & \mathbf{b} \\ \mathbf{c} & \mathbf{c} \end{array} \right)$  en la parte derecha de su teléfono para volver al modo de espera.
- ] No use el teléfono con una funda o una cubierta, porque la pantalla táctil no funciona si la cubre algún material.

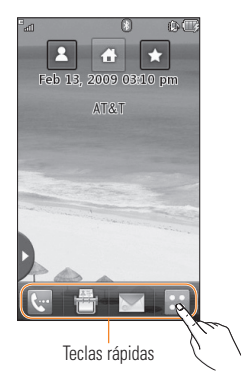

## **Teclas rápidas**

Las teclas rápidas de la pantalla de espera proporcionan un acceso fácil en un toque a las funciones que usted más utiliza.

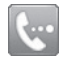

Toque esta tecla para que aparezca el teclado de marcado táctil para realizar una llamada.

Escriba el número como lo haría con un teclado normal y toque Llamada | 0 presione la tecla física  $\blacksquare$ 

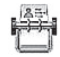

Toque esta tecla para abrir la lista de contactos. También puede crear nuevos contactos y editar los existentes.

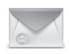

Toque esta tecla para acceder al menú de opciones de mensajería. Desde aquí, usted puede crear un nuevo mensaje.

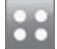

Toque esta tecla para abrir el menú principal, que se divide en cuatro submenús. Toque las fichas verticales para ver otras opciones.

## **Pantalla de espera**

# **Pantalla Principal**

Le permite usar componentes e incluso agregarlos a su pantalla principal.

- $\blacktriangleright$  Haga clic en  $\blacktriangleright$  para abrir la pantalla prinicipal.
- ▶ Mueva-Arrastre un Widget del menú escondido a la pantalla principal. Esto activará el uso de Widgets.
- $\triangleright$  Con la pantalla principal, puede reproducir canciones, agregar notas, consultar el calendario, reproducir una presentación con diapositivas, configurar una alarma o agregar eventos directamente desde la pantalla de espera.
- **Derima otra vez De** para cerrar el modo de Widget.

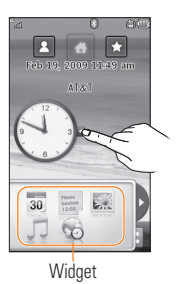

# **Contactos Visuales**

Le permite comunicarse fácilmente con sus amigos y familiares, ya que muestra sus contactos favoritos en la pantalla de espera.

 $\triangleright$  Primero, toque  $\triangleright$  en la pantalla de espera. Toque y mantenga presionada la tecla ...

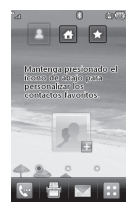

 $\triangleright$  Seleccione  $\blacksquare$  para escoger un contacto. Puede escoger hasta 6 contactos por página.

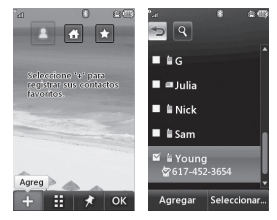

▶ Si usted quiere borrar un contacto de la  $p$ antalla, entonces toque  $\odot$ .

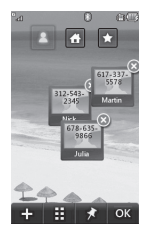

 $\triangleright$  Toque  $\blacksquare$  para alinear los contactos en la pantalla.

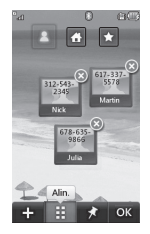

#### n **Nota**

Toque  $\rightarrow$  , y se sombreará levemente el borde del contacto. Si mueve o sacude el teléfono levemente, los contactos flotarán en la pantalla. Toque  $\star$  nuevamente para fijar los contactos y evitar que se muevan según el estado del teléfono.

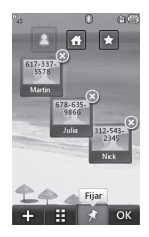

## **Pantalla de espera**

 $\triangleright$  Toque  $\triangleright$  **para terminar de editar** sus contactos en la pantalla. Después para acceder a sus Contactos, simplemente toque el icono correspondiente. Toque para llamar, **para mandar un mensaje** y  $\Box$   $\Box$  nara verificar si ha recibido mensajes de esa persona.

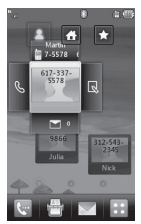

 $\triangleright$  Si desea editar uno de los Contactos. oprima por 2 segundos un margen vacio de la pantalla para que aparezca la barra de opciones. De dos golpecitos rápidos al contacto que desea editar. Aparecerá la pantalla de edición.

## **Modo de accesos directos**

Agregue su menú favorito a la pantalla de espera.

▶ Mantenga oprimido cualquiera de las opciones en la pantalla de Editar.

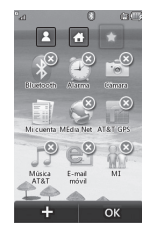

 $\triangleright$  Toque **that i** para agregar otro menú, toque  $\odot$  para borrar el menú de los  $accesso$  directos y toque  $\Box$  ox  $\Box$  para terminar.

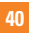

## **Anunciador**

Con el anunciador de LG Xenon, usted puede conectarse rápidamente al reproductor de música, al servicio Bluetooth y más.

Toque la parte superior de la pantalla de espera.

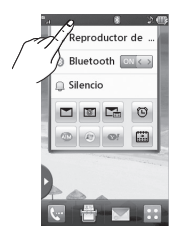

- ] Puede usar el reproductor de música para editar una lista de reproducción o activar Bluetooth.
- $\blacktriangleright$  Para configurar su perfil, toque  $\Box$ . Puede configurar su perfil en Normal, Timbrar y vibrar, Timbrar después de vibrar, Silencio o Vibración.

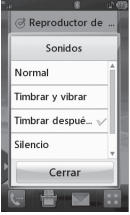

- Para enviar un mensaje de texto, toque  $\Box$ . Para enviar un e-mail móvil, toque Para comprobar el correo de voz, toque ...
- ] Para usar la mensajería instantánea, elija  $entre$   $\circ$   $\circ$   $\circ$

Si desea configurar una alarma, toque  $\bullet$ . Para ver el calendario y agregar eventos nuevos, toque ...

**Árbol de menús**

Toque **ext** en la pantalla de espera para abrir el **menú principal**. From here you can access the following menus: **Teléfono**, **Multimedia**, **Mis Cosas** y **Configuraciones**.

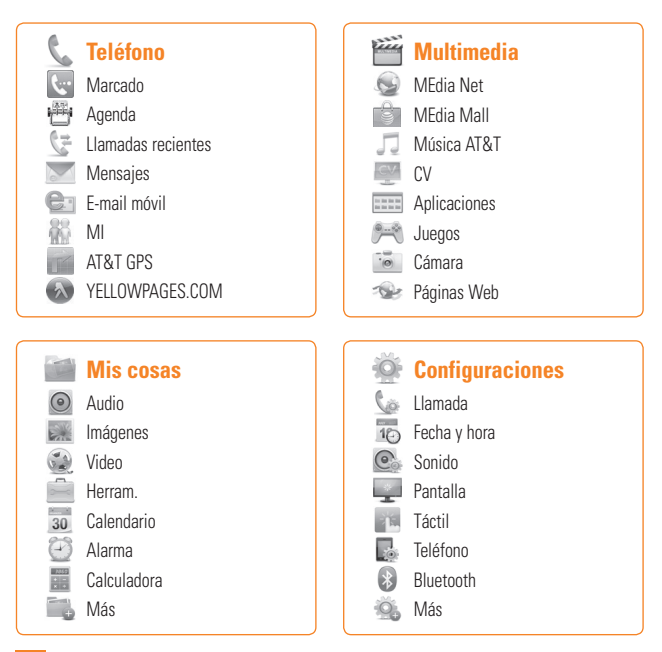

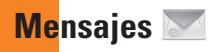

Este menú incluye funciones relacionadas con el servicio de mensajes cortos (SMS por su sigla en inglés), el servicio de mensajes de multimedia (MMS por su sigla en inglés) y el correo de voz, además de los mensajes de servicio de la red.

# **Mensaje nuevo**

- **1.** En la pantalla de espera, seleccione ...
- **2.** Toque **Crear mensaje**.

#### n **Nota**

Si usted adhiere un gráfico o un archivo de audio mientras escribe un mensaje multimedia, el archivo puede tardar hasta 5 segundos en adherirse. Entonces no podrá activar ninguna tecla durante el tiempo de carga. Cuando esté terminada la carga del archivo, podrá escribir un mensaje de multimedia.

## **Editar un mensaje**

Al editar un mensaje, están disponibles las siguientes opciones.

**Símbolo:** permite insertar símbolos que van de notas de una oración hasta emoticonos. Si toca **dos** dos veces, puede seleccionar los símbolos que desea. Puede usar  $\rightarrow$  y  $\rightarrow$  para moverse por varias páginas.

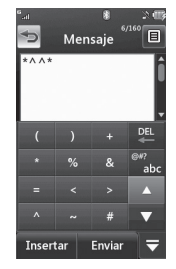

Insertar archivos de Multimedia en un mensaje es fácil. Oprima la tecla **Insertar** V seleccione de las opciones que tiene abajo:

- **Imagen:** puede seleccionar una imagen gráfica. Puede obtener una vista previa de la imagen seleccionada. Toque  $OK$ **para insertar la imagen** seleccionada.
- ▶ **Audio:** puede insertar archivos de audio guardados.
- ] **Video:** puede insertar archivos de video guardados.
- ] **Nuevas imágenes:** para insertar una nueva imagen que haya tomado con la cámara, presione **canacidade** [Capturar].

#### n **Nota**

Vaya a la página 77.

- ] **Nuevo audio:** para grabar un nuevo clip de audio, toque **...** 
	- **Modo de grabación:** el modo MMS ofrece una tiempo de grabación de alrededor de 6 minutos y el modo General ofrece un tiempo de grabación más largo.
	- **Calidad:** permite establecer la calidad del audio en Fino / Normal o Económica.
	- **Seleccionar valores predeterminados de almacenamiento:** permite asignar el almacenamiento predeterminado a la Memoria del teléfono o Tarieta de memoria.
- ] **Nuevo Vídeo:** puede grabar un video nuevo. Las opciones son similares a cuando se inserta una nueva foto.

#### ] **Plantilla**

- **Texto:** puede introducir fácilmente las frases que usa con más frecuencia en los mensajes de texto.
- **Multimedia:** están disponibles las plantillas multimedia preestablecidas.
- **Firma:** permite insertar la firma que haya creado. Consulte la página 52 para obtener más detalles.
- **Más:** permite insertar Asunto, vCard, vCalendar, vNote, vTask o Contacto.

#### n **Nota**

vCard, vCalendar, vNote, vTask y Contacto son creados por Agenda, Calendario, Bloc de notas y Tareas, respectivamente. Vaya a las secciones sobre las rutas de menús para obtener información más detallada.

#### **Usar opciones**

Toque  $\equiv$  para usar las siguientes opciones.

- **Ajustes de entrada de texto:** 
	- **- Idioma de entrada:** Idioma de entrada de texto le permite establecer el idioma de entrada de texto en English, Français, Español o Coreano.
	- **- Mostrar/Ocultar lista de pal...:** Cuando se esta en modo de entrada T9, usted puede ver palabras-candidato a medida que escribe.
	- **- Predicción de palabras activada/ desactivada**
	- **- Diccionario T9:** Menú donde puede agregar/borrar/reiniciar/modificar palabras en el diccionario T9.
- **Opciones de entrega**
	- **- Informe de entrega:** si se establece en **Encendido** en este menú, puede verificar si el mensaje se envió de manera satisfactoria.
	- **- Solicitar informe de lectura:** puede establecer esta opción en Encendido o Apagado.

- **Guardar en borradores:** guarda el mensaje seleccionado en la carpeta de borradores.
- **Tamaño de fuente para escritura:**  permite establecer el tamaño de la fuente en Pequeño, Medio y Grande.
- **Cancelar mensaje:** permite salir del entrada de texto sin guardar el mensaje que haya escrito.

#### **Enviar un mensaje**

Una vez completado el mensaje con **Insertar/ Opciones**, seleccione **Enviar** para enviar el mensaje.

- Introduzca los destinatarios, en  $\Xi$ , puede elegir uno de los elementos a continuación.
	- **Introducir el número:** puede introducir el número de los destinatarios con el teclado táctil o el teclado Qwerty.
	- **Introducir e-mail:** puede introducir la dirección de correo electrónico en vez del número telefónico.
	- **Grupos:** muestra los contactos del grupo.
- **Mensajes recientes:** permite elegir un contacto de los mensajes recientes.
- **Llamadas recientes:** permite elegir un contacto de las llamadas recientes.
- **Opciones de entrega:** permite configurar las opciones de Prioridad, **Informe de entrega**, **Solicitar informe de entrega**, **Agregar a CC** o **Agregar a CCO**.
- **Editar mensaje:** permite volver al modo de edición de mensaje.
- **Guardar en borradores:** permite guardar el mensaje seleccionado en Borradores.
- **Ajustes de entrada de texto:** permite configurar **Idioma de entrada**, el **Mostrar/Ocultar lista de palabras más probables**, la **Predicción de palabras** y el **Diccionario T9**.
- **Cancelar mensaje:** permite cancelar el mensaje.

### **Carpetas de mensajes**

La estructura de los folders en su LG Xenon esta designada para ser rápida y fácil para usar.

] **Buzón de entrada:** todos los mensajes que reciba se guardarán en este buzón.

▶ **Borradores:** si no tiene tiempo de terminar de escribir un mensaje, en esta carpeta, puede guardar lo que haya hecho hasta el momento.

] **Buzón de salida:** es una carpeta de almacenamiento temporario en la que se ubican los mensajes que se están enviando..

#### n **Nota**

Si aparece el mensaje "No hay espacio para mensajes USIM", deberá borrar algunos mensajes del buzón de entrada. Si aparece el mensaje "No hay espacio para mensajes", puede borrar mensajes o archivos guardados, a fin de generar más espacio.

## **Buzón de entrada**

Se le dará una alerta cuando reciba un mensaje. Se almacenarán en la bandeja de entrada. En la bandeja de entrada, puede identificar cada mensaje mediante iconos. Para llegar al buzón de entrada, en la pantalla de espera, toque y luego toque Buzón de entrada.

Las siguientes opciones están disponibles cuando selecciona un mensaje y toca  $\Xi$ .

## **Vista de conversación**

Este modo permite ver todos los mensajes con cada contacto en orden conversacional.

Escoja entre **Expand.** para ver los detalles del mensaje o escoja **Retraer** para tener una vista simple.

## **Vista estándar**

Las siguientes opciones estan disponibles en Vista estándar:

- ] **Agregar a la libreta de direcciones:** permite guardar el número telefónico del remitente en la lista de contactos.
- ] **Seleccionar diapositiva:** si el mensaje multimedia contiene más de una diapositiva, puede seleccionar la diapositiva deseada y pasar a esa diapositiva.
- ] **Extraer datos:** puede realizar una llamada de voz o enviar un mensaje. Puede guardar el número como nuevo contacto o actualizar un contacto existente.
- ] **Detalles del mensaje:** permite ver la información de los mensajes recibidos: tipo de mensaje, asunto, dirección del remitente y hora.

Las siguientes opciones están disponibles en la carpeta Buzón de entrada.

- ] **Borrar:** puede elegir un mensaje y borrarlo.
- ] **Vista estándar/de conversación:** puede seleccionar entre los dos modos.
- **Ordenar por:** puede ordenar todos los mensajes por nombre, título, fecha y leído/no leído.
- ] **Borrar todos los mensajes leídos:** sirve para borrar todos los mensajes leídos.

# **Borradores**

Permite ver los mensajes guardados como borradores. Para ver los borradores, en la pantalla de espera, toque  $\mathbf{B}$  y luego toque **. Después toque Borradores.** 

## **Buzón de salida**

La bandeja de salida es un sector de almacenamiento temporario para mensajes que esperan ser enviados. Al presionar la tecla **[ENVÍO]**, puede realizar una llamada al número del destinatario del mensaje seleccionado.

Si el mensaje no sale de la Bandeja de salida, recibirá una alerta sonora junto con un aviso de falla de envío del mensaje en la pantalla. Se reintentará enviar el mensaje fallido y, después de dos intentos sin éxito, ya no volverá a enviarlo en forma automática. Para reenviar el mensaje fallido, debe tocar .

Reenviar

Una vez alcanzado el máximo de intentos de **Enviar**, la función Enviar habrá fallado. Si lo que intenta enviar es un mensaje de texto, abra el mensaje y corrobore que las opciones de envío sean las correctas.

La lista del buzón de salida mostrará los mensajes en orden de envío fallido, en proceso de envío o en espera. Toque  $\equiv$  para usar las opciones disponibles de la lista del buzón de salida.

- ] **Borrar:** permite borrar el mensaje que usted elija.
- **Ordenar por:** permite ordenar por nombre, título y fecha.
- ▶ **Borrar todo:** permite borrar todos los mensajes..

Estas opciones están disponibles cuando elige un mensaje del buzón de salida..

- ] **Ver estado:** muestra el estado del mensaje enviado como Falló, Enviado y Error.
- ] **Editar:** permite editar el mensaje seleccionado.
- ] **Seleccionar diapositiva:** si el mensaje multimedia contiene más de una diapositiva, puede seleccionar la diapositiva deseada y pasar a esa diapositiva.
- ] **Ver archivo adjunto:** permite ver el archivo adjunto del mensaje.
- ] **Detalles del mensaje:** permite ver la información del mensaje.

# **Correo de voz**

Este menú le brinda una forma rápida de acceder a su buzón de correo de voz (si se lo ha suministrado su red).

### n **Nota**

Comuníquese con su proveedor de servicios de red para obtener detalles sobre los servicios y así poder configurar el teléfono según corresponda.

# **Config. de mensaie**

Para configurar el mensaje, toque . Toque **Config. de mensaje**.

# **Alerta de mensaje**

Puede establecer los sonidos y el tipo de alerta con esta opción.

# **Guardar en**

Para guardar el mensaje, elija entre Teléfono y Tarjeta SIM.

# **Firma**

Esta función permite crear una firma de texto. Puede usar símbolos, plantillas y contactos como parte de la firma.

# **Mensaje de texto**

#### ] **Planilla de texto**

Hay 6 mensajes predefinidos en la lista. Puede ver y editar los mensajes de la plantilla o crear nuevos mensajes. Están disponibles las siguientes opciones.

- **Agreg. nueva:** le permite crear una nueva plantilla.
- **Borra:** permite borrar el mensaje de la plantilla seleccionada.
- **Borrar todo:** borra todos los mensajes de la carpeta.

Para editar una plantilla existente, toquela para abrirla, después toque el texto. La pantalla de Editar plantilla se abrirá automáticamente.

- ] **Asunto del mensaje:** puede introducir el asunto del SMS cuando este menú está activado. Puede alternar entre OFF y ON arrastrándolo de izquierda a derecha.
- ] **Insertar firma:** inserta la firma que usted haya creado.

**50**

## **Mensaje multimedia**

- ] **Plantillas multimedia:** están disponibles las plantillas multimedia preestablecidas.
- ] **Prioridad:** permite elegir la prioridad del mensaje.
- ] **Asunto del mensaje:** puede introducir el asunto del MMS cuando este menú está activado **ON**. Puede alternar entre **OFF** y arrastrándolo de izquierda a derecha.
- ] **Per. validez:** este servicio de red permite decidir durante cuánto tiempo se almacenarán los mensajes multimedia en el centro de mensajes.
- ] **Enviar informe de entrega:** permite enviar un mensaje de confirmación de entrega para un mensaje multimedia.
- ] **Enviar informe de lectura:** permite enviar un mensaje de confirmación de lectura para un mensaje multimedia.
- ] **Opciones de descarga**
	- **Descargar sin preguntar:** permite que el mensaje multimedia se descargue automáticamente.
	- **Preguntar siempre:** permite descargar el mensaje multimedia en forma manual.
	- **Descartar:** esta opción se usa cuando el usuario rechaza la descarga del mensaje multimedia.
- ] **Centro de msjs:** los detalles de la puerta de enlace multimedia ya vienen cargados en el teléfono y no deben modificarse.

## **Número de correo de voz**

Este menú le permite configurar el número del centro de correo de voz si esta función es admitida por AT&T. Verifique con AT&T los detalles de su servicio para poder configurar el teléfono correctamente.

# **Mensaje de servicio**

Puede configurar la opción Servicio para determinar si le interesa recibir mensajes de servicio o no.

# **MI**

La función de mensajería instantánea sólo puede usarse con el apoyo del operador de red o de comunidades tales como AIM®, Windows Live™ v Yahoo!® Messenger. Los usuarios de mensajería instantánea necesitarán una ID de usuario y una contraseña válidas para iniciar sesión e intercambiar mensajes, así como para comprobar el estado de los contactos.

#### **Para acceder a la función MI**

- **1.** Toque **88** y luego toque ...
- **2.** Puede ver los clientes de MI disponibles. Es probable que algunos elementos del menú no aparezcan, dado que no todas las comunidades de MI admiten las diversas opciones. Además, las cadenas de menús pueden tener un aspecto diferente. Esto varia según las comunidades de MI seleccionadas. En los menús de mensajería instantánea, las palabras clave, como User ID, Login y Contact, se usarán como términos generales según la comunidad que haya seleccionado como AIM®, Windows Live™ y Yahoo!® Messenger.

# **Menú fuera de línea**

#### **Iniciar sesión**

Esto le permite a los usuarios Iniciar sesión introduciendo el Id. de usuario y la contraseña.

#### n **Nota**

Una vez que haya guardado la Id. de usuario y la contraseña, no es necesario que las vuelva a escribir para iniciar la sesión. Esta función es opcional.

#### **Conversaciones guardadas**

Aquí es donde el usuario puede ver las conversaciones guardadas.

] **Conversaciones guardadas:** Aqui es donde puedes ver conversaciones fuera de linea.

#### **Configuraciones**

- ] **Fijar sonido:** permite activar o desactivar una alerta para un contacto cuando se registre actividad en su sesión.
- ▶ Red: permite consultar los perfiles de red o la información sobre la dirección del servidor.

## **Información de MI**

Muestra información sobre el programa cliente de mensajería instantánea, como el nombre del cliente y el número de versión del programa.

## **Menú en línea / Conversación uno a uno**

Después de iniciar la sesión satisfactoriamente, aparecerá en la pantalla una lista con los identificadores de los contactos. Mantenga presionado cada opción, monstrará varios menús.

# **Opciones generales** Toque  $\Xi$ .

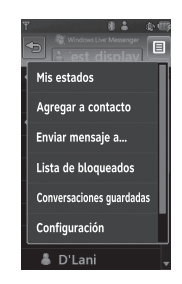

] **Mi estado:** Le permite configurar su estado a Disponible, Ausente, Invisible.

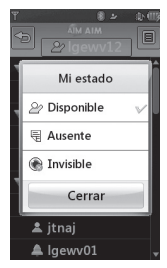

- ] **Agregar a contacto:** Esto agrega contacto nuevo a la lista de contactos. Contactos pueden ser buscados por dirección Email, nombre o apellido.
- ] **Enviar mensaje a...:** Le permite enviar mensaje a alguien con sólo la dirección Email.
- ] **Lista de bloqueados:** Mostra la lista de contactos bloqueados.
- ] **Conversaciones guardadas:** Le permite ver las conversaciones guardadas.
- ] **Configuraciones:**
	- **Mostrar nombre**
	- **Mi estado:** Le permite configurar su estado a Dispoible, Ocupado, o Invisible.
	- **Compañeros fuera de línea**
	- **Fijar sonido:** Le permite configurar el sonido como Encendido/ Apagado cuando se está en sesión.
	- **Inic ses autom**

Toque y mantenga oprimida una conversación.

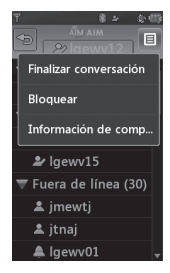

- ] **Finalizar conversación:** finalizar conversación: permite dar por concluida la conversación seleccionada. Si se seleccionó un contacto desconocido, también se borrará ese contacto.
- ] **Bloquear / desbloquear contacto:**  permite admitir o no admitir al contacto de conversaciones seleccionado.
- ] **Inform. de contacto:** permite ver la ID del usuario y el texto de estado.

Toque y mantenga oprimida una Lista de Contacto.

] **Actualizar lista de contactos:** actualiza la información de los contactos en la lista de contactos.

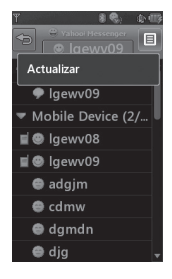

Toque y mantenga oprimida un Contacto.

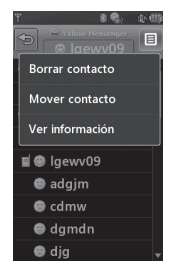

- ] **Borrar contacto:** borra el contacto seleccionado.
- **Mover contacto:** permite mover un contacto de una lista a otra.
- ] **Bloquear/Desbloquear contacto:**  permite admitir o no conversaciones con el contacto seleccionado.
- **Inform. de contacto:** permite ver información. Por ejemplo, la ID de usuario o el texto de estado.

## **Opciones de menú disponibles en la pantalla Conversación**

- **Insertar:** permite insertar símbolos. plantillas y emoticonos en la pantalla de conversación. Se accede a esta función oprimiendo la tecla de función izquierda.
- ] **Volver a contactos:** vuelve a la pantalla de los contactos.
- ] **Mis comunidades:** muestra la lista de proveedores de correo electrónico.
- ] **Bloquear/Desbloquear contacto:** permite admitir o no conversaciones con el contacto seleccionado.
- ] **Agregar a la lista de contactos:** permite agregar a una lista de contactos la persona con la que está hablando en ese momento.
- ] **Guardar conversación:** almacena la conversación activa.
- ] **Terminar conversación:** termina la conversación activa y borra las conversaciones del búfer.

#### ] **Configuración:**

- **Mostrar nombre**
- **Mi estado:** permite establecer el estado como Disponible, Ocupado o Invisible.
- **Contactos fuera de línea**
- **Establecer sonido:** permite establecer una alerta para un contacto en Activado/ Desactivado cuando haya actividad en su sesión.
- **Inic ses autom**
- ] **Modo de entrada de texto:** permite establecer el modo de entrada de texto en abc, Abc, ABC, T9 abc, T9 Abc, T9 ABC y 123.
- ] **Configuración de modo de entrada de texto:** sirve para seleccionar el idioma que se va a usar en el modo predictivo T9. Esta función también permite activar o desactivar el modo T9 y acceder al diccionario T9.
- ] **Minimizar:** minimiza la ventana de mensajería instantánea y vuelve al modo de espera.
- ] **Cerrar sesión:** inicia el proceso de finalización de la sesión.

#### n **Nota**

- En la ventana de la conversación, puede usar las flechas hacia arriba y hacia abajo para desplazarse por la conversación.
- El número máximo de caracteres que admite un mensaje es de 800 para recibir y 127 para enviar.
- Es posible que esta información no se actualice en tiempo real; por eso, es conveniente usar la opción "Actualizar lista" o "Actualizar contacto" para conocer el estado más actualizado.

# **E-mail móvil**

La aplicación Mobile Email permite acceder a las cuentas de Yahoo!, AOL, AIM, Windows Live Hotmail, AT&T Yahoo!, BellSouth y de otros proveedores desde el teléfono. Así que, de ahora en más, puede revisar el correo electrónico fácilmente y sin perder tiempo, aun cuando no tenga su computadora a mano.

#### **Para configurar E-mail móvil**

- ] **Abra E-mail móvil:** en la pantalla de espera, toque  $\mathbf{B}$  y toque  $\mathbf{C}$ .
- ] **Seleccione un proveedor de correo electrónico:** toque y mantenga presionado el proveedor de correo electrónico que desea utilizar.

#### ] **Lea y Acepte los Términos de Uso**

#### ] **Inicio de sesión**

- **1.** Toque el campo de entrada de Id. y luego escriba su Id. de correo existente.
- **2.** Toque el campo Contraseña e introduzca la contraseña.

 **Consejo:** el campo de contraseña distingue entre mayúsculas y minúsculas. Presione el botón en el teclado para cambiar a minúsculas o mayúsculas.

- **3.** Para guardar la contraseña, desplácese hasta la casilla de verificación Recuérdame y márquela.
- **4.** Seleccione **Sign In**.

#### ] **Abra un mensaje de correo electrónico:** simplemente desplácese hacia abajo y toque el asunto del mensaje de correo electrónico que desea abrir. Cuando el correo electrónico está abierto, seleccione Opciones para responder, reenviar o borrar el mensaje.

] **Borre un mensaje de correo electrónico:** desplácese hacia abajo hasta el correo electrónico que desea borrar, tóquelo y luego elija Borrar.

Si desea conocer más detalles al respecto, visite la página Web www.att.com/email.

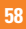

# **AT&T GPS**

### Toque **::** y después toque

La aplicación AT&T Navigator del dispositivo utiliza la tecnología de determinación de posición GPS y accede a la red de datos de su proveedor para proporcionarle indicaciones de conducción y muchos otros servicios, entre los que se incluyen:

- ] La navegación del GPS le brinda indicaciones vuelta por vuelta hacia cualquier dirección de destino dentro de la región continental de los Estados Unidos. Si se pasa una vuelta o se va de camino, AT&T Navigator calculará una nueva ruta para usted. Puede introducir una dirección de destino utilizando el sistema de reconocimiento de voz automático de AT&T Navigator o escribiendo con el teclado del dispositivo.
- ] Alertas de tránsito por audio y visuales mientras conduce o ve mapas, como capacidades de enrutamiento de tránsito para reducir demoras durante el viaje.
- $\blacktriangleright$  Una función de búsqueda que le permite encontrar negocios o puntos de interés cercanos a su ubicación actual, un aeropuerto, un punto de referencia o cualquier otra dirección introducida. Puede leer calificaciones y reseñas de negocios, y llamar fácilmente al negocio que haya encontrado para preguntar sobre la disponibilidad de un artículo o para realizar una reservación. Puede desplazarse a la ubicación del negocio ahora o guardar la dirección para más adelante.
- ] Mapas del área que rodea su ubicación actual, un punto de referencia marcado o una dirección que introdujo previamente. Puede desplazarse por el mapa (ajustarlo a la izquierda, derecha, arriba o abajo) y agrandarlo o achicarlo. También puede marcar un punto debajo del cursor como punto de referencia.
- $\blacktriangleright$  Un indicador similar a una brújula que le indica la dirección de viaje, ubicación y velocidad.

# **AT&T GPS**

 $\blacktriangleright$  La capacidad de personalizar las preferencias de la aplicación al seleccionar unidades de distancia métricas o tradicionales de los EE. UU., el idioma para las indicaciones por audio, etc.

También puede utilizar muchas de las funciones de AT&T Navigator en el sitio Web de TeleNav, como obtener indicaciones de conducción (planificación de rutas) y usar la función de búsqueda para encontrar negocios, iglesias, escuelas y oficinas gubernamentales. También puede utilizar el sitio Web de TeleNav para agregar una dirección a su lista Mis favoritos, administrar sus listas Mis favoritos y Lugares recientes, y comprar en la tienda de TeleNav.

#### n **Nota**

Para mejorar el rendimiento del GPS

- Para mejorar la recepción de la antena del GPS, no toque el área de la antena del GPS del celular.
- La recepción de la antena del GPS puede disminuir en lugares como edificios muy altos, en el subterráneo o en un lugar rodeado de metal o concreto.
- Puede ubicarse cerca de una ventana para mejorar la recepción de la antena del GPS.
- Para que la batería tenga mayor duración, use un adaptador de energía para vehículos en el automóvil.
- Puede tardar entre dos a tres minutos para obtener su ubicación de GPS según las condiciones del entorno o la red.

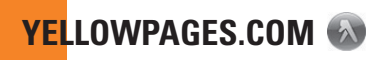

#### Toque **R**, después ...

Aproveche al máximo la capacidad de búsqueda local de YELLOWPAGES.COM en el teléfono móvil.

Encuentre un comercio, obtenga mapas y direcciones, y guarde sus favoritos: la aplicación móvil le ofrece lo que necesita, en todo momento y en cualquier lugar.

- $\blacktriangleright$  Busque comercios locales.
- ▶ Vea la clasificación y llame a comercios.
- ] Guarde comercios para acceder en el futuro.
- $\triangleright$  Obtenga mapas y vea direcciones detalladas.
- \* Para obtener más información, consulte www.yellowpages.com

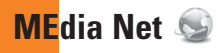

# **MEdia Net**

Se conecta con la página de inicio definida en la cuenta activada. La cuenta predeterminada se conecta con la página de inicio de AT&T.

Este menú muestra cómo acceder a Internet por medio de su navegador WAP.

MEdia Net es uno de los servicios proporcionados por AT&T y le brinda acceso a todas las cosas interesantes que puede hacer con su teléfono inalámbrico.

#### n **Nota**

Compruebe la disponibilidad de los servicios WAP, precios y tarifas con su operador de red o con el proveedor de servicios que desee usar. Los proveedores de servicio también le darán instrucciones sobre cómo utilizar sus servicios.

Para abrir una cuenta de Internet, comuníquese con su proveedor de servicios.

Para iniciar el navegador en el modo de espera, toque  $\mathbf{B}$  y elija  $\mathbf{F}$ . Toque  $\mathbf{C}$ .

Una vez conectado, se muestra la página de inicio.

Para salir del navegador en cualquier momento, presione la tecla  $\bigcirc$ .

# **Menús del navegador**

Puede navegar por Internet usando las teclas del teléfono, o bien las teclas qwerty.

## **Uso del menú del navegador WAP**

#### **Usando la barra herramientas del Navegador**

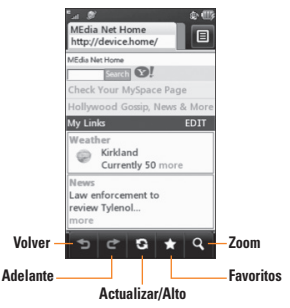

- **Volver · B**: Regresa el browser a la página anterior.
- **Adelante :** Adelanta el browser a la página siguiente.
- **Actualizar/Alto e**: Actualiza la página del browser. Cuando una página se esta actualizando, oprima la esta tecla otra vez para que pare de actualizarse la página.
- ] **Favoritos :** Lo lleva al menú de favoritos. Mantenga oprimida esta tecla para guardar la página actual en Favoritos.
- ] **Zoom :** Muestra el bar de Zoom para acercar o alejar mientras naveja por la red.

Una vez que se haya conectado en el internet, las siguientes opciones aparecerán como teclas o por medio del menú de Opciones  $\Xi$ :

#### n **Nota**

Si usted esta navegando por internet en modo paisaje (horizontal), usted puede acceder al menú de opciones tocando cualquier parte de la pantalla del navegador que no contenga un link.

- ] **Casa:** Va a la página inicial.
- ] **Ventanas:** Crea, maneja, o ve diferentes ventanas de navegación. Esto le permite acceder a múltiple páginas web simultáneamente.
- ] **Introduzca URL:** Da la opción de ingresar una nueva dirección URL.
- ] **Favoritos:** Da la opción de agregar la página actual a los favoritos ó de ver otros favoritos.
- ] **Ver a pantalla completa/Ver pantalla normal:** Mantenga su teléfono horizontalmente y puede ver por pantalla completa. Si mantiene su teléfono verticalmente, puede verlo en pantalla normal.
- ] **Buscar texto:** Permite buscar por texto en la página actual.
- ] **Páginas recientes:** Lista de páginas recientemente visitadas.
- ] **Configuraciones:** Permite definir opciones como Vista pantalla completa, Caché, Cookies y otras configuraciones del navegador.
- ] **Ayuda:** Ayuda para el menú navegador y opciones.
- ] **Salir:** Salir del navegador.

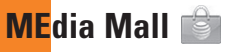

Para iniciar MEdia Mall desde la pantalla de inicio, toque la tecla del Menú Principal **RA**. toque la lengüeta **Bandida**, después toque **. En .** 

# **Comprar tonos**

Esta opción de menú se conecta con el sitio de descarga de tonos de timbre de AT&T.

#### n **Nota**

AAl descargar tonos de timbre, puede incurrir en gastos adicionales. Comuníquese con AT&T para obtener más información.

# **Comprar Juegos**

Esta opción de menú se conecta con el sitio de descarga de juegos de AT&T. Les permite a los usuarios descargar los diversos juegos por medio de una conexión a Internet.

#### n **Nota**

Al descargar juegos, puede incurrir en gastos adicionales. Comuníquese con AT&T para obtener más información.

# **Comprar gráficos**

Esta opción de menú se conecta con el sitio de descarga de gráficos de AT&T.

#### n **Nota**

Al descargar gráficos, puede incurrir en gastos adicionales. Comuníquese con AT&T para obtener más información.

# **Comprar multimedia**

Permite conectarse con el sitio de descargas multimedia de AT&T.

#### n **Nota**

Al descargar contenido multimedia, puede incurrirse en cargos adicionales. Comuníquese con AT&T para obtener más información.

# **Comprar aplicaciones**

Esta opción de menú se conecta con el sitio de descarga de aplicaciones de AT&T. Les permite a los usuarios descargar las diversas aplicaciones por medio de una conexión a Internet.

#### n **Nota**

Al descargar aplicaciones, puede incurrirse en cargos adicionales. Comuníquese con AT&T para obtener más información.

# **Compra de videos**

Esta opción de menú se conecta con el sitio de descarga de vídeos de AT&T.

#### n **Nota**

Al descargar aplicaciones, puede incurrirse en cargos adicionales. Comuníquese con AT&T para obtener más información.

# **MEdia Net**

Conecta con la página de inicio definida en la cuenta activada. La cuenta predeterminada conecta con la página de inicio de AT&T.

**Música AT&T** 

# **Reproductor de música**

Para iniciar AT&T Music desde la pantalla inicio, toque la tecla de Menú Principal **88**. toque la lengüeta poste después toque

- ▶ Todas las canciones: permite ver la lista completa de reproducción en la memoria interna o externa.
- ] **Listas de reproducción:** usted puede crear sus propias listas.
- ] **Artistas:** muestra la lista de intérpretes de todos los temas de la memoria interna o externa y muestra los temas del intérprete seleccionado.
- ] **Álbumes:** muestra la lista de álbumes de todos los temas de la memoria interna o externa y muestra los temas del álbum seleccionado.
- ] **Géneros:** muestra la lista de géneros de todos los temas de la memoria interna o externa y muestra los temas del género seleccionado.
- ] **Reproducción aleatoria:** muestra todas las canciones de la biblioteca de música que tienen reproducción aleatoria.

#### n **Nota**

Es probable que los derechos de autor de los archivos de música estén protegidos por las leyes de derecho de autor y propiedad intelectual. Antes de descargar o copiar archivos, asegúrese de cumplir con las condiciones de uso de las leyes de materiales.

# **Reproducción de música**

Para escuchar música en su teléfono o la memoria externa, siga las siguientes pasos

- **1.** Desde la pantalla de inicio, toque **88**. después abra la lengüeta de Multimedia tocando **Pili**
- **2.** Después toque .

**3.** Seleccione Reproductor de música para ver las opciones. Puede elegir entre Todas las canciones, Listas de reproducción, Artistas, Álbumes, Géneros y Reproducción aleatoria. El menú de reproducción estará solo disponible cuando la música este tocando.

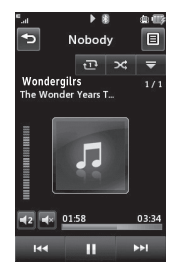

- $\triangleright$  Toque la canción que desea escuchar.
- $\blacktriangleright$  Toque  $\blacktriangleright$  III nara pausar una canción seleccionada. Durante la reproducción, toque **Ela** para ajustar el volumen. Toque **Para y para pasar a la canción** siguiente o la canción anterior.

 $\triangleright$  Toque  $\rightarrow$  para minimizar el reproductor de música y acceder a otras funciones del teléfono durante la reproducción.

#### n **Nota**

Archivos que sean mas chicos que 300kb puede que no sean mostrados en esta categoría y sean categorizados como timbres.

# **Agregar música al Teléfono**

Para añadir archivos de música a su teléfono, tiene las siguientes opciones:

- ▶ Descargar música y tonos de timbre de la red de AT&T directamente al dispositivo mediante el vínculo Comprar música de la carpeta Música AT&T o el vínculo Comprar tonos de la carpeta AT&T MEdia Mall
- ▶ Descargar medios digitales de su colección existente en su PC via Windows Media(R) Player y/ó Windows Explorer.
- ▶ Usando otros servicios de subscipción de música, como Napster ó eMusic.

## **Comprando y descargando Música directamente a su Aparato**

- **1.** Toque **88** y luego toque  $\mathbb{R}$ .
- **2.** Toque  $\Box$ .
- **3.** Seleccione **Comprar Música**.
- **4.** Debe Navegar la página **Comprar Música** para descargar la música mas popular de hoy, tonos de timbre y más contenido personalizado directamente a su teléfono.

#### n **Nota**

Algúnos sitios son intensivos con datos. El usuario deberia tener plan de datos ilimitado antes de usar estos servicios para evitar cargos de datos por cada uso.

## n **Nota**

El descrargo de Música, tonos de timbre, etc. podrían resultar en cargos adicionales.

## n **Nota**

mid, wav, mp3, aac, imy archivos de menos de 300 kb se pueden establecer como tono de llamada.

## **Transferencia de Música usando la PC**

#### **Antes de Empezar**

Para transferir música de su PC a su aparato necesita lo siguiente:

- ▶ Windows Media® Player 10 (o superior) ó otro software de administración de música digital, como Napster ó eMusic
- ] Una tarjeta microSD™ (soporta tarjetas de hasta 16GB de memoria)\*
- ] Cable de datos USB\*
- \* Tarjeta de microSD™ y cable de datos USB se venden por separado.

### n **Nota**

Este aparato no es compatible con iTunes y/o archivos iTunes.
### **Transferencia de música desde tiendas de música digital**

- **1.** Con su computadora, abra la aplicación cliente de administración de música WMDRM preferida.
- **2.** Descargue la canción seleccionada en su biblioteca.
- **3.** Inserte la tarjeta microSD™ en el teléfono.
- **4.** Use el cable adaptador USB para conectar el teléfono a la PC objetivo. Cuando intente conectar el terminal a la PC, el terminal mostrará el mensaje "Conectando como sincro. de música..."
- **5.** Una vez establecida la conexión USB, el teléfono muestra el siguiente mensaje. "Conectado en modo de sincro. de música. No desconecte los dispositivos durante la transferencia" y, en la pantalla de la PC, verá el dispositivo LG Xenon. Si no ocurre la detección salte a **Cambiando Configuraciones de Conexión USB** en la página 71.
- **6.** Sigua la instrucción en el programa para transferir música a su teléfono.

#### n **Nota**

Si tiene un concentrador USB, debe conectar el teléfono directamente a su computadora en vez de a el concentrador.

### **Tranferir Música usando Windows Media Player**

- **1.** Abra la aplicación Windows Media Player de la computadora (versión 10.0 o superior).
- **2.** Use el cable adaptador USB para conectar el teléfono a la PC objetivo. Cuando intente conectar el terminal a la PC, el terminal mostrará el mensaje "Conectando como sincro. de música..."
- **3.** Una vez establecida la conexión USB, el teléfono muestra el siguiente mensaje "Conectado en modo de sincro. de música. No desconecte los dispositivos durante la transferencia" y, en la pantalla de la PC, verá el aparato LG Xenon.

### **Música AT&T**

#### n **Nota**

Si la computadora objetivo no detecta el teléfono recién conectado o si aparece un cuadro de diálogo del reproductor MTP en la pantalla de la PC, pase a la sección Cambiando Configuración de Conexión USB en la página 71.

- **4.** Desde la aplicación Windows Media Player, haga clic en la ficha de Sunc. Música ya en el reproductor estarán en el lado izquierdo de la aplicación.
- **5.** Escoja la ubicación destinataria para lor archivos de medios. El reproductor LG Xenon aparacerá en una lista 'dropdown' en el lado derecho de la pantalla.

#### n **Nota**

Si no hay artículos en la lista de reproducción haga clíc en el botón 'Edit Playlist' y comience agregando archivos a la lista de reproducción.

**6.** Haga clíc en las cajas al lado izquierdo de cada canción para seleccionar cuales canciones para sincronizar a el teléfono.

- **7.** Haga clic en el botón Iniciar sinc. para descargar al teléfono las canciones seleccionadas. En la aplicación, aparecerá un mensaje que indica que la sincronización está en curso. No desconecte el teléfono durante ese proceso. Una vez finalizado, desaparecerá la barra de progreso.
- **8.** En este momento será seguro desconectar el cable USB de el teléfono.

### **Arrastrar y colocar música usando LG Xenon como dispositivo de almacenamiento masivo**

- **1.** Asegúrese de que la tarjeta microSD™ esté insertada correctamente en el teléfono.
- **2.** Conecte el aparato a una PC mediante un cable de datos USB LG Xenon.
- **3.** En la PC, aparecerá el mensaje "Se encontró un nuevo hardware: módem USB LG".
- **4.** En la computadora, ingrese a My Computer.

**5.** La tarjeta de memoria aparecerá en "Dispositivos con medios extraíbles" en la

misma ubicación que una unidad de disco óptica.

#### n **Nota**

La PC le asignará automáticamente una letra de unidad de disco.

- **7.** Examine los archivos en una nueva ventana para encontrar los archivos de música deseados.
- **8.** Arrastre la música deseada desde la ventana de la PC y colóquela en la ventana de la tarjeta de almacenamiento.
- **9.** Desconecte del cable el dispositivo de almacenamiento.
- **10.** Acceder el reproductor de música del teléfono.

#### n **Nota**

Si la computadora no detecta el teléfono salte a Cambiando Configuraciónes de Conexión USB.

### **Cambiando Configuración de Conexión USB**

- **1.** Toque  $\overline{AB}$  y luego toque  $\overline{BC}$ .
- **2.** Toque  $\circledcirc$ .
- **3.** Seleccione **Conexión**.
- **4.** Toque **Modo de conexión USB**.
- **5.** Toque Sincronización de música (si usa Windows Media® Player u otros servicios de música digital) o Almacenamiento masivo (si arrastra y coloca archivos).
- **6.** Vuelva a conectar el teléfono a la PC.

# **Borrando Archivos de Música**

Las siguientes tres opciones existen para borrar la música de el teléfono:

- **1.** Borrar un archivo usando 'Almacenamiento masivo', pero no usando la función Music Sync.
- **2.** Borrar un archivo directamente conectando la tarjeta de memoria microSD™ la computadora.
- **3.** Borrar un archivo usando la función de 'Borrar' en el teléfono.

### **Música AT&T**

#### n **Nota**

Si borra una Lista de Reproducción es su teléfono, las canciones de la lista no serán borradas y permanecerán en el folder de Todas las Canciones.

Haga sus operaciones de borrar, mover, y copiar usando Music Sync.

#### n **Nota**

Si elige los procesos siguientes, borrará los datos en su tarjeta de memoria microSD™.

- Use Configuraciones > Teléfono > Restaurar Configuraciones > Borrado Maestro > Tarjeta de Memoria.
- Formatee la memoria externa con la función Almacenamiento masivo.

# **Servicios Adicionales de Música**

Puede haber otras aplicaciones de AT&T preinstalados o disponibles en su teléfono que le permite:

] Identificar el nombre, artista y álbum de la canción.

- ▶ Escuchar lo mas nuevo en Hip Hop, R&B, Rock, Jazz, or Country de los canales de radio sin comerciales a donde quiera que vaya.
- ] Ver los mas nuevos videos.
- ] Ver noticias de música e información.
- ▶ Cortes de timbre de las partes favoritas de sus canciones favoritas hechas a la medida.

#### n **Nota**

Algunos sitios usan datos intensivamente (ejemplo, pruebas vía emición en línea continua) para eso el usuario necesita estar suscrito a un plan de datos ilimitado antes de usar estos servicios y evitar cargos por uso de datos.

#### n **Nota**

Cargos adicionales pueden aplicarse por descargar contenido o uso de estos servicios.

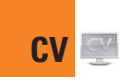

Toque **88**, después escoja la lengüeta  $\dddot{ }$ . Toque **W** 

CV le brinda un acceso veloz y a pedido a clips de video de entretenimiento, noticias, deportes y clima. Póngase al día con los programas más exitosos, los comediantes más divertidos, los titulares más importantes y los resultados deportivos más recientes. Incluso puede personalizar su página de inicio para poder acceder rápidamente a sus favoritos. Además, el servicio CV transmite información meteorológica de su zona en forma automática y diaria a su página personalizada de noticias y meteorología.

# **Aplicaciones**

Puede iniciar Aplicaciones mientras en Modo de Espera. Toque la Tecla rápida **88**. la lengüeta y toque **.....** 

Este menú muestra la lista de programas Java descargados con WAP. Dentro del menú Aplicación se pueden seleccionar, borrar o ver en detalle todos los programas descargados anteriormente.

# **Comprar aplicaciones:**

Este opción de menú se conecta con el sitio de descarga de aplicaciones de AT&T. Permite que los usuarios descarguen las diversas aplicaciones por medio de una conexión a Internet.

# **MobiTV**

Esta aplicación le permite mirar TV móvil.

# **Mobile Banking**

Esta aplicación provee acceso fácil a su cuenta bancaria de su teléfono; de aqui puede ver sus balances e historial, tansferir fondos, recibir y enviar pagos y más.

Si su banco no participa actualmente, consulte esta función seguidamente por que bancos frequentemente se suscriben a este servicio.

# **My-Cast Weather**

Le permite buscar rápidamente el pronóstico del tiempo.

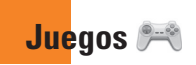

Accede los juegos en su LG Xenon o navega el catálogo de juegos nuevos disponibles para descargar o comprar.

Para iniciar mientras en la pantalla de Espera, toca la Tecla rápida **68**, la lengüeta post  $V \stackrel{\otimes \ldots \otimes}{\frown}$ 

#### n **Nota**

El archivo JAR es un formato comprimido del programa Java, y el archivo JAD es un archivo de descripción que incluye toda la información detallada. Desde la red, y antes de la descarga, se pueden obtener todas las descripciones detalladas de los archivos desde el archivo JAD.

#### n **Advertencia**

En un teléfono, pueden funcionar sólo los programas con versión J2ME (Java 2 Micro Edition).

En una PC, pueden funcionar sólo los programas con versión J2SE (Java 2 Standard Edition).

] **Comprar juegos:** esta opción de menú se conecta con el sitio de descarga de juegos de AT&T.

Puede ver en la lista los juegos predeterminados y descargados.

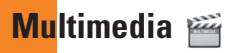

# **Cámara**

Toque :: , después escoja lengüeta ... Toque  $\overline{\bullet}$ .

## **Tomar foto**

Con el módulo de cámara integrado en su teléfono, puede tomar fotografías de personas o acontecimientos cuando esté en movimiento. Además, puede enviarle fotografías a otras personas en un mensaje de Foto.

Presione **para** ir directamente a modo de Cámara. O escoja de la lengüeta para

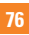

#### **Información del visor**

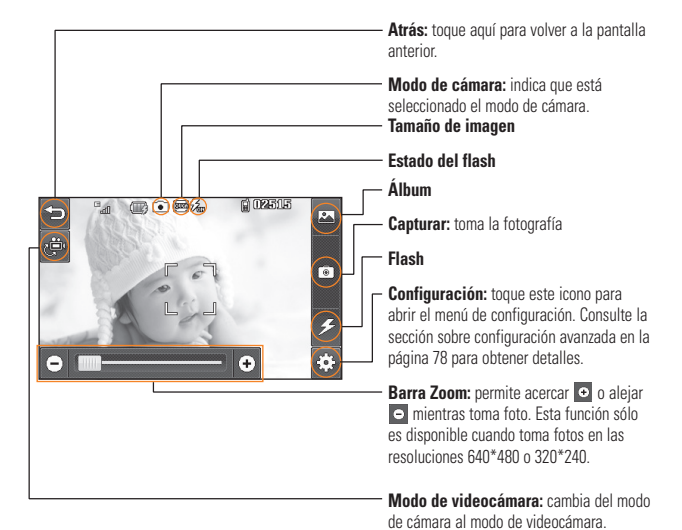

#### n **Nota**

Las opciones de acceso directo desaparecen automáticamente después algunos segundos. Para que vuelvan a aparecer las opciones, toque la pantalla otra vez.

### **Multimedia**

### **Menú de Configuraciones**

#### **Lengüeta Vista previa**

- ] **Modo de visualiz.:** elija entre Imagen completa y Pantalla completa.
- ] **Tamaño de imagen:** la imagen se puede capturar con la resolución 1600\*1200 / 1280\*960 / 640\*480 / 320\*240.
- ] **Brillo:** para ajustar el brillo, mueva la barra deslizante.
- ▶ **Efectos de color:** incluve las opciones Color/Bl. y negr (Blanco y Negro)/Sepia/ Negativo/Azul.
- ] **Balance de blanco:** puede establecer el balance de blancos en Auto/Luz de día/ Nublado/Iluminar/Interior.
- ] **Modo nocturno:** es útil para tomar una fotografía en un lugar oscuro.
- ] **Temporizador:** puede establecer el temporizador en Apagado/3 segundos/ 5 segundos/10 segundos.
- ] **Calidad de imagen:** puede establecer la calidad en Super fino/Fino/Normal.
- ] **Toma continua:** esta función es muy buena para tomar fotos de objetos en movimiento o de eventos deportivos. Le permite establecer 3 disparos, 6 disparos o 9 disparos continuamente.

#### **Lengüeta Otros**

- ] **Compartir video:** sirve para hacer una llamada de video compartido. Para obtener más detalles, consulte la sección **Llamada de video compartido** (página 29).
- ] **Guardar en:** elija entre Teléfono y Tarjeta memoria.
- ] **Tonos de obturado:** se pueden establecer en Tono 1, Tono 2, Tono 3 o Desactivado.
- ] **Restaurar configura:** permite establecer a las configuraciones predeterminadas.

#### n **Nota**

En el modo Tomar foto, puede ajustar la escala del zoom moviendo la barra deslizante. La escala máxima del zoom depende de la resolución, de la siguiente manera.

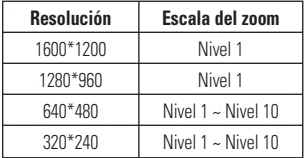

### **Grabar video**

Grabación de video cuenta con muchas de las mismas opciones de Configuración que Tomar Fotos. Una opción adicional es el Compartir Video.

#### **Información del visor**

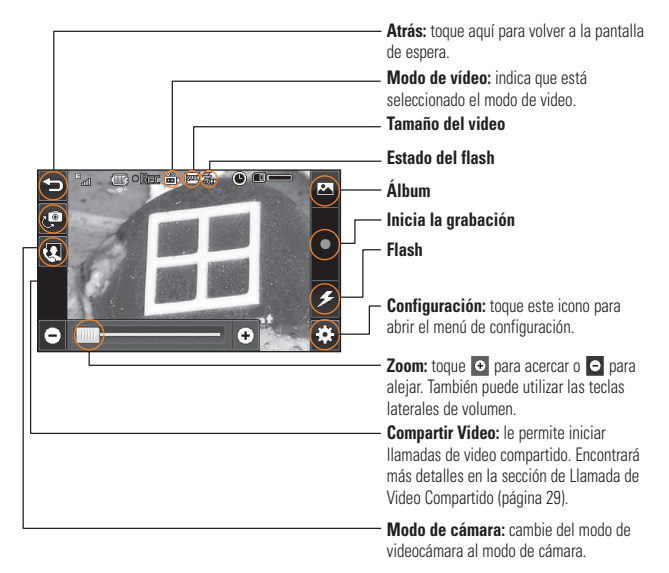

### **Multimedia**

### **Menú de Configuraciones**

#### **Lengüeta Vista previa**

- ] **Tamaño del video:** permite configurar el tamaño del video en 320\*240 o 176\*144. El tamaño seleccionado aparece en la pantalla de captura.
- ] **Brillo:** para ajustar el brillo, mueva la barra deslizante.
- **Efectos de color:** incluye las opciones Color/Bl. y negr (Blanco y Negro)/Sepia/ Negativo/Azul.
- ] **Balance de blancos:** puede establecer el balance de blancos en Auto/Luz de día/ Nublado/Iluminar/Interior.
- ] **Modo nocturno:** es útil para tomar una fotografía en un lugar oscuro.
- ] **Calidad de video:** permite determinar la calidad de un clip de video. Incluye opciones para Super fino/Fino/Normal.
- **Tipo:** use configuraciones programadas para differentes usos. General/Comp. video (Compartir de video)/MMS.

#### **Lengüeta Otros**

- ] **Guardar en:** para guardar un clip de video, elija entre Teléfono o Tarjeta memoria.
- ] **Voz:** puede silenciar la voz o anular el silencio.
- **Tonos de grabación:** active o desactive los tonos de grabación.
- **Restaurar configura:** establecer a las configuraciones predeterminadas.

#### n **Nota**

En el modo de grabación de video, puede ajustar la escala del zoom moviendo la barra deslizante. El nivel máximo de Zoom depende en las resoluciones siguientes.

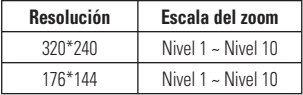

# **Álbum**

Le permite ver el Álbum que contiene sus Fotos y Videos. Para más ver las opciones, toque  $\Xi$ .

**Vista una a una/Ordenar por/Enviar/ Imprimir vía Bluetooth/Borrar/Mostrar de diapositivas/Borrar todo.**

# **Páginas Web**

Toque **83**, después escoja lengüeta <sup>pazz</sup>i. Toque ...

# **Lector de RSS**

Con esta función, puede abrir y ver archivos creados en el formato RSS. Para ver las opciones, toque  $\Xi$ .

- ▶ **Actualizar:** puede actualizar un canal RSS si accede a la red.
- ▶ **Actualizar todo:** puede actualizar canales RSS completos con sólo hacer un clic.
- ] **Nuevo canal RSS:** puede agregar un canal RSS manualmente.
- ▶ **Mover:** permite mover un canal RSS a otra carpeta que haya agregado manualmente.
- ] **Borrar:** permite borrar el canal RSS seleccionado.
- ] **Enviar URL:** permite enviar información de RSS a otra persona a través del SMS.
- ] **Nueva carpeta:** permite agregar una carpeta nueva de manera manual.
- ] **Actualizar frecuencia:** permite cambiar el plan de actualizaciones de canales RSS.
- ▶ **Borrar todo:** permite borrar todos los canales RSS.

# **Favoritos**

Esta función le permite almacenar y editar los sitios de acceso frecuente.

Para ver las opciones, toque  $\blacksquare$ .

- **Marcador Nuevo:** permite agregar un (Favorito) marcador nuevo de manera manual.
- ] **Enviar URL:** permite enviar información sobre el marcador a otra persona a través del SMS.

### **Multimedia**

- ] **Nueva carpeta:** permite crear una carpeta nueva de manera manual.
- ] **Ver lista:** permite ver la lista actual de marcadores.

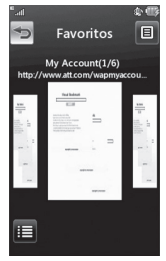

< Vista de retrato >

#### n **Nota**

Los usuarios no pueden borrar ni editar los marcadores preconfigurados.

Si desea cambiar el modo de entrada de texto por entrada de símbolos, consulte la sección Funciones generales.

### **Páginas guardadas**

Guarda la página actual como archivo sin conexión. Se puede guardar un total de 20 páginas.

# **Página reciente**

Permite ver páginas recientemente visitadas.

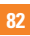

# **Mis cosas**

# **Audio**

Toque 83, después escoja lengüeta ... Toque  $\odot$ .

- ] **Comprar tonos:** esta opción de menú se conecta con el sitio de descarga de tonos de timbre de AT&T.
- ] **Tonos de timbre:** esta opción de menú muestra la lista de sitios relacionada con el tono de respuesta de AT&T.
- ] **Grabador de Voz:** para grabar su propio audio, toque .
- ] Puede ver los archivos de audio en la lista.

# **Imágenes**

Toque **33**, después escoja lengüeta **...** Toque **...** 

Esta función le permite ver imágenes mientras está navegando.

- ] **Comprar gráficos:** se conecta con el sitio de descarga de gráficos de AT&T.
- **Fig. Tomar una foto:** inicia el modo de cámara.
- **P Crear GIF animado:** permite crear un archivo de animación con imágenes seleccionadas de la lista.
- ] Puede ver los archivos de gráficos en la lista.

# **Video**

Toque **33**, después escoja lengüeta ... Toque ...

- **E.** Comprar videos: puede descargar videos.
- ] **Grabar video:** puede grabar su propio video.
- ] Puede ver los archivos de video en la lista.

#### n **Nota**

El DRM en ocasiones restringe algunas funciones, como enviar y editar.

# **Herramientas**

Toque **33**, después escoja lengüeta **...** Toque **.**.

# **Grabador de voz**

Utilice el grabador de voz para grabar notas de voz u otros sonidos.

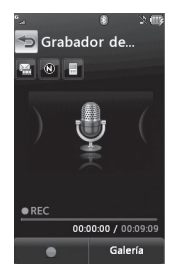

#### ] **Configuración**

- **Modo de grabación:** Modo MMS reduce el tiempo de grabación para quepa en un mensaje MMS. El Modo general provee más tiempo de grabación.
- **Calidad:** permite establecer la calidad del audio en Fina, Normal o Economía.
- **Seleccionar valores predeterminados de almacenamiento:** permite asignar el almacenamiento predeterminado a la memoria del teléfono o la tarjeta de memoria.
- $\triangleright$  Toque **para iniciar la grabación.** Toque **para pausar la grabación.** Para reanudar la grabación, toque nuevamente. Para detener la grabación, toque **...** La grabación se guardará automáticamente. - -

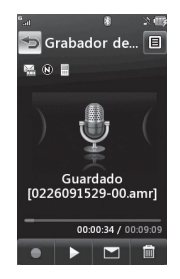

] Para iniciar una nueva grabación, toque **.** Para reproducir la grabación, toque **EX**. Para enviar la grabación por mensaje o Bluetooth, toque  $\Box$ . Para borrar la grabación, toque **indica**; para confirmar, toque Sí.

#### **Mis cosas**

### **Comando de voz**

Comando de voz es la función por la que el motor de reconocimiento de voz del teléfono identifica la voz del usuario y ejecuta los comandos solicitados. Cuando el usuario utiliza la función de comando de voz, existen cinco comandos posibles, call <name or number>, Listen to voicemail, missed calls, messages y time and date.

**1. Call <Name or Number>:** esta función se activa sólo si el usuario dice el comando "Call" y el nombre está almacenado en la Lista de Contactos o es un número telefónico especificado. El mecanismo de voz del teléfono reconoce lo enunciado por el usuario y muestra listas de nombres o teléfonos numéricos de la libreta de direcciones. Sin embargo, el ruido de interferencia puede provocar que se muestren resultados equivocados. Además, el usuario tiene la opción de agregar el tipo de número al final, como "Mobile", "home" u "office".

- **2. Listen Voicemail:** este comando se activa cuando el usuario dice las palabras "Listen Voicemail". Automáticamente se lo conectará con su correo de voz.
- **3. Missed Calls:** este comando se activa cuando el usuario dice las palabras "Missed Calls".El teléfono celular presenta las listas de llamadas perdidas.

#### **• comandos disponibles para el usuario**

- **Yes:** hace la llamada
- **No:** pasa a la siguiente lista de llamadas perdidas
- **Cancel:** vuelve al menú principal de comandos de voz
- **Exit:** finaliza el comando de voz
- **4. Messages:** este comando se activa cuando el usuario dice la palabra "Messages". El teléfono celular muestra detalles de los mensajes SMS o MMS no leídos.

#### **• comandos disponibles para el usuario**

- **Yes:** hace la llamada
- **No:** pasa al siguiente mensaje no leído
- **Cancel:** vuelve al menú principal de comandos de voz
- **Exit:** finaliza el comando de voz
- **5. Time & Date:** este comando se activa cuando el usuario dice las palabras "time and date". El teléfono celular mostrará la fecha y la hora actual.

La función de Comando de Voz tiene opciones disponibles, toque  $\equiv$  cuando en la pantalla de Comando de Voz. Las opciones son:

#### **• Modo**

- **Velocidad:** el comando de voz se acorta
- **Normal:** el comando de voz se reproduce normalmente
- **Mejor coincidencia**
	- **1 coincidencia:** se muestra la coincidencia más probable para encontrar un número de la lista de contactos.
	- **4 coincidencias:** se muestran los cuatro nombres que más coincidan para encontrar un nombre de la lista de contactos.
- **Sensibilidad**
	- **Alto:** La operación y el rendimiento del mecanismo de reconocimiento de voz serán raramente afectados por ruidos ambientes.
	- **Medio:** La operación y el rendimiento del mecanismo de reconocimiento de voz serán afectados por ruidos ambientes.
	- **Bajo:** La operación y el rendimiento del mecanismo de reconocimiento de voz serán muy afectados por ruidos ambientes.

#### **Mis cosas**

#### **• Modo de altavoz**

- **Activación automática:** cuando selecciona esta opción, el sonido es lo suficientemente alto para ser escuchado cuando el teléfono está lejos del oído, en un lugar distante.
- **Apagado:** cuando selecciona esta opción, el sonido pasa a travéz del auricular con volumen más bajo.
- **Alerta de llamada**
	- **Sólo timbre:** El timbre sonará durante llamadas entrantes.
	- **Timbre después de nombre:** Anunciará el nombre de el contacto y sonará el timbre.
	- **Repetición de nombre:** Durante llamada entrante, el teléfono anunciará la información de el contacto.

### **Bloc de notas**

Es posible crear un máximo de 30 memos.

- **1.** Toque **88** v luego toque **1.** Toque  $\rightarrow$  v elija **Bloc de notas**.
- **2.** Para crear una nueva nota, presione **Nueva nota**, ingrese el memo y toque Guardar **na guardar la nota.**

### **Reloj mundial**

La función Reloj mundial contiene información de horas locales de las ciudades mayores en el Mundo.

#### n **Nota**

Al usar está función por primera vez, le solicitará editar el nombre de su ciudad actual.

- **1.** Para agregar una Ciudad nueva de donde podrá ver la hora local, toque  $\blacksquare$  v seleccione **Nueva ciudad**.
- **2.** Toque la ciudad en el botón rojo; una lista aparecerá con ciudades (en differentes zonas horarias). Seleccione la zona horaria de este menú.

▶ Para que sea más sencillo, toque **a**, y se mostrará el mundo. Toque el continente y elija la ciudad de la que desea saber la hora.

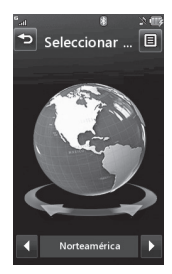

] Verá la hora y fecha de la ciudad en la parte inferior de la pantalla. Toque <sup>ex</sup> y Toque

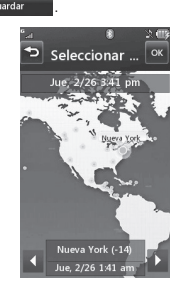

### **Tareas**

Esta función le permite guardar y administrar tareas.

- **1.** Toque Nueva tarea
- **2.** Introduzca la Fecha límite, Nota y la Prioridad para la tarea nueva.
- **3.** Toque **para Guardar** para quardar el elemento Tarea.

Para ver las opciones disponibles, oprima  $\Xi$ .

- ] **Nueva tarea:** le permite crear una tarea nueva.
- ] **Borrar:** abre un menú de donde puede seleccionar las Tareas que desea borrar y **borrarlas**
- ] **Borrado selectivo:** permite borrar las tareas designadas Todas las completadas o Todas las tareas pasadas.
- ] **Enviar tarea por:** permite enviar la tarea seleccionada mediante Mensaje de texto/ Mensaje multimedia/Bluetooth®.
- ] **Ver calendario:** abre el Calendario de donde también podrá crear nuevas Tareas.

# **Cronómetro**

Este menú le permite registrar el tiempo transcurrido de un evento. Puede mostrar la duración de una vuelta individual (hasta 20 veces) y el tiempo total.

### ] **Nuevo Tiempo**

**1.** Para iniciar el cronometraje, toque .

Inicio

El tiempo continuo se muestra como HH.MM.SS.cc (horas, minutos, segundos, centésimas de segundo).

- **2.** Durante el cronometraje, para grabar un tiempo de vuelta individual, toque la tecla **vuetta** . Pueden registrarse hasta 20 tiempos de vuelta.
- **3.** Puede parar el cronómetro tocando o empezar de nuevo tocando Parar Inicio .
- **4.** Para despejar el cronómetro, toque Restaur. .
- **Tiempos quardados:** sirve para ver el registro de tiempo guardados.
- ] **Mostrar último:** mostra el último tiempo registrado.

#### **Calc. de propinas**

Esta función permite calcular rápida y fácilmente la cantidad de una propina según el total de la factura. También permite dividir el total de la factura entre la cantidad de personas.

#### **Conversor de unidad**

Esta función convierte cualquier medida a una unidad que usted seleccione.

Se pueden convertir seis tipos de unidades: área, longitud, peso, temperatura, volumen y velocidad.

Para ingresar un punto decimal, toque

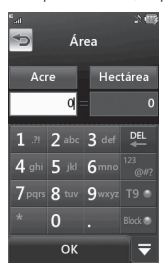

#### **Calendario**

Cuando ingrese a este menú, aparecerá un calendario. El cursor rojo y cuadrado se utiliza para ubicar un día en particular. La barra inferior del calendario muestra los planes para ese día. Esta función lo ayuda a recordar sus planes. El teléfono hará sonar un tono de alarma si ha sido configurado para un elemento específico de la agenda.

Las siguientes opciones están disponible al iniciar la función de Calendario y tocar el menu  $\Xi$ .

- ] **Nueva cita:** permite agregar un nuevo plan en la fecha seleccionada.
- **Buscar:** sirve para buscar los planes guardados.
- ] **Enviar plan por:** envia su cita vía mensaje texto, mensaje de multimedia o Bluetooth®.
- ] **Fijar feriado:** sirve para configurar la fecha seleccionada como día no laborable.
- ▶ Ver todos: permite ver todas las citas guardadas.
- ] **Vista semanal:** permite cambiar el modo de visualización del calendario de Vista mensual a Vista semanal.
- ▶ Ver todos: permite ver todos los planes guardados.
- **Borrado selectivo:** permite borrar las citas antiguas o todas las citas de manera selectiva.
- ] **Configuración:** permite establecer la vista predeterminada y el día de comienzo semanal.

### **Alarma**

Esta función sirve para configurar diversas alarmas por separado. También sirve para establecer el sonido de la alarma, la hora y el intervalo de repetición. Seleccione su configuración de alarma deseada a configurar de la lista de alarmas. Si no existe ninguna configuración de alarma, toque .

Nueva alarma

- ] **Hora:** con el selector, seleccione el modo deseado de configuración de hora. Introduzca la hora de alarma deseada y especifique la hora y los minutos. Si la hora está en el formato de 12 horas, debe seleccionar AM o PM.
- ] **Repetir:** con el selector, seleccione el modo de repetición.
- ] **Tono de alarma:** con la tecla central, seleccione un sonido para la alarma.
- ] **Nota:** introduzca el nombre de la alarma.
- ] **Intervalo de repetición:** puede establecer el intervalo de repetición en 5 minutos, 15 minutos, 30 minutos, 45 minutos o 1 hora. Ahora, toque **quardar** para guardar la alarma nueva.

### **Calculadora**

La función de la calculadora permite sumar, restar, multiplicar y dividir cifras. Es posible ingresar números y operaciones con la pantalla táctil.

Toque c para borrar los números.

### **Más**

### **Otros archivos**

Los archivos de formato indefinido (como .vcs, .vcf, entre otros) que reciba por correo electrónico se guardarán en esta carpeta.

Para ver las opciones, toque  $\Xi$ .

- ] **Enviar:** permite enviar el archivo seleccionado mediante Bluetooth® o MMS.
- **Borrar:** permite borrar el archivo seleccionado.
- ▶ **Mover a:** permite trasladar los archivos seleccionados a la memoria del teléfono o de la tarjeta (si corresponde).
- ▶ **Copiar a:** permite copiar los archivos seleccionados en la memoria del teléfono o de la tarjeta (si corresponde).
- ] **Renombrar:** permite editar el nombre del archivo seleccionado.
- ] **Nueva carpeta:** permite crear una nueva carpeta.
- ▶ **Ordenar por:** permite ordenar los archivos por nombre, fecha y tipo.
- ▶ **Borrar todo:** permite borrar todos los archivos.
- ] **Espacio utilizado:** permite ver el estado de la memoria interna y externa.

### **Tarjeta de memoria**

Esta función permite ver los archivos en la tarjeta de memoria external microSD™.

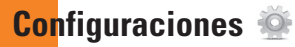

### **Llamada**

Toque **33**, después escoja lengüeta <sup>66</sup>. Toque  $\mathbb{C}$ .

### **Desvío de llamada**

Cuando este servicio de red está activado, las llamadas entrantes se pueden dirigir a otro número, por ejemplo, al del buzón de voz. Para obtener detalles, comuníquese con AT&T. Seleccione una de las opciones de desvío. E.g., seleccione Si ocupado para desviar las llamadas de voz cuando la línea esté ocupada.

Están disponibles las opciones siguientes:

- ] **Todas llamadas voz:** desvía las llamadas de voz incondicionalmente.
- ▶ Si ocupado: desvía las llamadas de voz cuando el teléfono está en uso.
- ] **Si no contesta:** desvía las llamadas de voz que usted no responde.
- ] **Si no accesible:** desvía las llamadas de voz cuando el teléfono está apagado o fuera del área de cobertura.
- **Deactivar todos:** Apaga todas las opciones de desvío. Todas las llamadas entrantes serán recibidas por su teléfono.

### **Enviar mi número**

Este servicio de red permite establecer que muestre (**Encendido**) o oculte (**Apagado**) su número de teléfono a la persona usted está llamando. Si prefiere que usar distintas configuraciones para diferentes proveedores de servicios, puede seleccionar **Fijado por red**.

### **Marcación automática**

Al seleccionar Encendido, el teléfono vuelve a marcar el número al que está intentando llamar (hasta 10 veces) tras escuchar una rápida señal de ocupado. Oprima la tecla para detener los intentos de llamada. Esta función intenta volver a marcar los números que den ocupado a causa de la red inalámbrica. No vuelve a marcar el número de un teléfono ocupado.

#### n **Nota**

No se emite alerta alguna que indique que se conectó la llamada. Debe permanecer atento para oír cuando se realiza la conexión de la llamada.

#### **Modo de respuesta**

Le permite determinar cómo atender el teléfono.

- ] **Cualquier tecla:** permite contestar la llamada entrante presionando la tecla o la tecla **de Multi tasking**
- ] **Solamente tecla enviar:** la llamada entrante se atenderá al presionar únicamente la tecla .

### **Alerta de minuto**

Esta opción le permite especificar si el teléfono emitirá un sonido cada vez que transcurra un minuto en una llamada, para que usted esté al tanto de la duración de la llamada.

#### **Llamada en espera**

La red notificará a usted de que está recibiendo una nueva llamada entrante cuando tenga una llamada en curso. Seleccione **Activar** para solicitarle a la red que active la llamada en espera, **Desactivar** para que la red desactive la llamada en espera o **Ver estado** para verificar si la función está activada o no.

#### **Rechazar de llamadas**

Este menú le permite Encender o Apagar el rechazar de todas las llamadas o de números en la Lista de Rechazar.

- ] **Rechazar llamada Encendido/ Apagado:** Este menú permite escoger si desea rechazar las llamadas entrantes o llamadas de números específicos. Cuando la opción **Rechazar todas llamadas** está configurada todas las llamadas entrantes van directamente al Correo de Voz. **Rechazar en lista** permite rechazar números que se encuentran en su Lista de rechazar.
- ] **Lista de rechazar:** Después de tocar Nuevo número , puede agregar una entrada a la lista de rechazo de llamadas seleccionando [Lista de contactos] o [Nuevo número]. Para agregar un número a la lista, puede ingresarlo directamente o buscarlo en la lista de contactos.

# **Enviar tonos DTMF**

Seleccione entre [ON]/OFF]

# **TTY**

Seleccione entre TTY llena, Conversar TTY, Escuchar TTY o TTY apagado.

# **Duración y costo**

Puede revisar la duración de las llamadas y el contador de datos.

# **Fecha y hora**

Toque **83**, después escoja lengüeta ... Toque  $\overline{16}$ .

] **Fijar fecha:** permite especificar el día, el mes y el año. El formato de la fecha se puede cambiar mediante la opción de menú Formato de fecha. ddd, MMM DD (día, mes fecha) MM/DD/AAAA (mes/día/año) DD/MM/AAAA (día/mes/año) AAAA/MM/DD (año/mes/día)

- **Fijar hora:** permite especificar la hora actual. Puede elegir el formato de hora con la opción de menú Formato de hora, que puede ser 12 horas y 24 horas. También puede fijar el horario de verano en 1 hora o 2 horas.
- ] **Actualización automática:** seleccione para configurar el teléfono para que actualice automáticamente la fecha y la hora según la zona horaria local.

# **Sonido**

Toque 33, después escoja lengüeta ... Toque  $\mathbb{C}$ .

### **Comprar tonos**

Se conecta con las tiendas de tonos de timbre de AT&T.

### **Volumen**

Este menú controla el volumen de Timbres y alertas, Multimedia, Llamada, y Teclado.

### **Ringtone**

- ▶ Sonidos: muestra y reproduce tonos de timbre. Puede seleccionar su tono de timbre preferido tocando un tono en la lista.
- ] **Tipo de alerta:** admite 3 tipos de tonos de timbre. Timbrar, Timbrar y vibrar, y Timbrar después de vibrar.
- ] **Aumentado tono de timbre:** permite seleccionar encendido ( ON ) o apagado ( ) la función que aumenta el volumen de timbre cuando recibe una llamada.

### **Tono de mensaje**

- **Sonidos:** muestra y reproduce tonos de mensajes. Puede seleccinar su tono de timbre preferido tocando un tono en la lista.
- **► Tipo de alerta:** permite seis tipos de alerta de mensajes: Timbrar una vez, Timbrar Cada 2 min., Timbrar Cada 15 min., Timbrar y vibrar, Vibrar y Silencio.

#### n **Nota**

No es posible configurar archivos de música completas como tonos de timbre ni de mensaje.

#### **Tono de alerta**

- ▶ Sonidos: permite seleccionar un tono de tonos de alerta. Seleccione uno de dos tipos de tono de alerta, Tono de alerta 1 y Tono de alerta 2.
- ] **Tipo de alerta:** permite establecer los tonos de alerta a Timbrar o a Silencio.

### **Tono de teclado**

Esta opción de menú permite seleccionar un tono que haga sonar el teléfono cuando se presiona una tecla. Puede seleccionar una opción entre **Pitido** y **Voz**.

### **Tonos de Encender/Apagar**

Puede seleccionar modo **Timbrar** o **Silencio** para los tonos de encender y apagar de su teléfono.

### **Configuraciones**

# **Pantalla**

Toque **33**, después escoja lengüeta <sup>66</sup>. Toque ...

# **Comprar gráficos**

Se conecta con el sitio de descarga de gráficos de AT&T.

# **Fondos de pantalla**

En este menú, puede elegir como fondo una imagen o un color sólido.

# **Fuentes**

Puede configurar el tamaño y el color de los números que aparecerán en la pantalla de Marcación al realizar una llamada.

# **Brillo**

Puede configurar el brillo de la pantalla.

# **Tiempo de luz de fondo**

Sirve para establecer el tiempo que permanecerá encendida la luz de fondo de la pantalla y también de el teclado.

## **Temas**

Puede cambiar toda la apariencia de la pantalla. Toque la pantalla y arrástrela de derecha a izquierda, y toque **para** para cambiar el tema de la pantalla de Negro a Blanco, o viceversa.

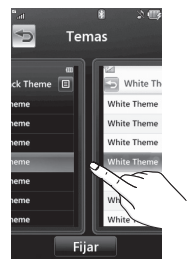

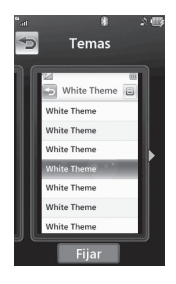

# **Táctil**

Toque **83**, después escoja lengüeta ... Toque **...** 

Puede cambiar las configuraciones de Toque y los tipos de efecto de respuesta táctil, como Vibración, Sonido, Vibración y sonido, y Silencio.

También puede elegir el tipo de vibración y ajustar la intensidad. Cuando configura Sonido como efecto de respuesta táctil, puede elegir el tipo de sonido y ajustar el volumen.

# **Teléfono**

Toque **8:** después escoja lengüeta ... Toque  $\Box$ .

# **Idiomas**

Puede cambiar el idioma para el texto que se visualiza en su teléfono. Este cambio también afectará al modo de Idioma de Entrada de Texto.

# **Auto Bloq de Pantalla**

Esta función le permite configurar un período antes de que la pantalla se bloquee automáticamente.

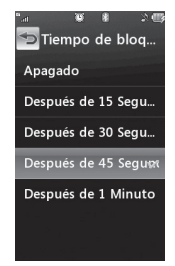

### **Configuraciones**

Si fija **Cuando se cierra la tapa** a **ON**. la pantalla se bloqueará automáticamente cuando cierra el slide del teléfono.

### **Establecer modo de vuelo**

Esta opción permite usar sólo las funciones del teléfono que no requieran el uso de la red inalámbrica cuando esté en un avión o en lugares en los que se prohíbe usar la red inalámbrica. Si fija el modo de vuelo a  $\boxed{\circ}$ . necesitará confirmar su selección. Después de tocar para confirmar, el icono de modo de vuelo se mostrará en la pantalla en lugar del icono de señal de red.

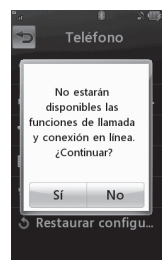

- **•**  $\boxed{\circ}$  no se pueden iniciar (ni recibir) llamadas, incluidas las de emergencia, ni usar otras funciones que requieran cobertura de red.
- $\blacktriangleright$  **exactival** el modo de vuelo y reiniciar el teléfono para acceder a la red.

# **Seguridad**

Existen diversos códigos y contraseñas para proteger las funciones y la configuración del teléfono. En las secciones siguientes, se presenta una descripción de esos métodos de protección.

] **Bloqueo del teléfono:** Puede usar un código de seguridad para evitar el uso no autorizado del teléfono. Si el bloqueo del teléfono se establece en Al encender, el teléfono le pedirá el código de seguridad cada vez que se encienda el teléfono. Si establece el bloqueo del teléfono en Al cambiar tarjeta SIM, el teléfono solicitará el código de seguridad sólo cuando cambie la tarjeta SIM. Si establece el bloqueo del teléfono en Bloquear teléfono ahora, el teléfono se bloqueará de inmediato.

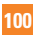

] **Solicitud de código PIN:** Cuando la función de solicitud del código PIN se establece en **ON**, deberá introducir el código PIN cada vez que se encienda el teléfono. Por lo tanto, ninguna persona que no tenga el código PIN podrá usar el teléfono sin su consentimiento.

#### n **Nota**

Antes de desactivar la función de solicitud del código PIN, deberá introducir ese código.

Las siguientes configuraciones son sus opciones:

- ] **:** deberá introducir el código PIN cada vez que se encienda el teléfono.
- ] **:** el teléfono se conecta directamente a la red cuando se enciende.
- ] **Número de marcación fija:** Permite restringir las llamadas salientes a números telefónicos seleccionados, si la tarjeta SIM Card admite esa función. Se necesitará el código PIN2.
- **FDN Encendido/Apagado**
	- $\overline{\phantom{a}}$  **CON** : sólo puede llamar a números telefónicos almacenados en la lista FDN. Debe introducir su PIN2.
	- **OFF** : puede llamar a cualquier número.
- **Lista FDN:** Aquí puede añadir una nueva entrada FDN.

#### n **Nota**

No todas las tarjetas SIM tienen un PIN2. Si su tarieta SIM no lo tiene, no se mostrará esta opción del menú.

] **Cambiar códigos:** La función Cambiar códigos permite cambiar la contraseña actual por una nueva. Para eso, deberá ingresar la contraseña actual y luego especificar la nueva. Es posible cambiar los códigos de acceso a: **Código de seguridad, PIN, PIN2**

### **Configuraciones**

### **Auto Rotation**

Seleccione si quiere, o no, que la dirección de pantalla del teléfono gire (e.g. de modo vertical a horizontal) cuando usted gire el teléfono.

El giro de la dirección de pantalla no siempre será posible y depende en las funciones actualmente operando.

### **Restaurar configuraciones**

Esta función permite restaurar la configuración de fábrica. Para hacerlo, se necesita ingresar el código de seguridad.

- **▶ Reinicio principal:** restaura a los valores predeterminados de la configuración (e.g. la configuración de audio, pantalla, idioma, fecha y hora, Bluetooth®) almacenada en la memoria del teléfono.
- ] **Borrado maestro:** borra el contenido que haya descargado o creado el usuario (e.g. imágenes o videos) del teléfono y de la tarieta de memoria externa.

#### **• Teléfono**

- Borra de la memoria del terminal todas las imágenes, videos y sonidos descargados o creados por el usuario.
- Restaura la información personal almacenada en la memoria del teléfono (por ejemplo, la libreta de direcciones, los mensajes, las tareas, las alarmas, los planes de calendario) a los valores predeterminados.
- Restaura la configuración almacenada en la memoria del teléfono a los valores predeterminados.
- **Tarjeta de memoria:** borra todo el contenido de la tarjeta de memoria externa.

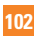

### **Bluetooth®**

Toque 88, después escoja lengüeta ... Toque  $\bigotimes$ .

El teléfono cuenta con tecnología inalámbrica Bluetooth® incorporada que posibilita la conexión, sin necesidad de cables, entre el teléfono y otros aparatos Bluetooth®, como aparatos de manos libres, computadoras personales, agendas electrónicas, pantallas remotas u otros teléfonos. Los aparatos registrados en su teléfono sólo pueden conectarse de a uno por vez. (Para hacer una conexión con el mismo tipo de aparato o cambiar las preferencias de Bluetooth®, desconecte primero el aparato ya existente.)

Puede mantener una conversación por medio de un teléfono manos libres con Bluetooth® o navegar por Internet, sin necesidad de cables, mediante un teléfono celular.

También pude intercambiar, por ejemplo, tarjetas de presentación, elementos de calendario e imágenes.

Las funciones de MobiTV, XM Radio o reproducción de música son compatibles con los auriculares Bluetooth®.

#### **Perfil manos libres**

Este icono aparece cuando se usa el perfil de manos libres mediante el dispositivo manos libres. Esto le permite llamar mediante una conexión de Bluetooth®.

#### **Perfil A2D**

Este icono aparece cuando se usa el perfil A2DP entre el dispositivo de audífonos estéreo y el teléfono. Esto le permite escuchar un clip de audio. A2DP es el Perfil de distribución de audio avanzado, que ofrece compatibilidad con audio de transmisión continua tanto monoaural como estéreo con Bluetooth®.

#### **Perfil de manos libres y A2DP**

Este icono aparece cuando los dos perfiles de manos libres y el A2DP se usan entre el dispositivo compatible y el teléfono. Esto le permite llamar y escuchar un clip de audio con una conexión de Bluetooth®.

Para usar los dispositivos, consulte el manual que viene con cada uno de ellos.

#### n **Nota**

Recomendamos que su teléfono y el aparato Bluetooth® con el que se esté comunicando estén a 10 metros de distancia, como máximo. La conexión puede mejorarse si no hay objetos sólidos entre su teléfono y el otro dispositivo Bluetooth®.

**▶ Bluetooth**®: en este menú, encender **on** o apagar Bluetooth®.

### ] **Mi visibilidad**

- Si selecciona la opción **Januar**, el teléfono será visible a otros aparatos Bluetooth®.
- Si selecciona **oni**, el teléfono se mostrará únicamente a los aparatos con lo que ya esté emparejado.
- ] **Buscar nuevo dispositivo:** esta función permite buscar y agregar nuevos dispositivos/aparatos.
- ] **Mis dispositivos:** esta función permite ver la lista de todos los dispositivos/aparatos que están enparejados con el teléfono.

**1.** Toque Nuevo dispositivo nara buscar el dispositivo que puede conectarse, y que también esté dentro del rango.

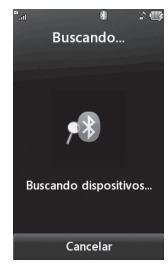

- **2.** Si desea detener la búsqueda, toque Cancelar .
- **3.** Se mostrarán todos los dispositivos/ aparatos.

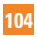
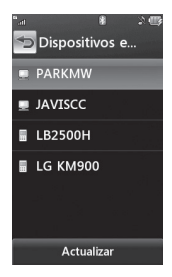

Toque el dispositivo deseado e introduzca la contraseña. Si desea realizar la búsqueda nuevamente, toque

- ] **Mi Info de Bluetooth:** este menú le permite configurar el perfil para Bluetooth®.
	- **Mi nombre:** permite cambiar el nombre del teléfono, que puede ser visto por otros aparatos Bluetooth®.
	- **Servicios admitidos:** muestra todos los servicios compatibles con el teléfono a través de la conexión Bluetooth®.

**- Almacenamiento primario:** seleccione entre Terminal y Tarjeta de memoria para guardar los datos que reciba mediante **Bluetooth** 

# **Más**

Toque **BB**, después escoia lengüeta ...  $T<sub>0</sub>$  Toque  $T<sub>0</sub>$ .

# **Conexión**

### **Modo de conexión USB**

Puede transferir archivos desde una PC compatible a la memoria de su teléfono con Almacenamiento masivo. Al conectar el teléfono a una PC con el cable USB, esto se mostrará como disco extraíble mediante Windows Explorer.

El menú de Modo de conexión USB le permite determinar como su teléfono se comunicará con otros aparatos USB mientras están conectados a través de cable USB.

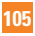

### **Configuraciones**

### **Perfiles de Internet**

Este menú muestra los perfiles de Internet. Se pueden agregar, borrar y editar perfiles de Internet con el menú  $\Xi$ . No obstante, es imposible borrar ni editar las configuraciones predeterminadas provistas por AT&T.

#### **Puntos de acceso**

Este menú muestra los puntos de acceso. Puede registrar, borrar y editar con el Menú  $\Xi$ . No obstante, es imposible borrar ni editar las configuraciones predeterminadas provistas por AT&T.

# **Guía de inicio**

Este menú iniciará el guía animado. Este guía le ayudará, usando visuales, aprender funciones de su LG Xenon. Para una lista completa de guías, visite la página 15.

# **Calibración táctil**

Esta opción le permite calibrar su pantalla táctil. Siga las instrucciones en la pantalla para finalizar esta tarea.

# **Memoria**

### **Espacio utilizado**

Esta función muestra el estado de la memoria del usuario en el teléfono.

- ] **Común (teléf.):** Mostrará la memoria de su teléfono en uso y categorizará el uso por tipo de archivos usando memoria.
- ] **Tarjeta de memoria:** Si, en la ranura para tarietas, el teléfono tiene insertada una tarieta de memoria multimedia, es posible guardar imágenes, sonidos y videos en la tarieta de memoria. Puede revisar el us actual de la tarjeta de memoria externa en este menú de la memoria.
- ] **Reservada (teléf.):** Esta función muestra el estado de la memoria reservada para el usuario (mensajes de texto, lista de contactos, calendario, tareas, memorándum).
- ] **Tarjeta SIM:** Esta función muestra el estado de la memoria del usuario en la tarieta SIM.

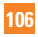

#### **Establecer valores predeterminados.**

Puede configurar el lugar de almacenamiento predeterminado para cada caso. Cuando necesite guardar archivos desde Cámara, Descarga de Internet, Bluetooth y Grabador de Voz, elija Teléfono o Tarieta de memoria. Puede configurar cada caso por separado o elegir Todas y configurar el mismo almacenamiento predeterminado para todo.

## **Aplicaciones**

Este Menú le permite ajustar las configuraciones de las siguientes funciones en el Teléfono:

#### **Compartir Video**

- ] **Alerta sonora:** Permite activar o desactivar una alerta sonora cuando esta disponible el video compartido.
- ] **Grabación automática:** Permite activar o desactivar la grabación automática del video compartido.

#### **Mensajes**

Para fijar la configuración de los mensajes en la pantalla de espera, toque . Toque **Config. de mensaje**. Para obtener más información sobre la configuración de mensajes, consulte la página 50.

#### **Navegador**

Este menu le permite cambiar las siguientes configuraciones de el Navegador:

#### **Cuentas**

Esta sección incluye la información de red que se utiliza para que el navegador se conecte a Internet. Toque la pantalla para seleccionar la cuenta deseada. Esto activará la cuenta que se utilizará para las conexiones futuras. MEdia Net es la cuenta predefinida que se configura como predeterminada.

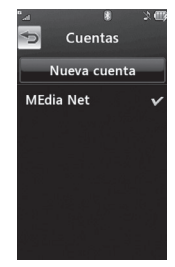

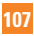

## **Configuraciones**

Al tocar  $\Xi$ , se presentan las siguientes opciones:

- ] **Borrar:** sirve para borrar la cuenta.
- ] **Borrar todo**

### n **Nota**

No puede editar ni borrar las cuentas preconfiguradas. Si desea crear una cuenta nueva, complete la información de red.

- **1. Nombre de cuenta:** el nombre asociado a la nueva cuenta.
- **2. Página de inicio:** dirección URL de la página de inicio.
- **3. Perfil de Internet:** puede elegir uno entre los distintos perfiles de Internet.

### n **Nota**

- **1.** AT&T ha provisto configuraciones predeterminadas con respecto a la información de la cuenta.
- **2.** Al crear o editar una cuenta debe tener precaución. El navegador no puede conectarse a Internet si la información de la cuenta no es correcta.

#### **Aspecto**

Puede elegir la configuración del aspecto del navegador (Tamaño del texto, Codificación, Mostrar imagen, Java Script).

### **Caché**

Las páginas Web a las que haya accedido se almacenan en la memoria del teléfono.

] **Borrar caché:** borra todos los datos almacenados en la memoria caché.

### n **Nota**

La memoria caché es una memoria de búfer que sirve para almacenar datos de manera temporaria, en especial los que provienen de Internet.

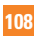

#### **Cookies**

La información o servicios a los que ha accedido están almacenados en la cookie.

#### **Modo de procesamiento**

Puede procesar páginas web en modo **Estádar** o **Sólo texto**.

#### **Seguridad**

La lista de certificados disponibles son.

- ] **Certificados:** puede ver la lista de certificados y observarla en detalle.
- ] **Borrar sesión:** elimina la sesión segura.

#### **Emergente seguro**

Puede controlar los elementos emergentes que indican si la página es segura o no.

#### **Teclas de acceso rápido**

Si está activado, puede usar el navegador de manera más rápida y conveniente con el teclado Qwerty del teléfono. Las teclas de acceso rápido son:

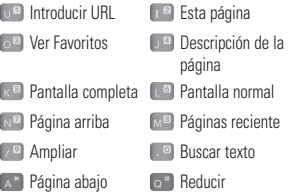

### **Comando de voz**

- **Modo**
	- **Velocidad:** el comando de voz se acorta.
	- **Normal:** el comando de voz se reproduce normalmente.

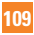

### **Configuraciones**

### **• Mejor coincidencia**

- **1 coincidencia:** se muestra la coincidencia más probable para encontrar un número de la agenda.
- **4 coincidencias:** se muestran los cuatro nombres que más coincidan para encontrar un nombre de la agenda.

### **• Sensibilidad**

- **Alta:** raramente el comando de voz del usuario y el sonido del entorno afectan el funcionamiento y el rendimiento del mecanismo de reconocimiento de voz.
- **Mediana:** normalmente el comando de voz del usuario y el sonido del entorno afectan el funcionamiento del mecanismo de reconocimiento de voz.
- **Bajo:** operación del mecanismo de reconocimiento de voz es seguidamente afectado por la voz del usuario y el sonido del entorno.

#### **• Modo de altavoz**

- **Activación automática:** cuando selecciona esta opción, el sonido es lo suficientemente alto para ser escuchado cuando el teléfono está lejos del oído, en un lugar distante.
- **Apagado:** cuando selecciona esta opción, el sonido es más bajo y no puede escucharse cuando el teléfono está lejos del oído, en un lugar distante.
- **Alerta de llamada:** Permite seleccionar tipo de alerta de llamada. Las opciones son: Sólo timbre, Timbre después de nombre y Repetición de nombre.

# **Actualización de software**

Si existe nuevo software, el servidor de AT&T notifica a los dispositivos mediante un mensaje automático WAP. Antes de actualizar el software después haberlo descargado del servidor de AT&T, el usuario puede decidir posponer esa acción. Una vez transcurrido el tiempo especificado, los usuarios recibirán otra notificación o también pueden reanudar la operación pospuesta con este menú en cualquier momento.

# **Información del teléfono**

Este menú es para ver Mis números, Fabricante, Nombre del Modelo, ID del dispositivo, Versión de hardware, etc...

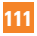

# **Preguntas y respuestas**

Antes de llevar el teléfono a reparar o llamar al servicio técnico, revise si alguno de los problemas que presenta el teléfono están descritos en esta sección.

- **P** ¿Cómo puedo ver la lista de llamadas marcadas, recibidas y perdidas?
- **R** Oprima la tecla **[ENVÍO]**.
- **P** ¿Por qué en ciertas áreas la conexión no es estable o no se oye bien?
- **R** Cuando la recepción de la frecuencia es inestable en un área determinada, la conexión puede ser inconsistente o inaudible. Diríjase a otra área e inténtelo otra vez.
- **P** ¿Por qué la conexión no es estable o se desconecta de repente, incluso una vez establecida?
- **R** Cuando la frecuencia es inestable o débil, o si hay demasiados usuarios, una conexión puede cortarse incluso después de haberse establecido. Inténtelo nuevamente más tarde o desde otra área.
- **P** ¿Por qué no se enciende la pantalla LCD?
- **R** Extraiga la batería y después reemplácela. Luego encienda el teléfono. Si el problema persiste, cargue completamente la batería e inténtelo de nuevo.
- **P** ¿Por qué el teléfono se calienta?
- **R** El teléfono puede calentarse si se pasa mucho tiempo con una llamada, jugando juegos o incluso navegando por Internet. Esto no tiene efecto alguno sobre la vida o desempeño del producto.
- **P** ¿Por qué la batería se agota tan rápido cuando se usa normalmente?
- **R** Esto puede ocurrir por el entorno del usuario, una gran cantidad de llamadas o una señal débil.
- **P** ¿Por qué no se marca ningún número cuando uno recupera una entrada de la libreta de direcciones?
- **R** Compruebe que el número de haya almacenado correctamente usando la función de búsqueda de la libreta de direcciones. Vuélvalos a guardar, de ser necesario.

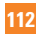

# **Accesorios**

Hay diversos accesorios disponibles para su teléfono celular. Puede seleccionar esas opciones según sus requisitos de comunicación en particular. Consulte a su distribuidor local para conocer su disponibilidad.

# **Adaptador de viaje**

Este adaptador permite cargar la batería. Se conecta a tomacorrientes de 120 voltios y 60 Hz, comunes en los Estados Unidos.

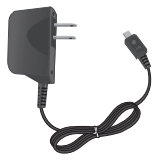

### **Batería**

Se dispone de baterías estándares.

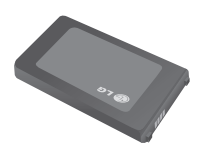

#### n **Nota**

- Utilice siempre accesorios LG genuinos. De lo contrario, podría invalidarse la garantía.
- Los accesorios pueden variar según la región; para mayor información, consulte con la empresa o el agente de servicio técnico de su región.

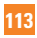

# **Para su seguridad**

# **Información importante**

Esta guía del usuario contiene información importante sobre el uso y el funcionamiento de este teléfono. Lea toda la información con detenimiento para lograr un desempeño óptimo y para evitar cualquier daño o uso incorrecto del teléfono. Cualquier cambio o modificación no aprobado expresamente en esta guía del usuario podría anular su garantía para este equipo. Cambios o modificaciones no expresamente aprobadas por el fabricante puede anular la autoridád de el usuario para operar el equipo.

# **Antes de comenzar**

### **Instrucciones de seguridad**

**¡ADVERTENCIA!** Para reducir la posibilidad de descargas eléctricas, no exponga el teléfono a áreas de elevada humedad, como el baño, piscinas, etc.

**Siempre guarde el teléfono alejado del calor.** Nunca guarde el teléfono en lugares en los que pueda quedar expuesto a temperaturas inferiores a 0 °C (32 °F) o mayores que 40 °C (104 °F), como al aire libre en condiciones climáticas extremas o en el auto en un día de calor. La exposición al frío o al calor excesivo puede producir averías

o daños al producto, o producir una falla catastrófica.

**Tenga cuidado al utilizar el teléfono cerca de otros dispositivos electrónicos.** Las emisiones de radiofrecuencia (RF por su sigla en inglés) del teléfono celular pueden afectar equipos electrónicos cercanos que tengan una protección inadecuada. Debe consultar a los fabricantes de cualquier dispositivo médico personal, como los marcapasos y los audífonos, para determinar si son susceptibles de recibir interferencias del teléfono celular. Apague el teléfono cuando esté en un centro hospitalario o en una gasolinera. Nunca coloque el teléfono en un horno de microondas, ya que esto puede hacer que la batería estalle.

**¡IMPORTANTE!** Antes de usar el teléfono, lea la información de seguridad de la Asociación de la Industria de las Telecomunicaciones (TIA por su sigla en inglés) en la página 118.

## **Información de seguridad**

Lea estas simples pautas. No cumplir las reglas podría ser peligroso o ilegal. En esta guía del usuario se ofrecen detalles adicionales.

] No desarme la unidad. Llévela a un técnico de servicio calificado cuando se requiera trabajo de reparación.

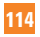

- ] Manténgala alejado de aparatos eléctricos, tales como TV, radios y computadoras personales.
- ▶ La unidad debe mantenerse alejada de fuentes de calor, como radiadores o cocinas.
- $\blacktriangleright$  No la deje caer.
- ] No someta esta unidad a vibración mecánica o golpe.
- ] La cubierta del teléfono podría dañarse si se lo envuelve o se lo cubre con un envoltorio de vinilo.
- ▶ Use un paño seco para limpiar el exterior de la unidad. (No use solventes tales como benzeno, thinner o alcohol).
- ▶ No permita que la unidad entre en contacto con humo o polvo excesivo.
- $\blacktriangleright$  No coloque el teléfono junto a tarjetas de crédito o boletos de transporte; puede afectar la información de las cintas magnéticas.
- $\triangleright$  No toque la pantalla con un objeto punzante; de lo contrario, podría dañar el teléfono.
- ] No exponga el teléfono al contacto con líquidos o humedad.
- ] Use los accesorios tales como auriculares con precaución. No toque la antena innecesariamente.

### **Información y cuidado de la tarjeta de memoria**

- $\blacktriangleright$  La tarieta de memoria no puede utilizarse para grabar datos protegidos por derechos de autor.
- ] Mantenga la tarjeta de memoria fuera del alcance de los niños.
- ] No deje la tarjeta de memoria en un lugar muy caluroso.
- ▶ No desarme ni modifique la tarieta de memoria.

### **Información de la FCC sobre exposición a RF**

**¡ ADVERTENCIA!** Lea esta información antes de hacer funcionar el teléfono.

En agosto de 1996, la Comisión federal de comunicaciones (FCC) de los Estados Unidos, con su acción sobre el Informe y orden FCC 96-326, adoptó un estándar de seguridad actualizado para la exposición humana a la energía electromagnética de radiofrecuencia (RF) emitida por transmisores regulados por la FCC. Esas pautas son consistentes con el estándar de seguridad establecido previamente por los cuerpos de estándares tanto de los EE.UU. como internacionales.

El diseño de este teléfono cumple con

las pautas de la FCC y estos estándares internacionales.

# **PRECAUCIÓN**

Use sólo la antena incluida y aprobada. El uso de antenas no autorizadas o modificaciones no autorizadas pueden afectar la calidad de la llamada telefónica, dañar al teléfono, anular su garantía o dar como resultado una violación de las reglas de la FCC. No use el teléfono si la antena está dañada. Si una antena dañada entra en contacto con la piel, puede producirse una ligera quemadura. Comuníquese con su distribuidor local para obtener una antena de reemplazo.

# **Operaciones de uso en el cuerpo**

Este dispositivo fue probado para operaciones típicas de uso en el cuerpo, con la parte posterior del teléfono a 2 cm (0,79 pulgadas) del cuerpo del usuario. Para cumplir con los requisitos de exposición a RF de la FCC, debe mantenerse una distancia de separación mínima de 2 cm (0,79 pulgadas) entre el cuerpo del usuario y la parte posterior del teléfono. No deben usarse sujetadores de cinturón, fundas y otros accesorios de terceros que contengan componentes metálicos. Los accesorios usados sobre el cuerpo que no pueden mantener una distancia de separación de 0,79 pulgadas

(2 cm) entre el cuerpo del usuario y la parte posterior del teléfono y que no han sido probados para operaciones típicas de uso en el cuerpo pueden no cumplir con los límites de exposición a RF de la FCC y deben evitarse.

## **Cumplimiento de Clase B con el artículo 15 de la FCC**

Este dispositivo y sus accesorios cumplen con el artículo 15 de las reglas de la FCC. El funcionamiento está sujeto a las dos siguientes condiciones: (1) Este dispositivo y sus accesorios no pueden causar interferencia dañina y (2) este dispositivo y sus accesorios deben aceptar cualquier interferencia que reciban, incluida la interferencia que pueda causar un funcionamiento no deseado.

# **Declaración de Parte 15.105**

Este equipo ha sido analizado y se encontró que cumple con los limites para un aparato/ dispositivo digital Classe B, según a la Parte 15 de Reglamentos de el FCC. Estos limites son diseñados para proveer protección razonable contra interferencia dañina en una instalación residencial. Este equipo genera usos y puede radiar energía de frecuencia de radio y, si no es instalado y usado de acuerdo con las instrucciones, puede causar interferencia dañina a comunicaciones de radio. Sin

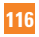

embargo, no hay garantía que interferencia no ocurrirá en una instalación particular.

Si este equipo causa interferencia o recepción de televisión dañina, cual puede ser determinada apagando o encendiendo el equipo, se recomienda que el usuario trate de corregir la interferencia usando uno o más de los pasos siguientes:

- ] Reorientar o relocar la antena de recibir.
- ] Aumentar la separación entre el equipo y el receptor/auricular.
- ▶ Conectar el equipo a un tomacorriente que esté en un cicuito diferente de donde está conectado el receptor/auricular.
- ] Consulte el representante o ún técnico de radio/televisión con experiencia por ayuda.

## **Precauciones para la batería**

- No la desarme
- $\blacktriangleright$  No le provoque un cortocircuito.
- ▶ No la exponga a altas temperaturas: 60 °C (140 °F).
- $\blacktriangleright$  No la incinere.

# **Desecho de la batería**

] Deseche la batería correctamente o llévela a su proveedor de servicios inalámbricos para que sea reciclada.

 $\blacktriangleright$  No la incinere ni use materiales peligrosos o inflamables.

# **Precauciones para el adaptador (cargador)**

- ▶ El uso del cargador de batería incorrecto podría dañar su teléfono y anular la garantía.
- ▶ El adaptador o cargador de batería están diseñados sólo para ser usados en ambientes cerrados.

No exponga el cargador de batería ni el adaptador a la luz directa del sol ni lo use en lugares de elevada humedad, como el baño.

# **Protección de los oídos**

- $\triangleright$  Si se expone a sonidos muy fuertes por largos períodos, la audición puede verse perjudicada. Por tal motivo, le recomendamos que no encienda ni apague el teléfono móvil cuando lo tenga cerca del oído. También le aconsejamos que el volumen tanto de la música como de las llamadas esté a un nivel razonable.
- $\triangleright$  Si escucha música mientras conduce asegúrese de hacerlo a un volumen razonable para que pueda ser consciente de lo que ocurre a su alrededor. Esto es de vital importancia cuando intente cruzar la calle.

# **Pautas de seguridad**

# **Información de seguridad de TIA**

Esta sección proporciona la información completa de seguridad de TIA para teléfonos inalámbricos manuales. El manual del propietario debe contener información sobre marcapasos, audífonos y otros dispositivos médicos para la certificación CTIA. Se recomienda el uso de los demás términos de TIA cuando sea apropiado.

# **Exposición a la señal de radiofrecuencia**

El teléfono inalámbrico manual portátil es un transmisor y receptor de radio de baja energía. Cuando está encendido, recibe y envía señales de radiofrecuencia (RF).

En agosto de 1996, la Comisión Federal de Comunicaciones (FCC por su sigla en inglés) adoptó las pautas de exposición a la radiofrecuencia con niveles de seguridad para los teléfonos inalámbricos manuales. Estas pautas son consistentes con el estándar de seguridad establecido previamente por los organismos de estándares internacionales y de los EE. UU.

ANSI C95.1 (1992) \* Informe NCRP 86 (1986) ICNIRP (1996)

Estos estándares se basaron en evaluaciones exhaustivas y periódicas de la literatura científica pertinente. Por ejemplo, más de 120 científicos, ingenieros y físicos de universidades, organismos gubernamentales dedicados a la salud e industrias revisaron la recopilación de estudios de investigación para desarrollar la norma ANSI (C95.1).

\* Instituto de Estándares Nacionales de los EE. UU., Consejo Nacional para las Mediciones y la Protección contra Radiación, Comisión Internacional para la Protección contra las Radiaciones No Ionizantes

El diseño de este teléfono cumple con las pautas de la FCC (y esos estándares).

# **Cuidado de la antena**

Use solamente la antena de reemplazo proporcionada o una antena aprobada. Las antenas, las modificaciones o los complementos no autorizados pueden dañar el teléfono y violar las regulaciones de la FCC.

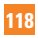

### **Funcionamiento del teléfono**

POSICIÓN NORMAL: Sostenga el teléfono como sostendría cualquier otro teléfono: con la antena apuntando hacia arriba y por sobre el hombro.

### **Sugerencias para el funcionamiento eficiente del teléfono**

Para que el teléfono funcione de manera más eficiente:

Al usar el teléfono, no toque la antena sin necesidad. El contacto con la antena afecta la calidad de la llamada y puede hacer que el teléfono funcione en un nivel de energía superior al necesario.

# **Conducción de vehículos**

Consulte las leyes y las normas sobre el uso de teléfonos celulares en las áreas donde conduce. Siempre obedézcalas. Además, si usa el teléfono mientras conduce:

- ] Preste total atención a la conducción del vehículo, conducir de manera prudente es su primera responsabilidad.
- ▶ Use la función manos libres, si está disponible.
- ] Salga del camino y estacione antes de realizar o responder una llamada si así lo requirieran las condiciones de manejo.

# **Dispositivos electrónicos**

La mayoría de los equipos electrónicos modernos están protegidos contra las señales de radiofrecuencia. Sin embargo, es posible que ciertos equipos electrónicos no estén protegidos contra estas señales del teléfono inalámbrico.

## **Marcapasos**

La Asociación de fabricantes del sector de la salud recomienda mantener al menos 15 cm (6 pulgadas) de distancia entre el teléfono inalámbrico y el marcapasos para evitar posibles interferencias con el marcapasos. Estas recomendaciones son consistentes con la investigación independiente y las recomendaciones del Instituto de investigación tecnológica inalámbrica.

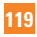

### **Pautas de seguridad**

Las personas con marcapasos:

- ] SIEMPRE deben mantener el teléfono a más de 15 cm (6 pulgadas) del marcapasos cuando el teléfono está encendido.
- ] No deben llevar el teléfono en el bolsillo del pecho.
- ] Deben usar el oído opuesto al marcapasos para reducir la posibilidad de interferencia;
- ▶ Si por alguna razón sospecha de que haya interferencia, apague el teléfono de inmediato.

# **Audífonos**

Es posible que algunos teléfonos inalámbricos digitales interfieran con algunos audífonos. En caso de interferencia, es conveniente que consulte a AT&T.

# **Otros dispositivos médicos**

Si utiliza algún dispositivo médico, consulte con el fabricante si éste se encuentra adecuadamente protegido de la radiofrecuencia externa. Es posible que su médico pueda ayudarlo a conseguir dicha información.

# **Centros de atención a la salud**

Apague el teléfono en los centros de atención a la salud si cualquier indicación en el área le pide que lo haga. Es posible que los hospitales o centros de atención a la salud usen equipos que sean sensibles a la energía de radiofrecuencia externa.

# **Vehículos**

En los vehículos, las señales de radiofrecuencia pueden afectar a los sistemas electrónicos mal instalados o con protección inadecuada. Consulte al fabricante o a su representante sobre su vehículo.

Además, debe consultar al fabricante sobre cualquier equipo que se haya agregado a su vehículo.

# **Instalaciones con avisos**

Apague el teléfono en cualquier instalación que tenga avisos que le piden que lo haga.

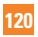

### **Aviones**

Las regulaciones de la FCC prohíben el uso del teléfono cuando el avión está en el aire. Apague el teléfono celular antes de abordar cualquier avión.

### **Zonas de explosiones**

Para evitar la interferencia con operaciones de cargas explosivas, apague el teléfono cuando esté en una zona de explosiones o en áreas con letreros que indiquen que los radios de dos vías deben apagarse. Obedezca todas las señales e instrucciones.

### **Atmósfera potencialmente explosiva**

Apague el teléfono cuando esté en una zona con atmósfera potencialmente explosiva y obedezca todas las señales e instrucciones. Las chispas en esas zonas pueden ocasionar una explosión o un incendio, causando lesiones corporales o incluso la muerte.

En general, pero no siempre, las zonas con atmósfera potencialmente explosiva están señaladas claramente. Las zonas potenciales son: áreas de abastecimiento de combustible (como las gasolineras); bajo cubierta en

embarcaciones; instalaciones de transferencia o almacenamiento de combustibles o sustancias químicas; vehículos que usen gas licuado de petróleo (como propano o butano); áreas en las que el aire contenga sustancias químicas o partículas (como granos, polvo o polvos metálicos); cualquier otra zona en la que normalmente se le indicaría que apague el motor del vehículo.

### **Para vehículos equipados con bolsas de aire**

La bolsa de aire se infla con gran fuerza. Por eso, NO coloque objetos, incluidos equipos inalámbricos portátiles ni fijos, en la zona que se encuentra sobre la bolsa de aire o en la zona de despliegue de la bolsa. Si el equipo inalámbrico se instala de manera inadecuada en el vehículo y la bolsa de aire se infla, se pueden ocasionar lesiones graves.

# **Información de seguridad**

Lea y revise la siguiente información para usar el teléfono de manera segura y adecuada, y para evitar daños. Además, después de leer el manual del usuario siempre manténgalo en un lugar accesible.

- $\blacktriangleright$  No desarme, abra, aplaste, doble, deforme, perfore ni ralle el teléfono.
- $\blacktriangleright$  No modifique ni vuelva a armar la batería, no intente introducirle objetos extraños, no la sumerja ni exponga al agua u otros líquidos, no la exponga al fuego, explosión u otro peligro.
- ] Sólo use la batería para el sistema especificado.
- ] Sólo use la batería con un sistema de carga calificado según la norma IEEE 1725-2006. El uso de una batería o un cargador no calificado puede presentar peligro de incendio, explosión, escape u otro riesgo.
- $\triangleright$  No le provoque un cortocircuito a la batería ni permita que objetos metálicos conductores entren en contacto con los terminales de la batería.
- ] Reemplace la batería sólo por otra batería calificada con el sistema según la norma IEEE 1725-2006. El uso de una batería no calificada puede presentar peligro de incendio, explosión, escape u otro riesgo.
- ] Deseche de inmediato las baterías usadas conforme las regulaciones locales.
- ] Si los niños usan la batería, se los debe supervisar.
- ] Evite dejar caer el teléfono o la batería. Si el teléfono o la batería se cae, en especial en una superficie rígida, y el usuario sospecha que se han ocasionado daños. lleve el teléfono o la batería a un centro de servicio para revisión.
- ] El uso inadecuado de la batería puede resultar en un incendio, una explosión u otro peligro.
- ] Sólo se debe conectar el teléfono a productos USB que tengan el logotipo USB-IF o que hayan completado el programa de conformidad USB-IF.

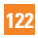

### **Seguridad del cargador y del adaptador**

▶ El cargador y el adaptador están diseñados sólo para ser usados en ambientes cerrados.

### **Información y cuidado de la batería**

- ] Deseche la batería correctamente o llévela al proveedor local de servicios inalámbricos para que sea reciclada.
- ] La batería no necesita estar totalmente descargada para cargarse.
- ] Use únicamente cargadores aprobados por LG que sean específicos para el modelo de su teléfono, ya que están diseñados para maximizar la vida útil de la batería.
- ▶ No desarme ni golpee la batería, va que podría originar descargas eléctricas, cortocircuito e incendio. Mantenga la batería en un lugar fuera del alcance de los niños.
- ] Mantenga limpios los contactos de metal de la batería.
- ▶ Reemplace la batería cuando ya no funcione adecuadamente. La batería puede recargarse varios cientos de veces antes de necesitar ser reemplazada.
- ] Recargue la batería después de períodos prolongados sin uso para maximizar su vida útil.
- ] La vida útil de la batería varía según los patrones de uso y las condiciones del medioambiente.
- ] El uso prolongado de la luz de fondo, del navegador MEdia Net y de los kits de conectividad de datos afectan la vida útil de la batería y los tiempos de conversación y espera.
- ▶ La función de autoprotección de la batería interrumpe la alimentación del teléfono cuando su operación está en un estado irregular. En este caso, extraiga la batería del teléfono, vuelva a instalarla y encienda el teléfono.
- ▶ La duración real de la batería dependerá de la configuración de red, los ajustes del producto, los patrones de uso, el tipo de batería y las condiciones ambientales.

### **Peligros de explosión, descargas eléctricas e incendio**

- ] No coloque el teléfono en lugares expuestos al polvo excesivo y mantenga la distancia mínima requerida entre el cable de alimentación y las fuentes de calor.
- ] Desconecte el cable de alimentación antes de limpiar el teléfono y limpie la clavija de alimentación cuando esté sucia.
- Al usar la clavija de alimentación. asegúrese de que esté conectada firmemente. En caso contrario, puede provocar calor excesivo o incendio.
- ] Si coloca el teléfono en un bolsillo o bolso sin cubrir el receptáculo (clavija de conector de alimentación), los artículos metálicos (tales como una moneda, clip o bolígrafo) podrían provocarle un corto circuito al teléfono. Siembre cubra el receptáculo cuando no se esté usando.

▶ No provoque cortocircuitos a la batería. Los artículos metálicos como monedas, clips o bolígrafos en el bolsillo o bolso, al moverse, pueden causar un cortocircuito en los terminales + y – de la batería (las tiras de metal de la batería). El cortocircuito de los terminales podría dañar la batería y ocasionar una explosión.

### **Aviso general**

- ] Usar una batería dañada o introducir una batería en la boca puede causar graves lesiones.
- ▶ No coloque cerca del teléfono artículos que contengan componentes magnéticos como tarietas de crédito, tarietas telefónicas, libretas de banco ni boletos del metro. El magnetismo del teléfono puede dañar los datos almacenados en la tira magnética.
- ] Hablar por teléfono durante un período prolongado puede reducir la calidad de la llamada debido al calor generado durante el uso.

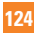

- ] Cuando el teléfono no se use durante mucho tiempo, déjelo en un lugar seguro con el cable de alimentación desconectado.
- $\blacktriangleright$  Usar el teléfono cerca de equipos receptores (como un televisor o una radio) puede causar interferencia.
- ] No use el teléfono si la antena está dañada. Si una antena dañada toca la piel, puede causar una ligera quemadura. Comuníquese con un Centro de servicio autorizado LG para reemplazar la antena dañada.
- ▶ No sumeria el teléfono en el agua. Si esto ocurre, apáguelo de inmediato y extraiga la batería. Si el teléfono no funciona, llévelo a un Centro de servicio autorizado LG.
- $\blacktriangleright$  No pinte el teléfono.
- ] Los datos guardados en el teléfono se pueden borrar debido a un uso descuidado, reparación del teléfono o actualización del software. Por favor respalde sus números de teléfono importantes. (También podrían borrarse los tonos de timbre, mensajes de texto, mensajes de voz, imágenes y videos.) El fabricante no es responsable de daños debidos a la pérdida de datos.
- Al usar el teléfono en lugares públicos. fije el tono de timbre en vibración para no molestar a otras personas.
- ▶ No apague ni encienda el teléfono cuando lo ponga al oído.

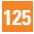

# **Actualización de la FDA para los consumidores**

Actualización para los consumidores sobre teléfonos celulares del centro de dispositivos médicos y salud radiológica de la Administración de Alimentos y Drogas de los EE. UU. (FDA por su sigla en inglés).

### **1. ¿Los teléfonos inalámbricos representan un riesgo para la salud?**

 La información científica disponible no demuestra que existan problemas de salud asociados con el uso de los teléfonos inalámbricos. Sin embargo, no hay pruebas de que los teléfonos inalámbricos sean completamente seguros. Cuando los teléfonos inalámbricos se usan emiten niveles bajos de energía de radiofrecuencia (RF) en el rango de las microondas. También emiten niveles bajos de energía de RF cuando están en modo de espera. Mientras que los niveles altos de RF pueden repercutir en la salud (al calentar los tejidos), la exposición a RF en bajo nivel no genera incidencias de calentamiento y no causa efectos adversos conocidos a la salud. Muchos estudios sobre exposiciones a RF de nivel bajo no encontraron ningún

efecto biológico. Algunos estudios sugirieron la posibilidad de que ocurran algunos efectos biológicos, pero estos descubrimientos no han sido confirmados por otras investigaciones. En algunos casos, otros investigadores tuvieron dificultad para reproducir estos estudios o para determinar las razones de los resultados inconsistentes.

#### **2. ¿Cuál es el papel de la FDA respecto a la seguridad de los teléfonos inalámbricos?**

 Conforme a la ley, la FDA no analiza la seguridad de los productos que emiten radiación como los teléfonos inalámbricos, antes de que los vendan. Sin embargo, analiza los nuevos dispositivos médicos y las nuevas drogas. No obstante, la agencia tiene autoridad para tomar medidas si se demuestra que los teléfonos inalámbricos emiten energía de radiofrecuencia en un nivel que sea peligroso para el usuario. En ese caso, la FDA puede exigirles a los fabricantes de teléfonos inalámbricos que informen a los usuarios sobre el riesgo para la salud y que reparen, reemplacen o soliciten la devolución de los teléfonos para eliminar el peligro.

 Aunque la actual información científica no justifica acciones regulatorias de la FDA, la agencia instó a la industria de teléfonos inalámbricos a que tome una serie de medidas, incluidas las siguientes:

- ] Respaldar la investigación necesaria sobre posibles efectos biológicos del tipo de RF emitido por los teléfonos inalámhricos
- ] Idear teléfonos inalámbricos con un diseño que reduzca la exposición del usuario a RF que no sea necesaria para el funcionamiento del dispositivo.
- ] Cooperar y proporcionar a los usuarios la mejor información posible sobre los eventuales efectos para la salud de los seres humanos al usar teléfonos inalámbricos.

 La FDA pertenece a un grupo de trabajo interinstitucional de los organismos federales responsables de los diferentes aspectos de la seguridad de la RF para garantizar los esfuerzos coordinados federales. Los siguientes organismos pertenecen a este grupo de trabajo:

- **Instituto Nacional para la Sequridad y** Salud Ocupacional
- ] Agencia de Protección Ambiental
- ▶ Administración de la Seguridad y Salud Laborales
- ▶ Administración de la Seguridad y Salud Ocupacionales
- ] Dirección Nacional de Telecomunicaciones e Información

 Los Institutos Nacionales de la Salud también participan en algunas actividades del grupo de trabajo interinstitucional.

 La FDA comparte responsabilidades regulatorias de los teléfonos inalámbricos con la Comisión Federal de Comunicaciones (FCC). Todos los teléfonos vendidos en los EE. UU. deben cumplir con las pautas de seguridad de la FCC que limitan la exposición a RF. La FCC se basa en la FDA y otros organismos de la salud para preguntas relacionadas con la seguridad de los teléfonos inalámbricos.

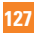

### **Pautas de seguridad**

 Además, la FCC regula las estaciones base que usan las redes de teléfonos inalámbricos. Aunque estas estaciones base funcionan con una energía superior a la de los teléfonos inalámbricos, las exposiciones a RF que las personan sufren de estas estaciones, por lo general, son mucho menores que las que pueden sufrir de los teléfonos inalámbricos. Por lo tanto, las estaciones base no están sujetas a las preguntas de seguridad tratadas en este documento.

#### **3. ¿Qué tipos de teléfonos están sujetos a esta actualización?**

 La expresión "teléfono inalámbrico" se refiere a los teléfonos inalámbricos manuales con antenas integradas, en general denominados teléfonos "celulares", "móviles" o "PCS". Estos tipos de teléfonos inalámbricos pueden exponer al usuario a energía de RF mensurable debido a la poca distancia entre el teléfono y la cabeza del usuario. Estas exposiciones, restringidas por las pautas de seguridad de la FCC, fueron desarrolladas con las recomendaciones de la FDA y otros organismos federales de seguridad y salud. Cuando la distancia entre el teléfono y el

usuario es superior, la exposición de RF se reduce de manera drástica, ya que la exposición a RF disminuye rápidamente con el aumento de la distancia desde la fuente. Los denominados "teléfonos inalámbricos fijos", que tienen una unidad base conectada al cable telefónico en una casa, funcionan, por lo general, en niveles de energía mucho menores y, por lo tanto, ocasionan exposiciones a RF mucho menores que las de los límites de seguridad de la FCC.

#### **4. ¿Hasta ahora, cuáles son los resultados de la investigación realizada?**

 La investigación realizada hasta el momento produjo resultados contradictorios y muchos estudios presentaron errores en sus métodos de investigación. Los experimentos realizados en animales que investigan los efectos de la exposición a la energía de RF característica de los teléfonos inalámbricos generaron resultados contradictorios que, por lo general, no pueden repetirse en otros laboratorios. Sin embargo, un número pequeño de estudios en animales, realizados en laboratorios, sugirieron que

los niveles bajos de RF pueden acelerar el desarrollo del cáncer. No obstante, muchos de los estudios que demostraron un aumento en el desarrollo del tumor usaron animales que habían sido modificados genéticamente o tratados con sustancias químicas que causan cáncer para que fueran propensos a desarrollar cáncer si no se expusieran a la RF. Otros estudios expusieron a los animales a RF hasta 22 horas por día. Estas no son las mismas condiciones en las que las personas usan los teléfonos inalámbricos, por lo tanto, no sabemos con exactitud qué significan los resultados de esos estudios para la salud de los seres humanos. Se publicaron tres grandes estudios sobre epidemiología desde diciembre de 2000. Estos estudios investigaron alguna asociación posible entre el uso de teléfonos inalámbricos y el cáncer cerebral primario, el glioma, el tumor cerebral benigno de meninge o el neuroma acústico, los tumores cerebrales o de glándula salivaría, la leucemia u otros cánceres. Ninguno de ellos demostró la existencia de efectos dañinos para la salud provenientes de las exposiciones a RF de teléfonos inalámbricos. Sin embargo,

ninguno de los estudios puede responder a preguntas sobre exposiciones de larga duración, ya que el período promedio del uso del teléfono fue de alrededor de tres años

#### **5. ¿Qué tipo de investigación es necesaria para decidir si la exposición a RF de teléfonos inalámbricos representa un riesgo para la salud?**

 Una combinación entre estudios de laboratorio y estudios epidemiológicos de personas que realmente usan teléfonos inalámbricos proporcionaría parte de la información necesaria. Estudios sobre la exposición de por vida de animales pueden completarse en algunos años. Sin embargo, se necesitaría una gran cantidad de animales para proporcionar pruebas contundentes de un efecto que promueve el cáncer, si lo hubiera. Los estudios epidemiológicos pueden brindar información que se aplica directamente a las poblaciones de los seres humanos, pero tal vez haga falta realizar un seguimiento de 10 años o más para proporcionar respuestas sobre algunos de los efectos en la salud, como el cáncer. Esto se debe al intervalo de tiempo entre el período

de exposición a un agente que provoca cáncer y el período que tarda el tumor en desarrollarse (en caso de que se desarrolle) que puede ser de muchísimos años. Las dificultades para medir la exposición real a la RF durante un uso diario de teléfonos inalámbricos impiden la interpretación de los estudios epidemiológicos. Muchos factores afectan esta medida, por ejemplo, el ángulo en el que se sostiene el teléfono o el modelo del teléfono usado.

#### **6. ¿Cuáles son las acciones que la FDA está tomando para descubrir más información sobre los posibles efectos para la salud de la RF del teléfono inalámbrico?**

 La FDA está trabajando con el Programa nacional de toxicología de los Estados Unidos y con grupos de investigadores de todo el mundo para garantizar la conducción de estudios de alta prioridad en animales con el fin de tratar importantes cuestiones sobre los efectos de la exposición a la energía de RF. La FDA ha sido la principal participante en el proyecto internacional sobre los campos electromagnéticos (EMF por su sigla en inglés) de la Organización Mundial de

Salud desde su comienzo en 1996. Un importante resultado de este trabajo fue el desarrollo de una agenda detallada de los requerimientos de investigación que ha impulsado la implantación de nuevos programas de investigación alrededor del mundo. El proyecto también ayudó a desarrollar una serie de documentos de información pública sobre temas del EMF. La FDA y la Asociación de Internet y Telecomunicaciones Celulares (CTIA por su sigla en inglés) tienen un acuerdo formal de desarrollo e investigación cooperativa (CRADA por su sigla en inglés) para investigar la seguridad de los teléfonos inalámbricos. La FDA proporciona la regulación científica y obtiene resultados de expertos de organizaciones gubernamentales, académicas y de la industria. La investigación financiada por la CTIA se conduce mediante contractos con investigadores independientes. La investigación inicial abarcará estudios de laboratorio y estudios sobre usuarios de teléfonos inalámbricos. El acuerdo CRADA también incluirá una evaluación completa de los requerimientos adicionales de investigación en el contexto de los últimos

desarrollos de investigación alrededor del mundo.

#### **7. ¿Cómo puedo saber el nivel de exposición a la energía de radiofrecuencia que puedo recibir al usar mi teléfono inalámbrico?**

 Todos los teléfonos vendidos en los Estados Unidos deben cumplir con las pautas de la Comisión Federal de Comunicaciones (FCC) que limitan las exposiciones a la energía de radiofrecuencia (RF). La FCC estableció estas pautas con el asesoramiento de la FDA y de otros organismos federales de salud y seguridad. El límite según la FCC para la exposición a RF desde teléfonos inalámbricos se definió a una tasa de absorción específica (SAR por su sigla en inglés) de 1,6 watt por kilogramo (1,6 W/ kg). El límite de la FCC es consistente con los estándares de seguridad desarrollados por el Instituto de Ingenieros Eléctricos y Electrónicos (IEEE por su sigla en inglés) y el Consejo Nacional para las Mediciones y la Protección contra Radiación. Este límite tiene en cuenta la capacidad del cuerpo de eliminar el calor de los tejidos que absorben energía de los teléfonos inalámbricos y se definió en niveles muy

inferiores a los niveles conocidos que pueden generar efectos adversos. Los fabricantes de teléfonos inalámbricos deben informar el nivel de exposición a la RF de cada modelo de teléfono a la FCC. El sitio Web de la FCC (http://www.fcc.gov/) proporciona instrucciones para reconocer el número de identificación de la FCC en su teléfono para que pueda detectar el nivel de exposición a la RF de su teléfono en la lista en línea.

#### **8. ¿Qué hizo la FDA para medir la energía de radiofrecuencia proveniente de los teléfonos inalámbricos?**

 El Instituto de Ingenieros Eléctricos y Electrónicos (IEEE por su sigla en inglés) está desarrollando un estándar técnico para medir la exposición a la energía de radiofrecuencia (RF por su sigla en inglés) de los teléfonos inalámbricos y de otros terminales inalámbricos con la participación y el liderazgo de los científicos e ingenieros de la FDA. El estándar, "práctica recomendada para determinar la tasa pico de absorción específica (SAR por su sigla en inglés) en el cuerpo humano debido a los dispositivos para comunicación inalámbrica: técnicas experimentales", establece la

primera metodología de prueba consistente para medir la tasa en que la RF se deposita en la cabeza de los usuarios de teléfonos inalámbricos. El método de prueba usa un modelo de simulación de tejidos de la cabeza humana. Se prevé que la metodología de prueba SAR estandarizada mejorará de manera significativa la consistencia entre las medidas tomadas del mismo teléfono en diferentes laboratorios. SAR es la medida de la cantidad de energía absorbida en el tejido por una parte o por todo el cuerpo. Se mide en watt/kg (o miliwatt/g) de la materia. Esta medida se usa para determinar si el teléfono inalámbrico cumple con las pautas de seguridad.

#### **9. ¿Qué medidas puedo tomar para reducir la exposición a la energía de radiofrecuencia desde mi teléfono inalámbrico?**

 Si existe un riesgo proveniente de estos productos, y a este punto no sabemos si lo hay, probablemente sea muy bajo. Pero si le interesa evitar incluso los riesgos potenciales, puede tomar algunas medidas simples para minimizar la exposición a la energía de radiofrecuencia (RF). Como

el tiempo es un factor clave para el nivel de exposición que una persona recibe, disminuir la cantidad de tiempo empleada en el uso del teléfono inalámbrico reducirá la exposición a RF. Si debe mantener largas conversaciones por teléfono inalámbrico todos los días, puede mantener mayor distancia entre su cuerpo y la fuente de RF, ya que el nivel de exposición disminuye dramáticamente con la distancia. Por ejemplo, puede usar un auricular y alejar el teléfono inalámbrico del cuerpo o usar un teléfono inalámbrico conectado a una antena remota. Una vez más, la información científica no demuestra que los teléfonos inalámbricos son dañinos. Pero si le preocupa la exposición a RF de estos productos, puede tomar medidas como las mencionadas anteriormente para reducir la exposición a RF proveniente del uso de teléfonos inalámbricos.

#### **10. ¿Los niños pueden usar teléfonos inalámbricos?**

 La información científica no demuestra que los teléfonos inalámbricos sean una amenaza para los usuarios, incluidos los niños y adolescentes. Si desea tomar medidas para reducir la exposición a la

energía de radiofrecuencia (RF), las medidas mencionadas anteriormente se aplican a los niños y adolescentes que usan teléfonos inalámbricos. Reducir el tiempo empleado en el uso de teléfonos inalámbricos y aumentar la distancia entre el usuario y la fuente de RF disminuirá la exposición a RF. Algunos grupos patrocinados por otros gobiernos nacionales aconsejaron que los niños no deben usar teléfonos inalámbricos. Por ejemplo, el gobierno del Reino Unido distribuyó folletos que contenían esa recomendación en diciembre de 2000. Ellos mencionaron que no existe evidencia de que el uso del teléfono inalámbrico cause tumores cerebrales u otros efectos negativos. Su recomendación de limitar el uso del teléfono inalámbrico por parte de los niños era estrictamente preventiva; no se basó en evidencia científica de que exista algún riesgo para la salud.

#### **11. ¿Puede haber interferencia entre el teléfono inalámbrico y los equipos médicos?**

 La energía de radiofrecuencia (RF) proveniente de los teléfonos inalámbricos puede interactuar con los dispositivos electrónicos. Por esta razón, la FDA

ayudó a desarrollar un método de prueba minucioso para medir la interferencia electromagnética (EMI por su sigla en inglés) entre los marcapasos y desfibriladores cardíacos implantados y los teléfonos inalámbricos. Ahora, este método de prueba es parte de un estándar patrocinado por la Asociación para el Desarrollo de Instrumentos Médicos (AAMI por su sigla en inglés). La versión preliminar final, un esfuerzo conjunto entre la FDA, los fabricantes de dispositivos médicos y muchos otros grupos más se completó a fines de 2000. Este estándar permitirá que los fabricantes garanticen la seguridad de los marcapasos y desfibriladores cardíacos de la EMI proveniente de los teléfonos inalámbricos. La FDA probó la interferencia de teléfonos inalámbricos manuales con audífonos y ayudó a desarrollar un estándar voluntario patrocinado por el Instituto de Ingenieros Eléctricos y Electrónicos (IEEE). Este estándar especifica los métodos de prueba y los requerimientos de desempeño de los audífonos y teléfonos inalámbricos para que no haya interferencia cuando una persona usa un teléfono "compatible" y un audífono "compatible" al mismo

### **Pautas de seguridad**

tiempo. El estándar fue aprobado por el IEEE en 2000. La FDA continúa controlando el uso de teléfonos inalámbricos para determinar posibles interacciones con otros dispositivos médicos. Si se llegara a detectar una interferencia dañina, la FDA conducirá las pruebas necesarias para evaluar la interferencia y trabajar para resolver el problema.

#### **12. ¿Dónde puedo encontrar más información?**

 Para obtener más información, consulte las siguientes fuentes

 Página Web de la FDA sobre teléfonos inalámbricos (http://www.fda.gov/cdrh/phones/index. html)

 Programa de seguridad de RF de la Comisión Federal de comunicaciones (FCC) (http://www.fcc.gov/)

 Comisión Internacional sobre Protección contra Radiación No Ionizante (http://www.icnirp.de)

 Proyecto internacional EMF de la Organización Mundial de Salud (WHO por su sigla en inglés) (http://www.icnirp.de)

 National Radiological Protection Board (Consejo Nacional para la Protección Radiológica), Reino Unido (http://www.nrpb.org.uk)

# **Diez consejos de seguridad para los conductores**

El teléfono inalámbrico le brinda la gran ventaja de comunicarse mediante la voz casi desde cualquier lugar y a cualquier hora. Una importante responsabilidad acompaña los beneficios de los teléfonos inalámbricos, un compromiso que todo usuario debe mantener.

Cuando maneja un vehículo, conducir es su primera responsabilidad.

Al usar el teléfono inalámbrico mientras está al volante del vehículo, tenga buen sentido común y recuerde los siguientes consejos:

**1.** Familiarícese con el teléfono inalámbrico y sus funciones como el marcado rápido y el remarcado. Lea con atención el manual de instrucciones y aprenda a aprovechar la ventaja de las valiosas funciones que la mayoría de los teléfonos ofrece, incluidos el remarcado automático y la memoria. Además, intente memorizar el teclado del teléfono para poder usar la función de marcado rápido sin desviar la atención del camino.

- **2.** Use un dispositivo manos libres, cuando esté disponible. Hoy en día, muchos accesorios manos libres para teléfonos inalámbricos están disponibles y son fáciles de conseguir. Ya sea que elija un dispositivo que se conecta al teléfono inalámbrico o un auricular de manos libres, aproveche la ventaja de estos dispositivos si están disponibles.
- **3.** Deje el teléfono inalámbrico al alcance de su mano. Asegúrese de colocar su teléfono inalámbrico al alcance de su mano y donde pueda alcanzarlo sin quitar los ojos del camino. Si recibe una llamada en un momento inoportuno, de ser posible, deje que su correo de voz conteste la llamada.
- **4.** No mantenga conversaciones durante condiciones o situaciones peligrosas de conducción. Avísele que está conduciendo a la persona que está hablando por teléfono con usted; de ser necesario, suspenda la llamada si está manejando por tráfico pesado o en condiciones climáticas peligrosas. La lluvia, el aguanieve, la nieve y el hielo pueden ser peligrosos, pero el tráfico pesado también. Como conductor, su primera responsabilidad es prestar atención al camino.

### **Pautas de seguridad**

- **5.** No tome notas ni busque números telefónicos mientras conduce. Si está leyendo una libreta de direcciones o una tarjeta comercial, o escribiendo una lista de cosas que debe hacer mientras conduce, no mira por donde está yendo. Es sentido común. No termine involucrado en una situación peligrosa porque estar leyendo o escribiendo y no estar prestando atención al camino o a los vehículos a su alrededor.
- **6.** Llame de manera sensata y analice el tránsito; de ser posible, haga llamadas cuando no esté en movimiento o antes de ingresar en el tránsito. Intente planear sus llamadas antes de comenzar a conducir o intente hacer sus llamadas cuando se encuentre detenido en una señal que le solicita que pare, en un semáforo en rojo u otra situación en la que esté detenido. Sin embargo, si necesita llamar mientras conduce, siga esta sencilla sugerencia: marque sólo algunos números, mire el camino y los espejos y luego continúe.
- **7.** No mantenga conversaciones estresantes ni emocionales que lo puedan distraer. Las conversaciones estresantes o emocionales y la conducción no deben mezclarse; esas conversaciones distraen e incluso pueden

ser peligrosas cuando está al volante. Dígale que está conduciendo a la persona que está hablando con usted y de ser necesario, suspenda las conversaciones que puedan desviar su atención del camino.

- **8.** Use el teléfono inalámbrico para pedir ayuda. El teléfono inalámbrico es una de las mejores herramientas que puede tener para protegerse a usted y proteger a su familia de situaciones peligrosas; con el teléfono a su lado, la ayuda está a sólo tres números de distancia. Marque 911 u otro número de llamada de emergencia en caso de incendio, accidente en el tránsito, peligro en el camino u emergencia médica. Recuerde, es una llamada gratuita desde su teléfono inalámbrico.
- **9.** Use el teléfono inalámbrico para ayudar a otras personas en emergencias. El teléfono inalámbrico le brinca la oportunidad perfecta para ser un "buen samaritano" en la comunidad. Si llega a presenciar un accidente automovilístico, un crimen u otra emergencia grave donde hay vidas que pueden estar en peligro, llame al 911 u otro número local de llamada de emergencia, de la misma manera que le gustaría que otros lo hicieran por usted.

**10.** Llame a la asistencia en ruta o a un número especial para asistencia de no emergencia desde el teléfono inalámbrico, cuando sea necesario. Es posible que se encuentre con ciertas situaciones mientras conduce que requieren atención, pero no son lo suficientemente urgentes para ameritar una llamada a los servicios de emergencia. Sin embargo, aún así puede usar su teléfono inalámbrico para ayudar. Si ve un vehículo averiado que no presenta un peligro grave, un semáforo roto, un accidente de tránsito leve donde nadie parece herido o un vehículo que sabe que es robado, llame a la asistencia en ruta o a un número especial para asistencia de no emergencia desde el teléfono inalámbrico.

Para obtener más información, llame al 888- 901-SAFE o visite nuestro sitio Web www. wow-com.com

## **Información para el consumidor sobre la tasa de absorción específi ca**

#### **Este modelo de teléfono cumple los requisitos del gobierno sobre exposición a las ondas radiales.**

Su teléfono inalámbrico es esencialmente un transmisor y receptor de radio. Ha sido diseñado y fabricado para no exceder los límites de emisión en cuanto a exposición a energía de radiofrecuencia (RF) establecidos por la Comisión Federal de Comunicaciones (FCC) del gobierno de los EE. UU. Estos límites son parte de pautas globales y establecen los niveles permitidos de energía de RF para la población general. Las pautas se basan en estándares que se desarrollaron por organizaciones científicas independientes durante evaluaciones periódicas y exhaustivas de estudios científicos. Estos estándares incluyen un margen de seguridad sustancial establecido para garantizar la seguridad de todas las personas, independientemente de la edad y la salud.

El estándar de exposición para los teléfonos móviles inalámbricos emplea una unidad de medida conocida como la tasa de absorción específica o SAR por su sigla en inglés. El límite de la SAR definido por la FCC es de 1,6 W/kg.\* Las pruebas de SAR se llevan a cabo usando posiciones de operación estándar especificadas por la FCC con el teléfono transmitiendo a su nivel de potencia más elevado certificado en todas las bandas de frecuencia probadas. Aunque la SAR se determina al máximo nivel de potencia certificado, el nivel de SAR real del teléfono mientras está en funcionamiento puede ser bien por debajo del valor máximo. Como el teléfono ha sido diseñado para funcionar en varios niveles de potencia a fin de usar sólo la potencia requerida para llegar a la red, en general, cuanto más cerca se encuentre de una antena de estación base inalámbrica, más baja será la salida de potencia.

Antes de que un modelo de teléfono esté disponible para la venta al público, debe ser probado y certificado ante la FCC de que no excede el límite establecido por el requisito adoptado por el gobierno para una exposición segura. Las pruebas se realizan en posiciones y ubicaciones (por ejemplo, en el oído y usado en el cuerpo), según lo requerido por la FCC para cada modelo. El valor más elevado de la SAR para este modelo de teléfono cuando se lo probó para ser usado en el oído es de 0,873 W/kg y cuando se lo usa sobre el cuerpo, según lo descrito en este manual del usuario, es de 1,46 W/kg. (Las medidas para el uso en el cuerpo difieren entre los modelos de teléfonos, y dependen de los accesorios disponibles y los requerimientos de la FCC). Si bien pueden existir diferencias entre los niveles de SAR de diversos teléfonos y en varias posiciones, todos cumplen con el requisito del Gobierno para una exposición segura.

La FCC ha otorgado una Autorización de Equipos para este modelo de teléfono con todos los niveles de SAR informados evaluados en cumplimiento con las pautas de emisión de RF de la FCC. La información de la SAR sobre este modelo de teléfono está archivada en la FCC y puede encontrarse en la sección Display Grant de http://www.fcc.gov/ después de buscar FCC ID BEJGR500.

### **Pautas de seguridad**

Puede encontrar información adicional sobre Tasas de Absorción Específicas en el sitio Web de la Asociación de Industrias de Telecomunicaciones Celulares (CTIA) en http://www.wow-com.com

\* En los Estados Unidos y el Canadá, el límite de la SAR para teléfonos móviles usado por el público es de 1,6 watt/kg (W/kg) en un promedio de más de un gramo de tejido. El estándar incorpora un margen de seguridad sustancial para brindar protección adicional al público y para explicar las variaciones en las mediciones.

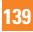

# **Glosario**

Para ayudarlo a entender los principales términos técnicos y abreviaturas utilizados en este manual y aprovechar al máximo las funciones del teléfono móvil, le presentamos algunas definiciones a continuación.

# **Restr. Llam.**

La capacidad para restringir llamadas salientes y entrantes.

# **Desvío de llamada**

La capacidad para volver a programar las llamadas a otro número.

# **Llam. en espera**

La capacidad para informar a los usuarios que tienen una llamada entrante mientras están ocupados con otra llamada.

## **Servicio general de paquetes por radio ( GPRS)**

El servicio GPRS garantiza conexión continua a Internet para usuarios de teléfonos móviles y computadoras. Se basa en las conexiones de teléfonos celulares por conmutación de circuitos del Sistema global para comunicaciones móviles (GSM por su sigla en inglés) y el Servicio de mensajes cortos (SMS por su sigla en inglés).

# **Sistema global para comunicaciones móviles (GSM)**

Norma internacional para la comunicación mediante teléfonos celulares, que garantiza la compatibilidad entre varios operadores de red. GSM cubre la mayoría de los países europeos y muchos otros países alrededor del mundo.

# **Java**

Lenguaje de programación que genera aplicaciones que pueden ejecutar todas las plataformas de hardware, ya sean pequeñas, medianas o grandes, sin modificaciones.

Ha sido promocionado y muy utilizado en la Web, tanto para sitios Web públicos como Intranets. Cuando un programa Java se ejecuta de una página Web, se lo denomina Java applet (microprograma). Cuando se ejecuta en un teléfono móvil o localizador, se lo denomina MIDlet.

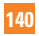
#### **Servicios de identificación de línea (identificador de llamada)**

Servicio que permite a los suscriptores ver o bloquear los números telefónicos de las personas que llaman.

#### **Llamadas de conferencia**

Capacidad para establecer una llamada en conferencia que involucra hasta cinco grupos diferentes.

#### **Contraseña de tel.**

Código de seguridad usado para desbloquear el teléfono cuando haya seleccionado la opción para bloquearlo automáticamente cada vez que se enciende.

#### **Roaming**

Permite usar el teléfono cuando se encuentra fuera del área de servicio de origen (por ejemplo, al viajar).

#### **Número de marcado de servicio (SDN)**

Los números telefónicos suministrados por el proveedor de servicios que dan acceso a servicios especiales, como correo de voz, consultas de directorios, asistencia al cliente y servicios de emergencia.

# **SmartChip**

Tarjeta que contiene un chip con toda la información necesaria para operar el teléfono (información de red y memoria, además de los datos personales del suscriptor). La tarjeta SmartChip se encaja en una pequeña ranura en la parte posterior del teléfono y está protegida por la batería.

#### **Servicio de mensajes cortos (SMS)**

Servicio de red que se encarga del envío y la recepción de mensajes de texto desde/hacia otro suscriptor sin necesidad de hablar con el suscriptor correspondiente. El mensaje creado o recibido (hasta 160 caracteres de longitud) puede mostrarse, recibirse, editarse y enviarse.

#### **Información de patentes**

Este producto se fabricó bajo una o más de las siguientes patentes de los EE. UU.: 5276765, 5749067, 6061647

# Índice

# $\overline{\mathsf{A}}$

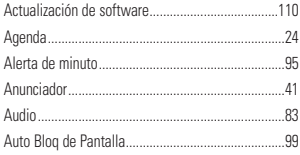

## $\, {\bf B}$

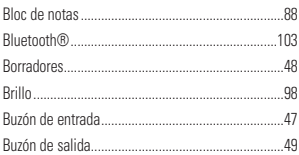

# $\mathbf{C}$

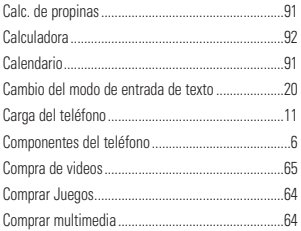

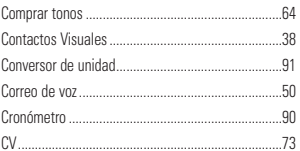

#### D

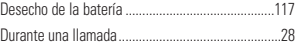

# Ė

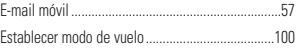

#### F

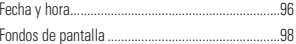

# G

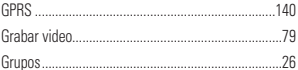

# Ĥ

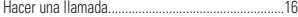

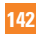

# $\n *Indice*\n  $\blacksquare$ \n$

# Ï

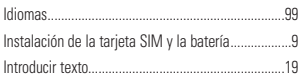

# L

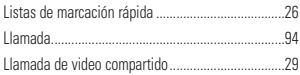

# $\mathsf{M}$

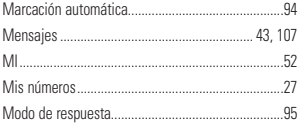

# N

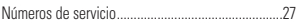

#### P

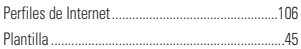

#### $\pmb{\mathsf{R}}$

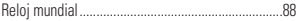

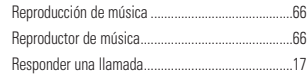

# $\overline{\mathbf{s}}$

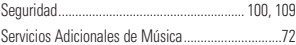

#### T

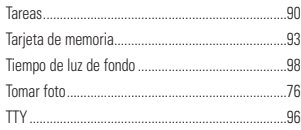

#### $\mathbf{V}$

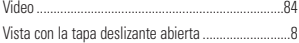

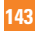

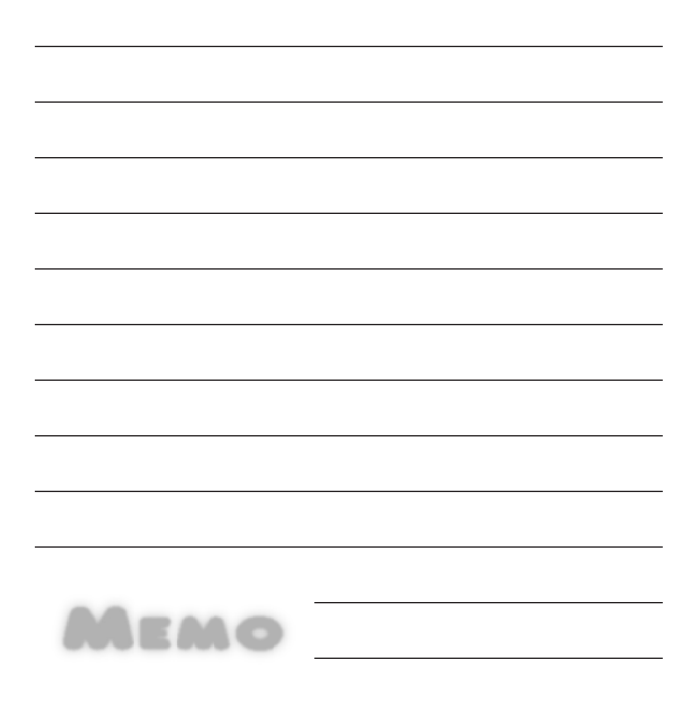

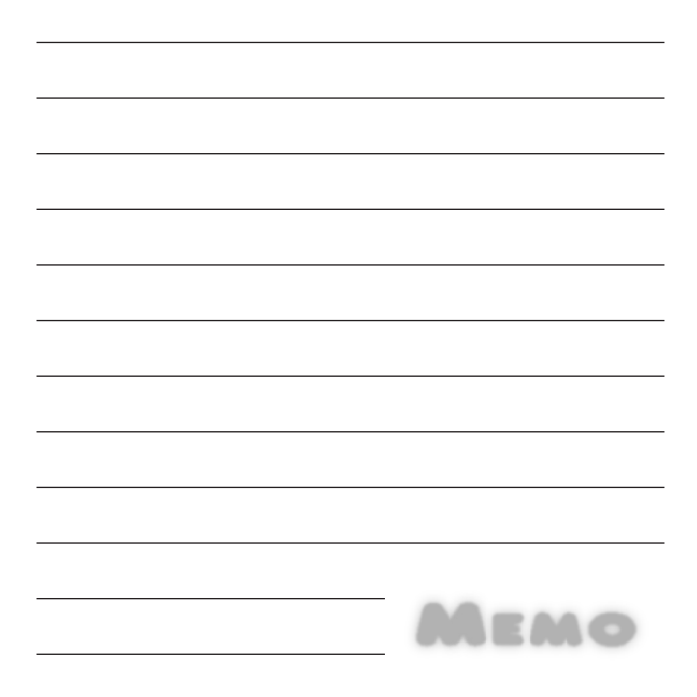

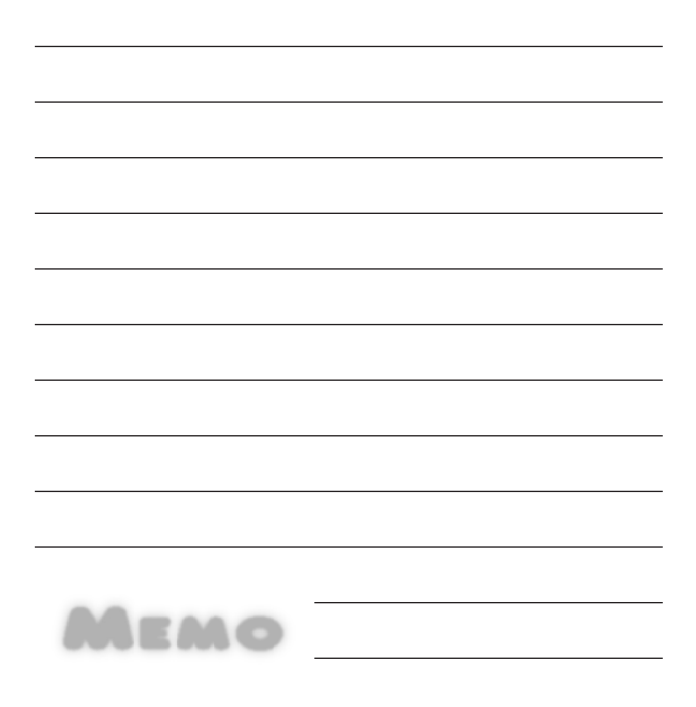

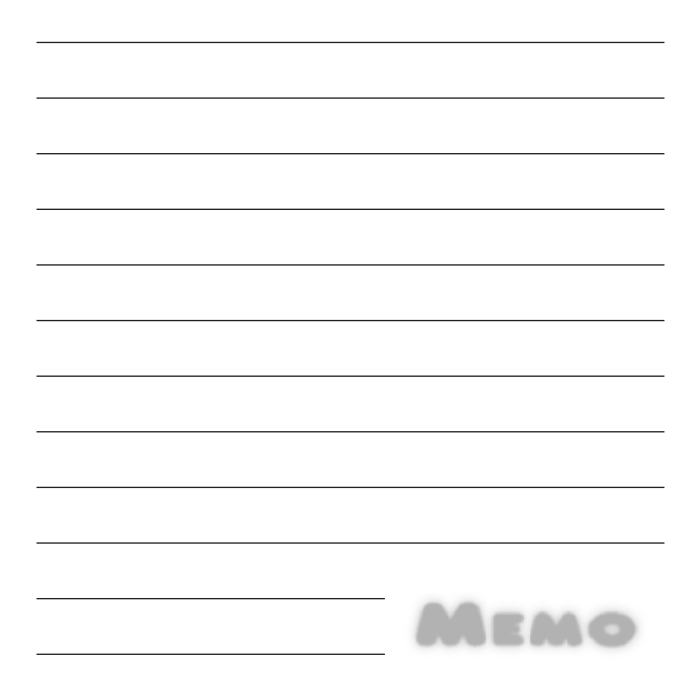

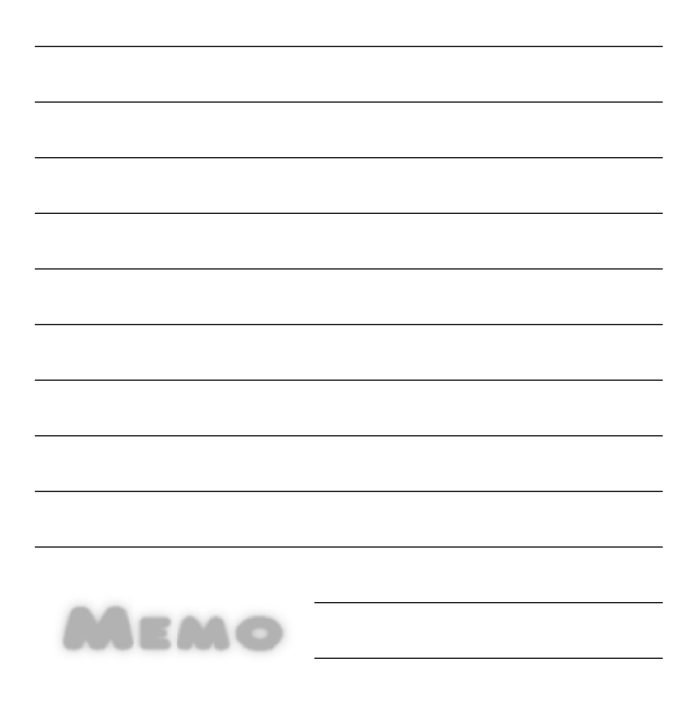

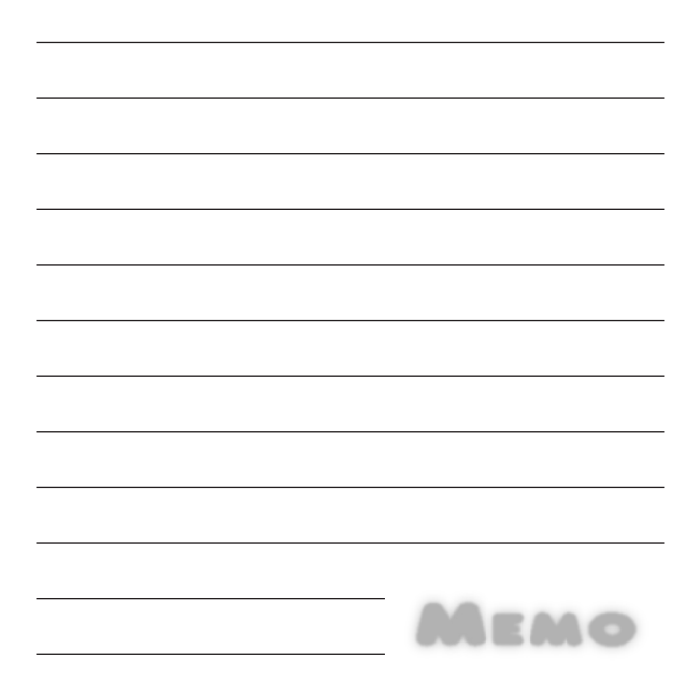

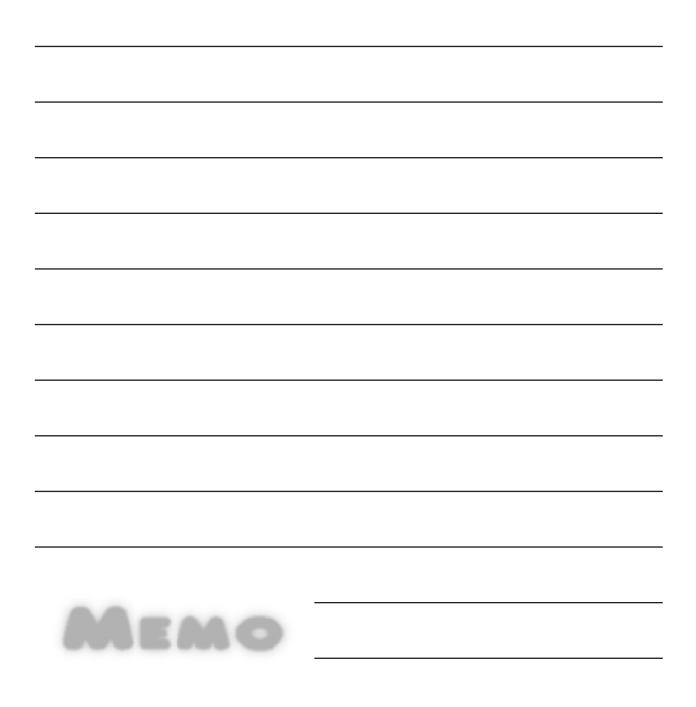